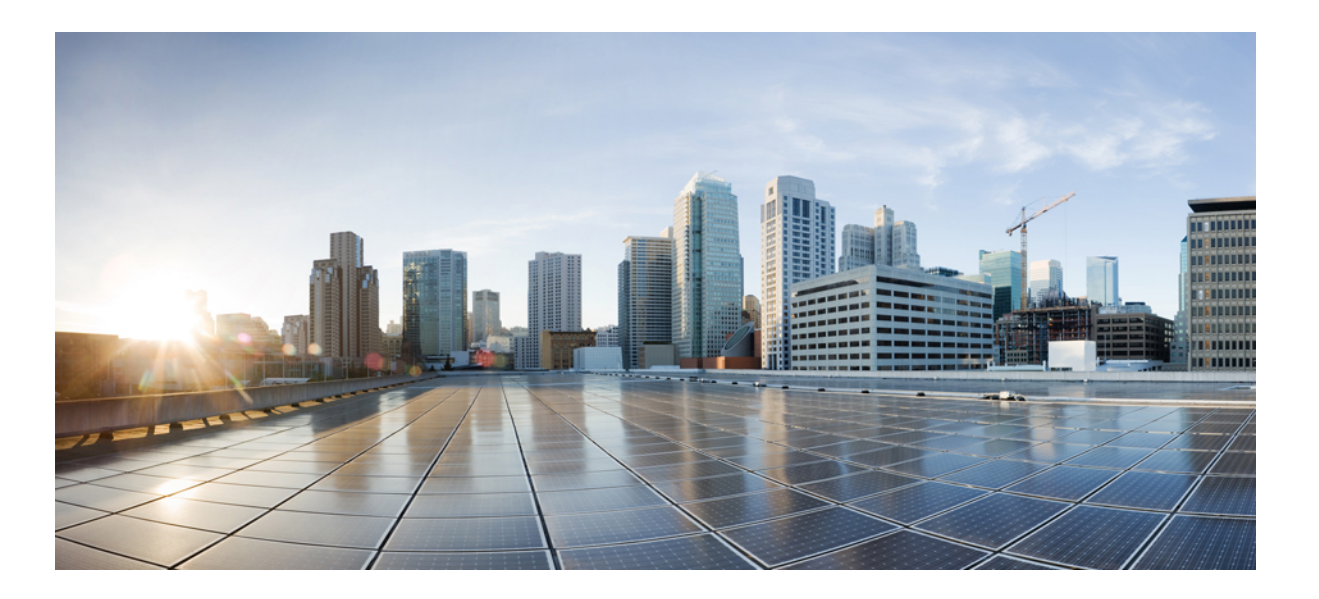

### **Cisco Virtual Security Gateway for VMware vSphere Configuration Guide, Release 5.2(1)VSG2(1.2)**

**First Published:** June 21, 2013 Last Modified: January 22, 2016

### **Americas Headquarters**

Cisco Systems, Inc. 170 West Tasman Drive San Jose, CA 95134-1706 USA http://www.cisco.com Tel: 408 526-4000 800 553-NETS (6387) Fax: 408 527-0883

THE SPECIFICATIONS AND INFORMATION REGARDING THE PRODUCTS IN THIS MANUAL ARE SUBJECT TO CHANGE WITHOUT NOTICE. ALL STATEMENTS, INFORMATION, AND RECOMMENDATIONS IN THIS MANUAL ARE BELIEVED TO BE ACCURATE BUT ARE PRESENTED WITHOUT WARRANTY OF ANY KIND, EXPRESS OR IMPLIED. USERS MUST TAKE FULL RESPONSIBILITY FOR THEIR APPLICATION OF ANY PRODUCTS.

THE SOFTWARE LICENSE AND LIMITED WARRANTY FOR THE ACCOMPANYING PRODUCT ARE SET FORTH IN THE INFORMATION PACKET THAT SHIPPED WITH THE PRODUCT AND ARE INCORPORATED HEREIN BY THIS REFERENCE. IF YOU ARE UNABLE TO LOCATE THE SOFTWARE LICENSE OR LIMITED WARRANTY, CONTACT YOUR CISCO REPRESENTATIVE FOR A COPY.

The Cisco implementation of TCP header compression is an adaptation of a program developed by the University of California, Berkeley (UCB) as part of UCB's public domain version of the UNIX operating system. All rights reserved. Copyright © 1981, Regents of the University of California.

NOTWITHSTANDING ANY OTHER WARRANTY HEREIN, ALL DOCUMENT FILES AND SOFTWARE OF THESE SUPPLIERS ARE PROVIDED "AS IS" WITH ALL FAULTS. CISCO AND THE ABOVE-NAMED SUPPLIERS DISCLAIM ALL WARRANTIES, EXPRESSED OR IMPLIED, INCLUDING, WITHOUT LIMITATION, THOSE OF MERCHANTABILITY, FITNESS FOR A PARTICULAR PURPOSE AND NONINFRINGEMENT OR ARISING FROM A COURSE OF DEALING, USAGE, OR TRADE PRACTICE.

IN NO EVENT SHALL CISCO OR ITS SUPPLIERS BE LIABLE FOR ANY INDIRECT, SPECIAL, CONSEQUENTIAL, OR INCIDENTAL DAMAGES, INCLUDING, WITHOUT LIMITATION, LOST PROFITS OR LOSS OR DAMAGE TO DATA ARISING OUT OF THE USE OR INABILITY TO USE THIS MANUAL, EVEN IF CISCO OR ITS SUPPLIERS HAVE BEEN ADVISED OF THE POSSIBILITY OF SUCH DAMAGES.

Any Internet Protocol (IP) addresses and phone numbers used in this document are not intended to be actual addresses and phone numbers. Any examples, command display output, network topology diagrams, and other figuresincluded in the document are shown for illustrative purposes only. Any use of actual IP addresses or phone numbersin illustrative content is unintentional and coincidental.

Cisco and the Cisco logo are trademarks or registered trademarks of Cisco and/or its affiliates in the U.S. and other countries. To view a list of Cisco trademarks, go to this URL: [http://](http://www.cisco.com/go/trademarks) [www.cisco.com/go/trademarks](http://www.cisco.com/go/trademarks). Third-party trademarks mentioned are the property of their respective owners. The use of the word partner does not imply a partnership relationship between Cisco and any other company. (1110R)

© 2014-2016 Cisco Systems, Inc. All rights reserved.

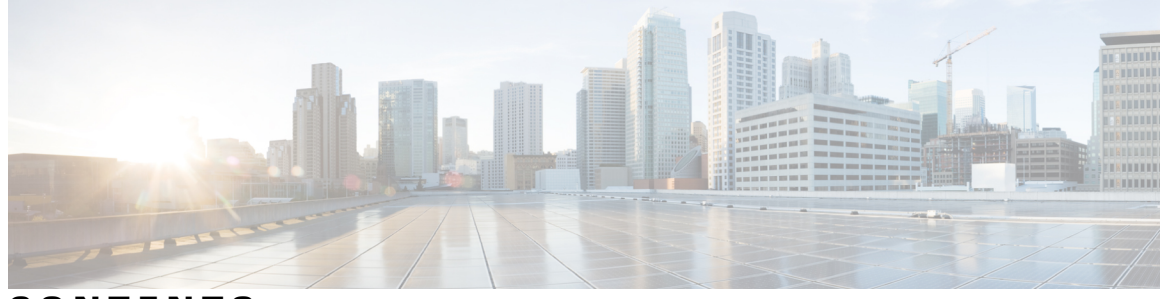

### **CONTENTS**

 $\overline{\phantom{a}}$ 

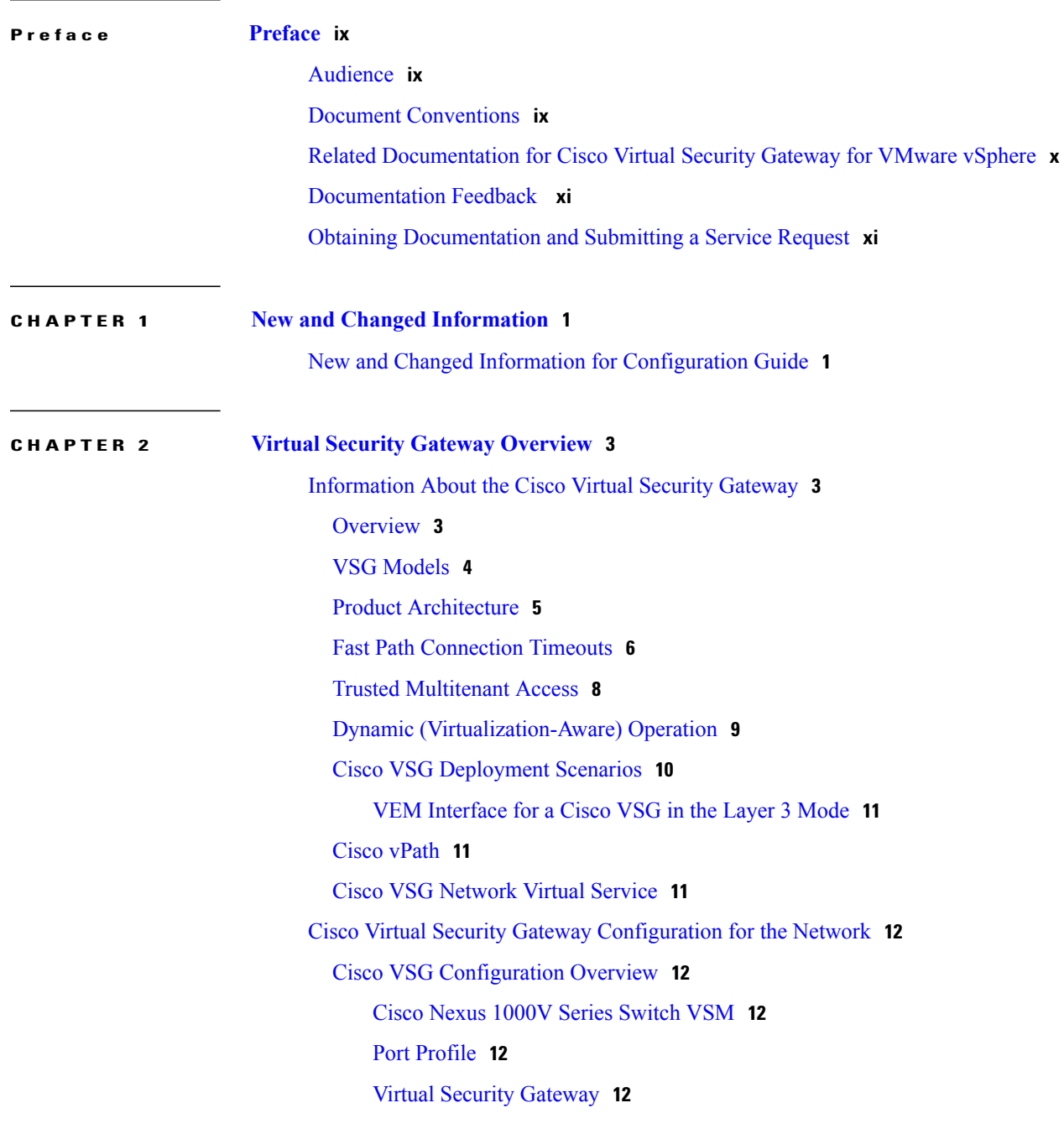

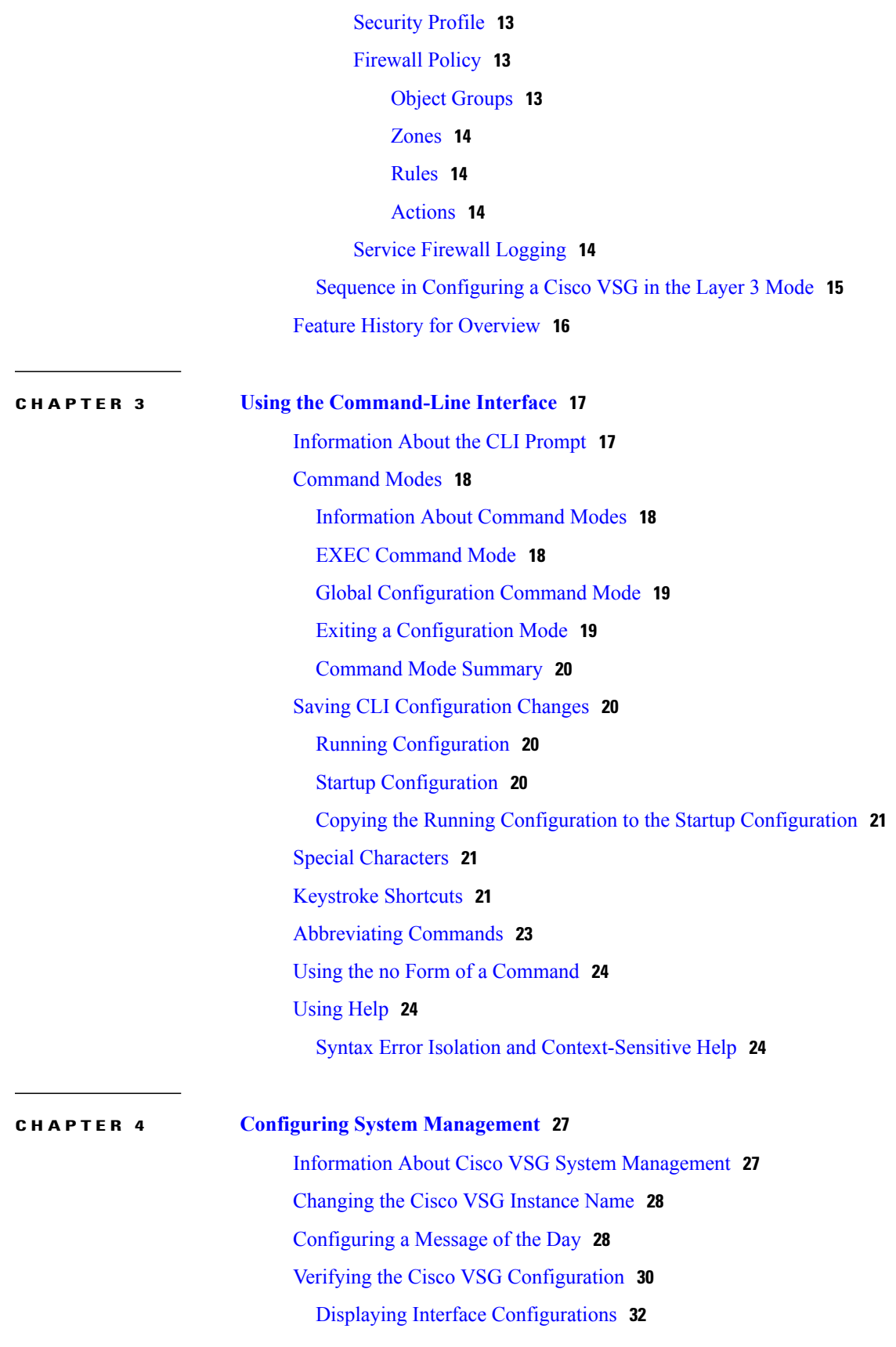

 $\overline{\phantom{a}}$ 

T

**CHAPTER 5 [Configuring](#page-62-0) SNMP 51**

 $\mathbf{I}$ 

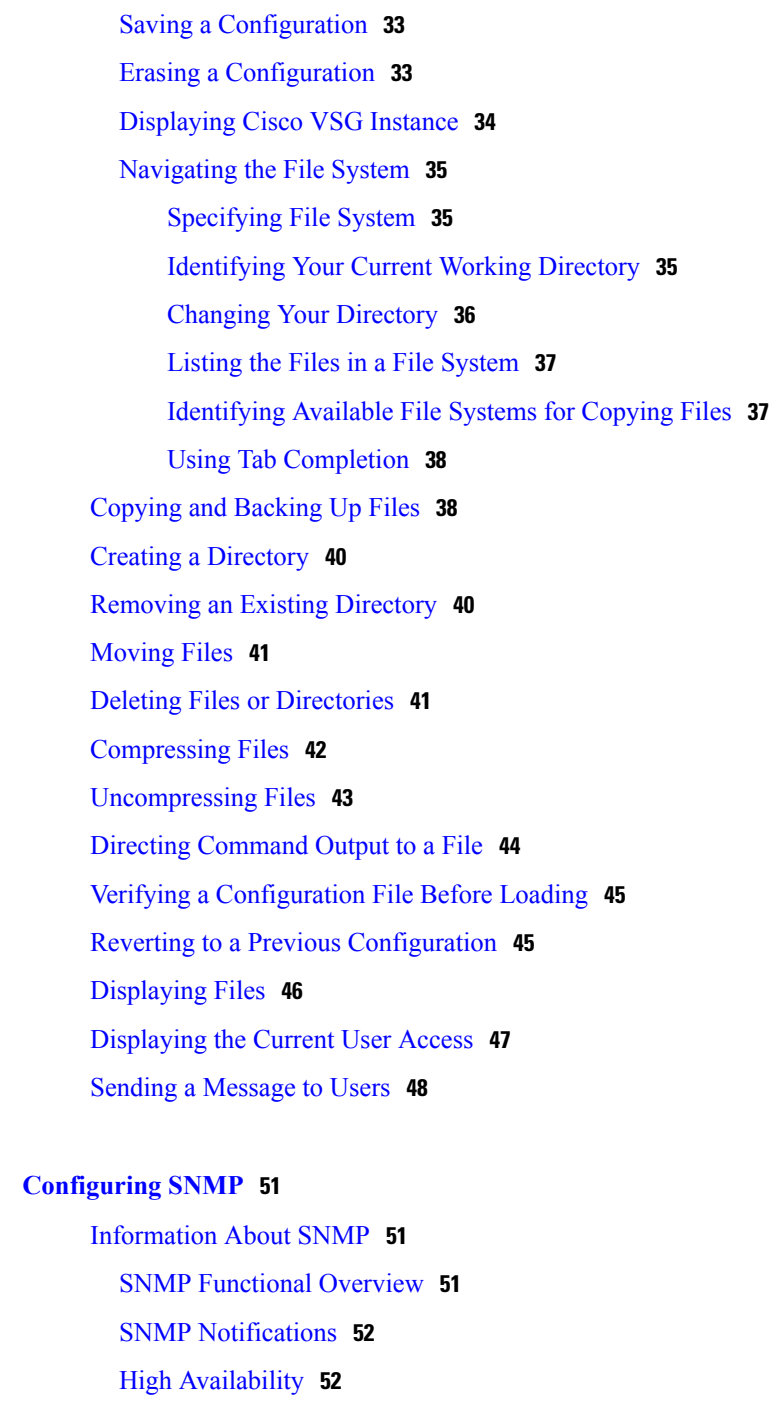

Guidelines and [Limitations](#page-63-2) **52**

Verifying the SNMP [Configuration](#page-64-0) **53**

[Configuring](#page-63-3) SNMP **52**

Related [Documents](#page-64-1) **53**

[Standards](#page-64-2) **53** [MIBs](#page-65-0) **54**

Feature [History](#page-66-0) for SNMP **55**

**CHAPTER 6 [Configuring](#page-68-0) High Availability 57**

- [Information](#page-68-1) About High Availability **57**
- [Redundancy](#page-69-0) **58**
- Isolation of [Processes](#page-69-1) **58**
- Cisco VSG [Failover](#page-69-2) **58**
- [System-Control](#page-70-0) Services **59**
	- System [Manager](#page-70-1) **59**
	- [Persistent](#page-71-0) Storage Service **60**
	- Message and [Transaction](#page-71-1) Service **60**
	- HA [Policies](#page-71-2) **60**
- [Cisco](#page-71-3) VSG HA Pairs **60**
	- [Cisco](#page-72-0) VSG Roles **61**
	- HA Pair [States](#page-72-1) **61**
	- Cisco VSG HA Pair [Synchronization](#page-72-2) **61**
- Cisco VSG HA Pair [Failover](#page-73-0) **62**
	- Failover [Characteristics](#page-73-1) **62**
	- [Automatic](#page-73-2) Failovers **62**
	- Manual [Failovers](#page-73-3) **62**
- Cisco VSG HA Guidelines and [Limitations](#page-73-4) **62**
- [Changing](#page-73-5) the Cisco VSG Role **62**
- [Configuring](#page-75-0) a Failover **64**
	- Failover Guidelines and [Limitations](#page-75-1) **64**
	- [Verifying](#page-75-2) that a Cisco VSG Pair is Ready for a Failover **64**
	- Manually [Switching](#page-76-0) the Active Cisco VSG to Standby **65**
- [Assigning](#page-78-0) IDs to HA Pairs **67**
- Pairing a [Second](#page-78-1) Cisco VSG with an Active Cisco VSG **67**
- Changing the [Standalone](#page-79-0) Cisco VSG to a Primary Cisco VSG **68**
	- [Verifying](#page-80-0) the Change to a Cisco VSG HA Pair **69**
- [Replacing](#page-81-0) the Standby Cisco VSG in an HA Pair **70**
- [Replacing](#page-81-1) the Active Cisco VSG in an HA Pair **70**
	- [Verifying](#page-82-0) the HA Status **71**

**CHAPTER 7 [Configuring](#page-86-0) Firewall Profiles and Policy Objects 75**

I

```
Information About Cisco VSG Policy Objects 75
  Information About Cisco VSG Policy Objects and Firewall Profiles 75
      Cisco VSG Policy Object Configuration Prerequisites 75
      Cisco VSG Configuration Guidelines and Limitations 76
      Default Settings 76
      Zones 76
           Zone Example 77
      Object Groups 77
           Object Group Example 77
      Rules 77
           Rule Example 78
      Policies 78
           Policy Examples 78
  Cisco Virtual Security Gateway Attributes 78
      Information About Attribute Name Notations 79
           Directional Attributes 79
           Neutral Attributes 79
       Attribute Classes 79
           Neutral Attributes 79
           VM Attributes 79
           Zone Attributes 81
  Security Profiles 81
  Viewing Security Profiles and Policies on the Cisco Prime NSC and the Cisco VSG 83
Configuring Service Firewall Logging 84
Verifying the Cisco VSG Configuration 84
Configuration Limits 85
```
 $\overline{\phantom{a}}$ 

T

<span id="page-8-0"></span>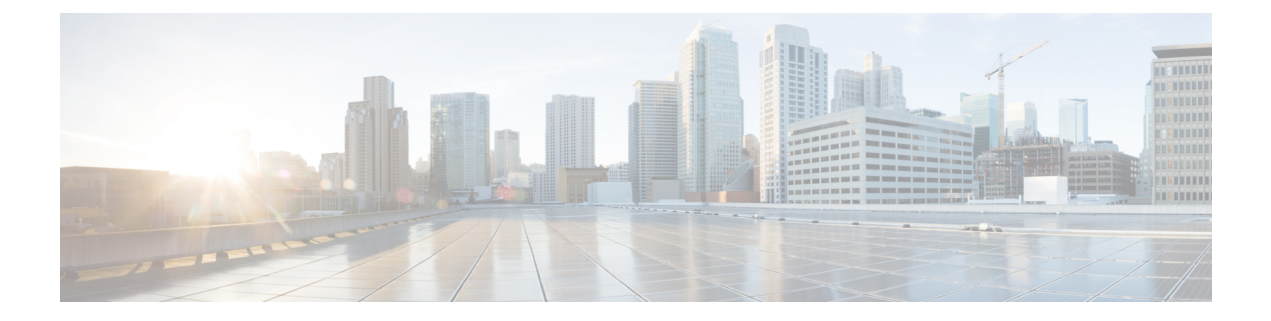

# **Preface**

The Preface contains the following sections:

- [Audience,](#page-8-1) page ix
- Document [Conventions,](#page-8-2) page ix
- Related [Documentation](#page-9-0) for Cisco Virtual Security Gateway for VMware vSphere, page x
- [Documentation](#page-10-0) Feedback , page xi
- Obtaining [Documentation](#page-10-1) and Submitting a Service Request, page xi

## <span id="page-8-2"></span><span id="page-8-1"></span>**Audience**

Π

This publication is for network administrators and server administrators who understand virtualization.

# **Document Conventions**

Command descriptions use the following conventions:

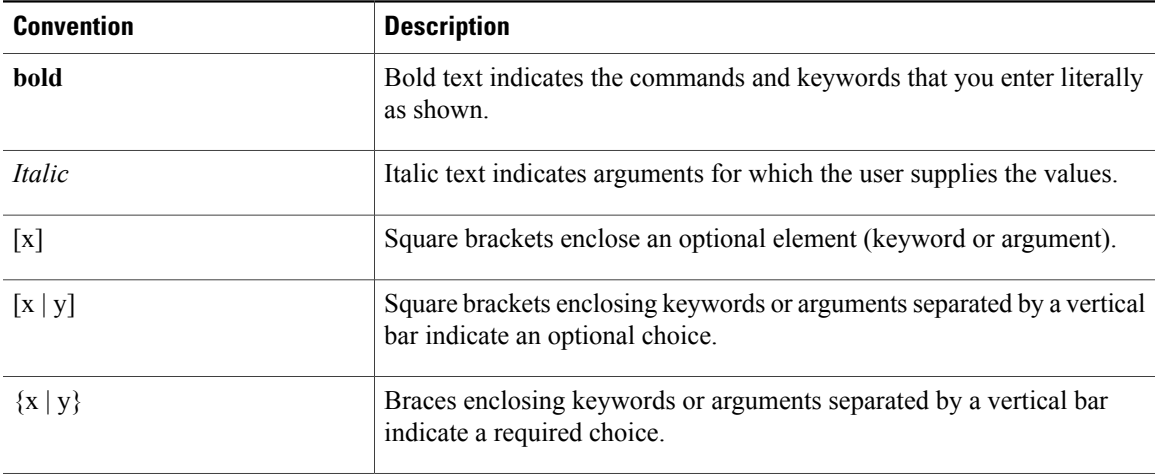

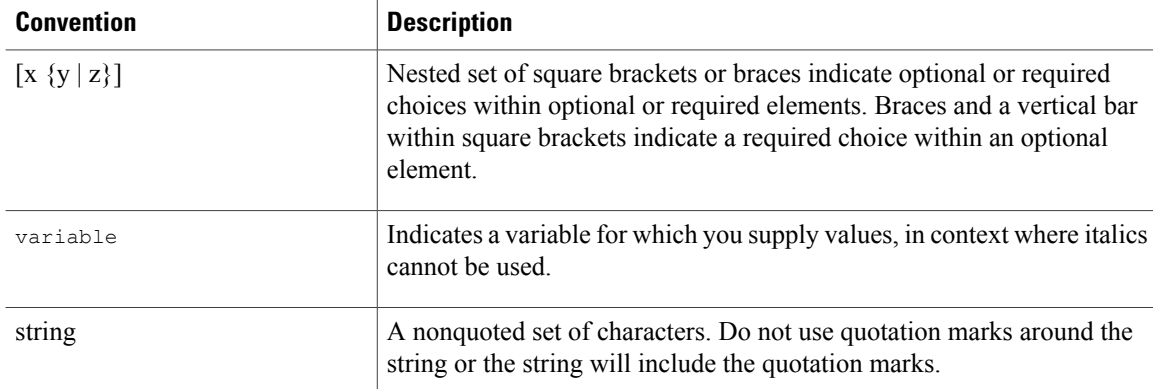

Examples use the following conventions:

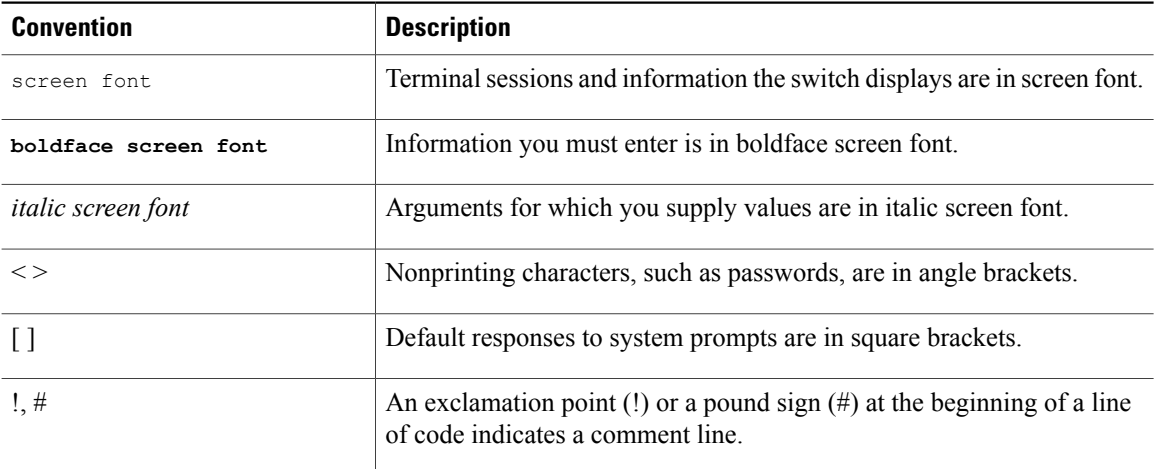

This document uses the following conventions:

**Note**

Means *reader take note*. Notes contain helpful suggestions or references to material not covered in the manual.

# <span id="page-9-0"></span>**Caution**

Means *reader be careful*. In this situation, you might do something that could result in equipment damage or loss of data.

# **Related Documentation for Cisco Virtual Security Gateway for VMware vSphere**

This section lists the documents available for Cisco Virtual Security Gateway and related products.

#### **Cisco Virtual Security Gateway Documentation**

The *Cisco Virtual Security Gateway for Nexus 1000V Series Switch* documentation is available at [http://](http://www.cisco.com/en/US/products/ps13095/tsd_products_support_series_home.html) [www.cisco.com/en/US/products/ps13095/tsd\\_products\\_support\\_series\\_home.html.](http://www.cisco.com/en/US/products/ps13095/tsd_products_support_series_home.html)

*Cisco Virtual Security Gateway for VMware vSphere Release Notes*

*Cisco VSG for VMware vSphere and Cisco PNSC Installation and Upgrade Guide*

*Cisco Virtual Security Gateway for VMware vSphere License Configuration Guide*

*Cisco Virtual Security Gateway for VMware vSphere Configuration Guide*

*Cisco Virtual Security Gateway for VMware vSphere Troubleshooting Guide*

*Cisco Virtual Security Gateway for VMware vSphere Command Reference*

*Cisco vPath and vServices Reference Guide for VMware vSphere*

#### **Cisco Prime Network Services Controller Documentation**

The *Cisco Prime Network Services Controller* documentation is available at [http://www.cisco.com/en/US/](http://www.cisco.com/c/en/us/support/cloud-systems-management/prime-network-services-controller/tsd-products-support-series-home.html) [products/ps11213/tsd\\_products\\_support\\_series\\_home.html](http://www.cisco.com/c/en/us/support/cloud-systems-management/prime-network-services-controller/tsd-products-support-series-home.html).

#### **Related Documentation for Nexus 1000V Series NX-OS Software**

The *Cisco Nexus 1000V Series Switch* documents are available on Cisco.com at the following URL: [http://www.cisco.com/en/US/products/ps9902/tsd\\_products\\_support\\_series\\_home.html](http://www.cisco.com/en/US/products/ps9902/tsd_products_support_series_home.html)

## <span id="page-10-1"></span><span id="page-10-0"></span>**Documentation Feedback**

To provide technical feedback on this document, or to report an error or omission, please send your comments to vsg-docfeedback@cisco.com. We appreciate your feedback.

## **Obtaining Documentation and Submitting a Service Request**

For information on obtaining documentation, using the Cisco Bug Search Tool (BST), submitting a service request, and gathering additional information, see *What's New in Cisco Product Documentation*, at: [http://](http://www.cisco.com/c/en/us/td/docs/general/whatsnew/whatsnew.html) [www.cisco.com/c/en/us/td/docs/general/whatsnew/whatsnew.html](http://www.cisco.com/c/en/us/td/docs/general/whatsnew/whatsnew.html).

Subscribe to *What's New in Cisco Product Documentation*, which lists all new and revised Cisco technical documentation as an RSS feed and delivers content directly to your desktop using a reader application. The RSS feeds are a free service.

 $\mathbf I$ 

<span id="page-12-0"></span>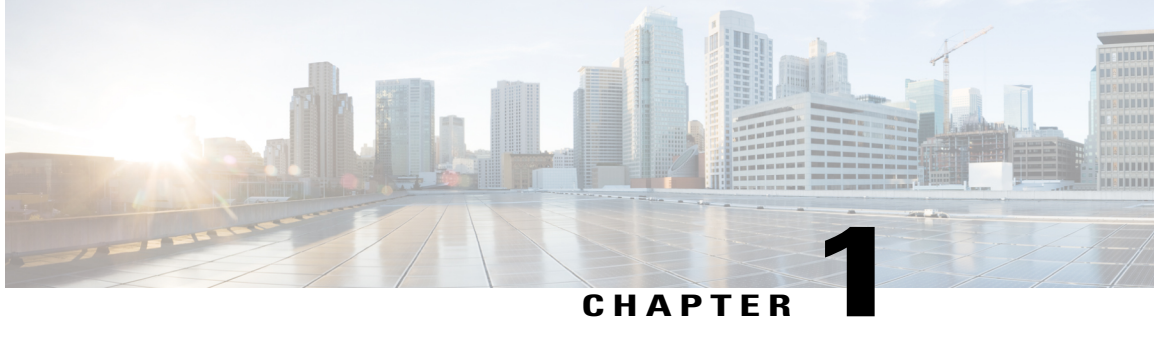

# **New and Changed Information**

This chapter lists new and changed content in this document by software release.

• New and Changed Information for [Configuration](#page-12-1) Guide, page 1

# <span id="page-12-1"></span>**New and Changed Information for Configuration Guide**

This section provides release-specific information for new and changed features in this document. For additional information about new features, see the *Cisco Virtual Security Gateway for VMware vSphere Release Notes*.

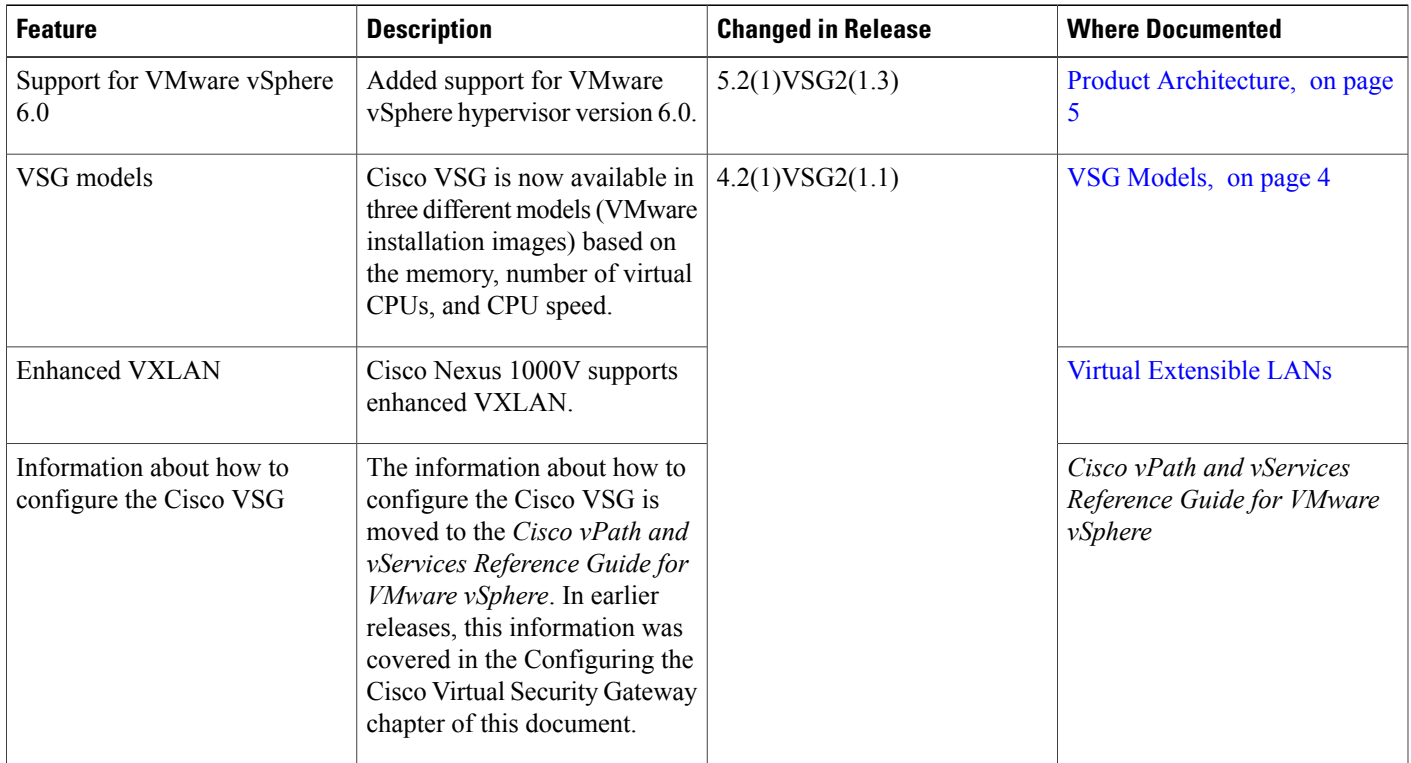

**Table 1: New and Changed Features for the Cisco Virtual Security Gateway for VMware vSphere Configuration Guide**

 $\mathbf l$ 

T

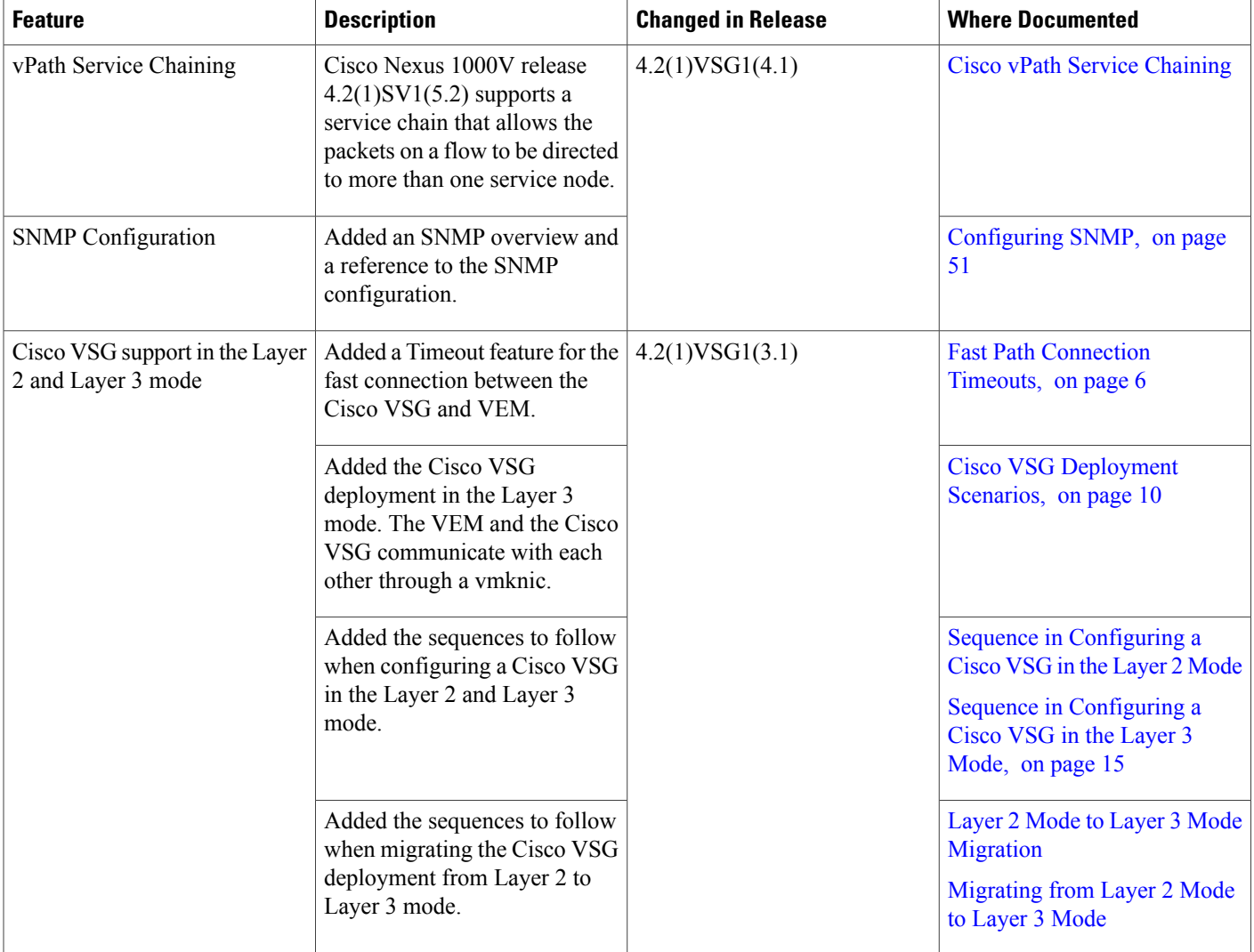

<span id="page-14-0"></span>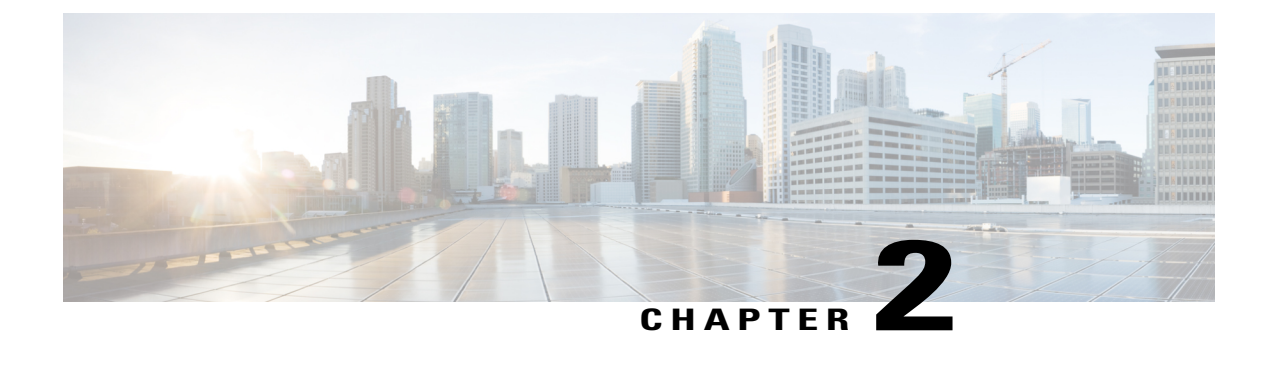

# **Virtual Security Gateway Overview**

This chapter contains the following sections:

- [Information](#page-14-1) About the Cisco Virtual Security Gateway, page 3
- Cisco Virtual Security Gateway [Configuration](#page-23-0) for the Network, page 12
- Feature History for [Overview,](#page-27-0) page 16

## <span id="page-14-2"></span><span id="page-14-1"></span>**Information About the Cisco Virtual Security Gateway**

### **Overview**

The Cisco Virtual Security Gateway (VSG) is a virtual firewall appliance that provides trusted access to virtual data center and cloud environments. The Cisco VSG enables a broad set of multitenant workloads that have varied security profiles to share a common compute infrastructure in a virtual data center private cloud or in a public cloud. By associating one or more virtual machines (VMs) into distinct trust zones, the Cisco VSG ensures that access to trust zones is controlled and monitored through established security policies.

Integrated with either the Cisco Nexus 1000V Series switch or the Cisco Cloud Service Platform and running on the Cisco NX-OS operating system, the Cisco VSG provides the following benefits:

- Trusted multitenant access—Zone-based control and monitoring with context-aware security policies in a multitenant (scale-out) environment to strengthen regulatory compliance and simplify audits. Security policies are organized into security profile templates to simplify their management and deployment across many Cisco VSGs.
- Dynamic operation—On-demand provisioning of security templates and trust zones during VM instantiation and mobility-transparent enforcement and monitoring aslive migration of VMs occur across different physical servers.

• Nondisruptive administration—Administrative segregation acrosssecurity and server teamsthat provides collaboration, eliminates administrative errors, and simplifies audits.

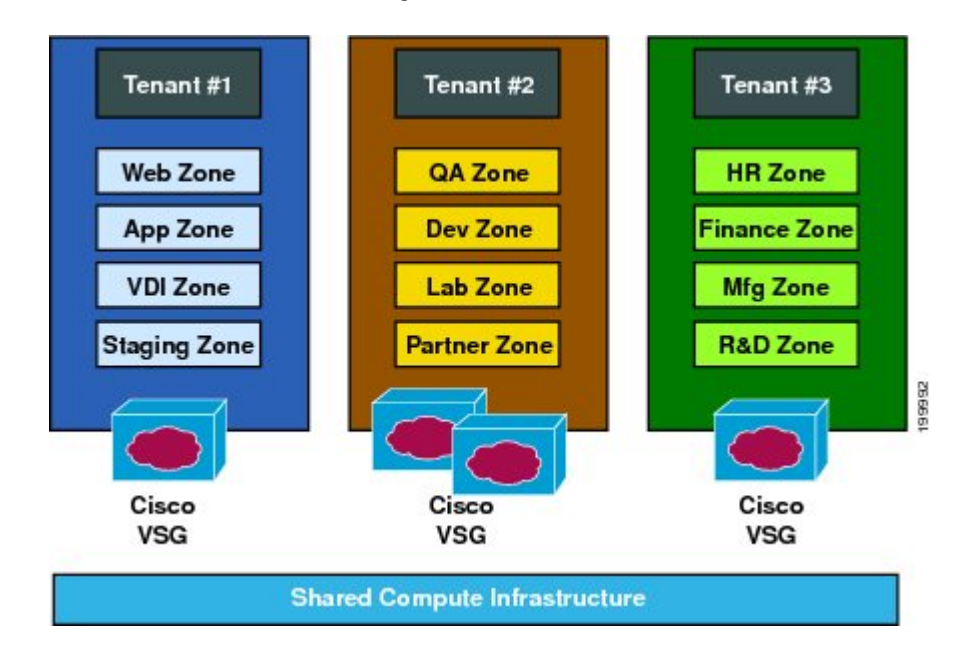

**Figure 1: Trusted Zone-Based Access Control Using Per-Tenant Enforcement with the Cisco VSG**

The Cisco VSG does the following:

- Provides compliance with industry regulations.
- Simplifies audit processes in virtualized environments.
- Reduces costs by securely deploying virtualized workloads across multiple tenants on a shared compute infrastructure, whether in virtual data centers or private/public cloud computing environments.

### <span id="page-15-0"></span>**VSG Models**

The Cisco VSG is available in three different models(small, medium, and large) based on the memory, number of virtual CPUs, and CPU speed. . The following table lists the available Cisco VSG models:

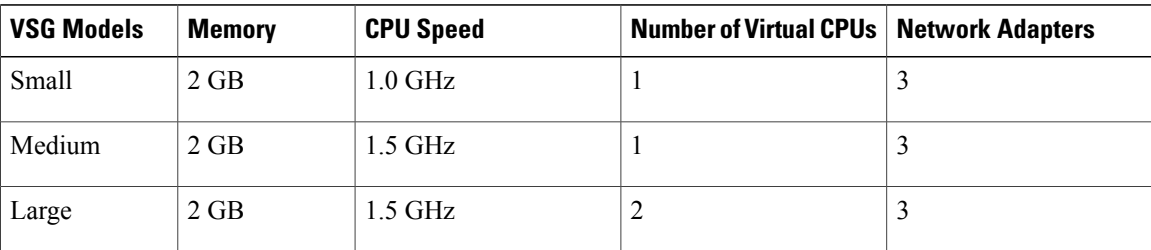

#### **Table 2: VSG Models**

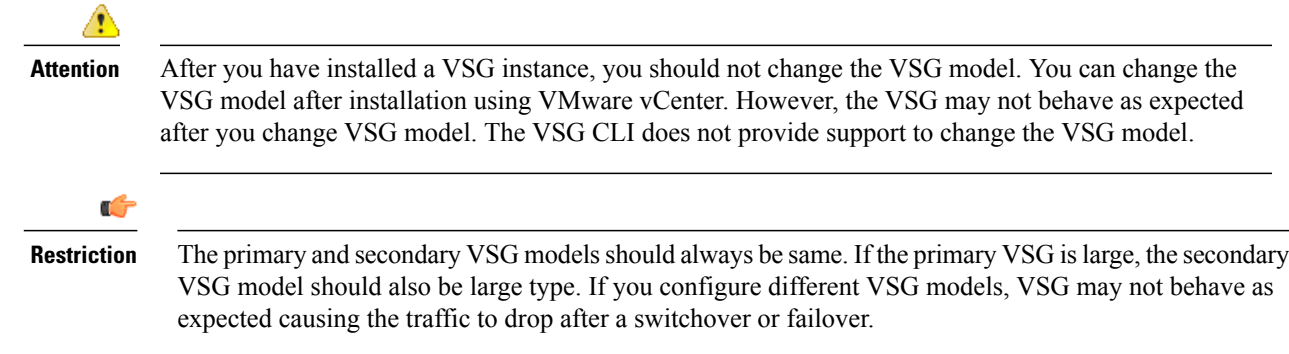

### <span id="page-16-0"></span>**Product Architecture**

The Cisco VSG operates with the Cisco Nexus 1000V in the VMware vSphere hypervisor, and the Cisco VSG leverages the virtual network service datapath (vPath) that is embedded in the Cisco Nexus 1000V Virtual Ethernet Module (VEM). Cisco VSG is supported on these VMware vSphere hypervisor versions:

- vSphere 5.0
- vSphere 5.1
- vSphere 5.1U
- vSphere 5.5
- vSphere 6.0

Cisco vPath steers traffic, whether external to VM or VM to VM, to the Cisco VSG of a tenant. Initial packet processing occurs in the Cisco VSG for policy evaluation and enforcement. After the policy decision is made, the Cisco VSG off-loads the policy enforcement of remaining packets to vPath. vPath supports the following features:

- Intelligent interception and redirection—Tenant-aware flow classification and subsequent redirection to a designated Cisco VSG tenant
- Fast-path off-load—Per-tenant policy enforcement of flows off-loaded by the Cisco VSG to vPath

The Cisco VSG and Cisco Nexus 1000V Virtual Ethernet Module (VEM) provide the following benefits:

- Efficient deployment—Each Cisco VSG can protect access and traffic across multiple physical servers, which eliminates the need to deploy one virtual appliance per physical server.
- Performance optimization—By off-loading fast-path to one or more Cisco Nexus 1000V VEM vPath modules, the Cisco VSG enhances network performance through distributed vPath-based enforcement.
- Operational simplicity—The Cisco VSG can be transparently inserted in one-arm mode without creating multiple switches or temporarily migrating VMs to different switches or servers. Zone scaling is based on a security profile, not on vNICs that are limited for the virtual appliance. Zone scaling simplifies physical server upgrades without compromising security and incurring application outage.
- High availability—For each tenant, the Cisco VSG can be deployed in an active-standby mode to ensure a highly available operating environment, with vPath redirecting packets to the standby Cisco VSG when the primary Cisco VSG is unavailable.

• Independent capacity planning—The Cisco VSG can be placed on a dedicated server that is controlled by the security operations team so that maximum compute capacity can be allocated to application workloads. Capacity planning can occur independently across server and security teams, and operational segregation across security, network, and server teams can be maintained.

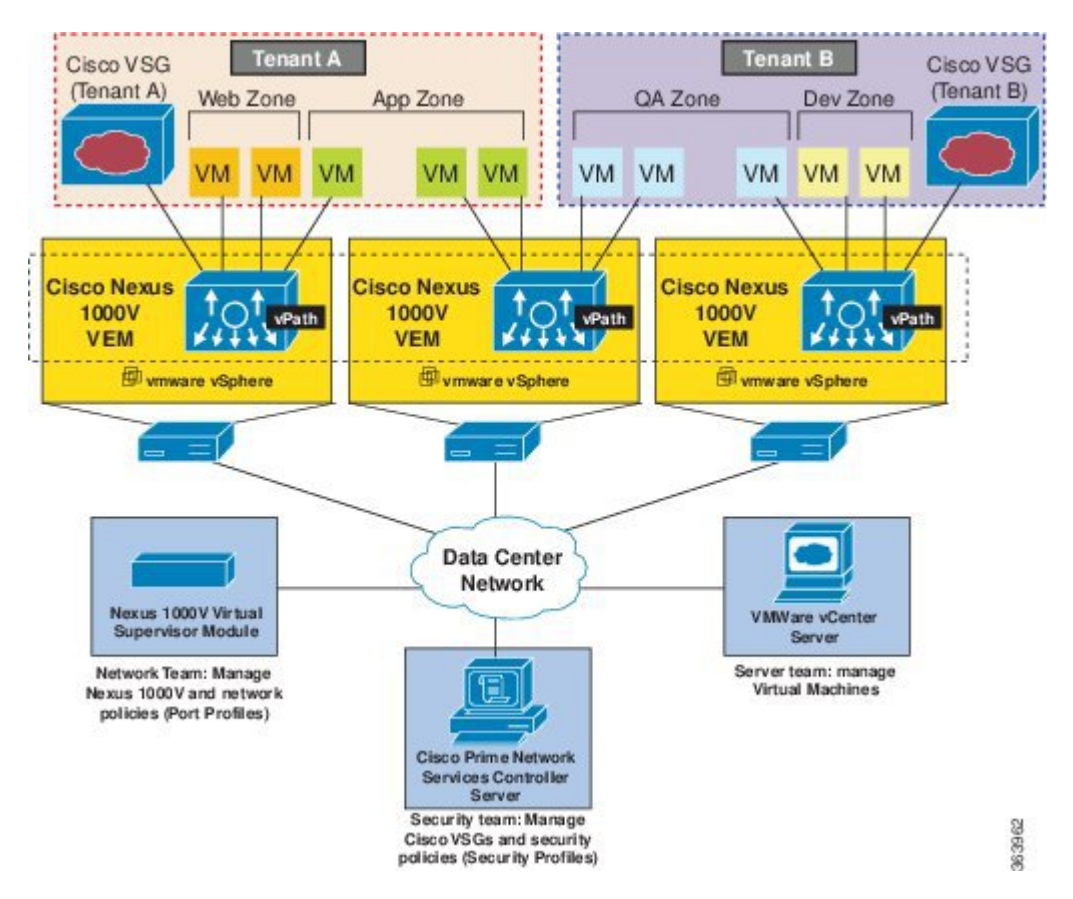

#### **Figure 2: Cisco Virtual Security Gateway Deployment Topology**

### <span id="page-17-0"></span>**Fast Path Connection Timeouts**

When a VEM sees a packet for a protected VM for the first time, the VEM redirects the packet to the Cisco VSG to determine what action needs to be taken (for example, permit, drop, or reset). After the decision is made, both the Cisco VSG and VEM save the connection information and the action for a period of time. During this time, packets for this connection follow the same action without any extra policy lookup. This connection is a connection in a fast path mode. Depending on the traffic and the action, the amount of time that a connection stays in the fast path mode varies. The following table provides the timeout details for the connections in the fast path mode.

 $\mathbf{I}$ 

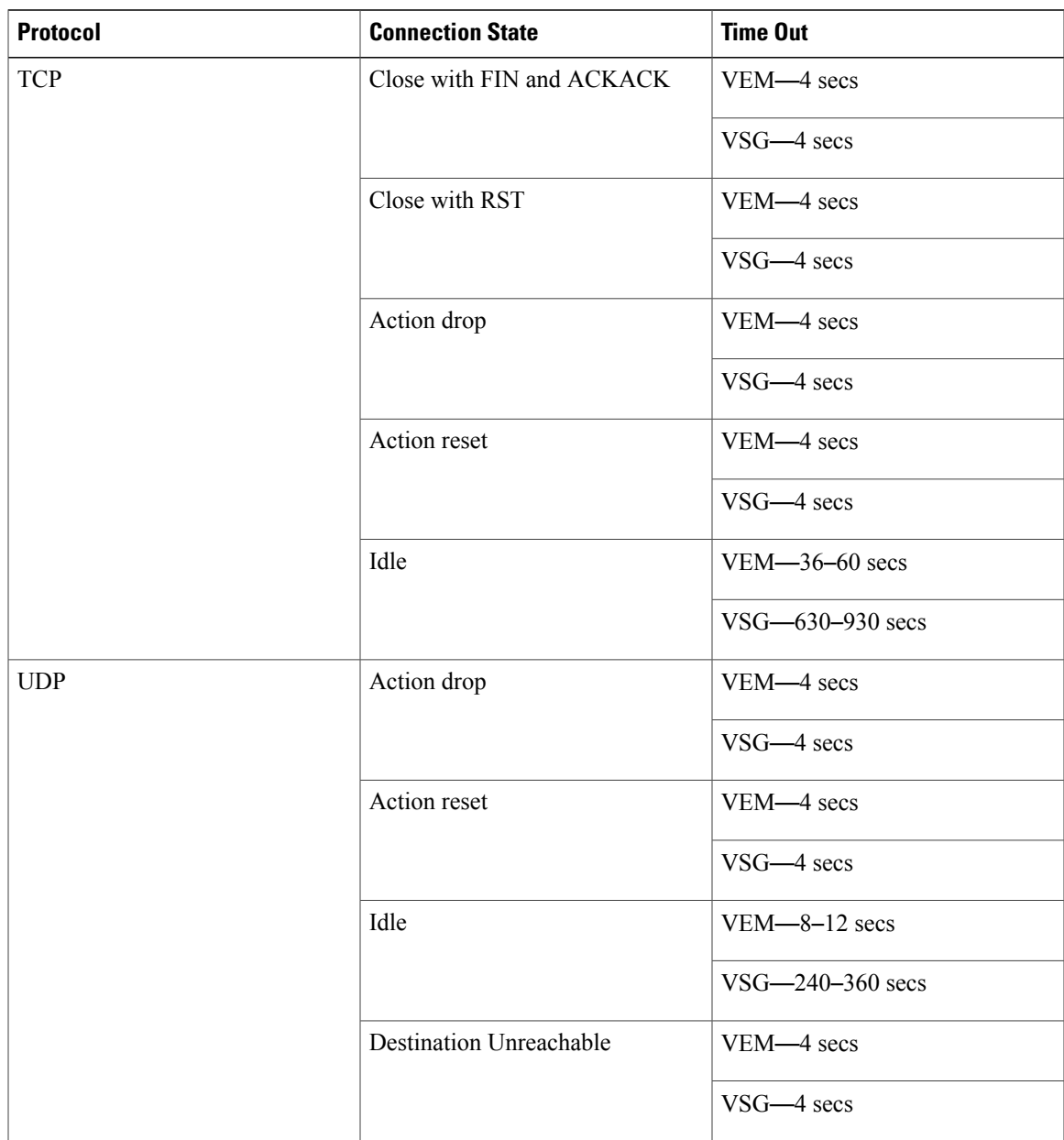

#### **Table 3: Fast Path Connection Timeouts**

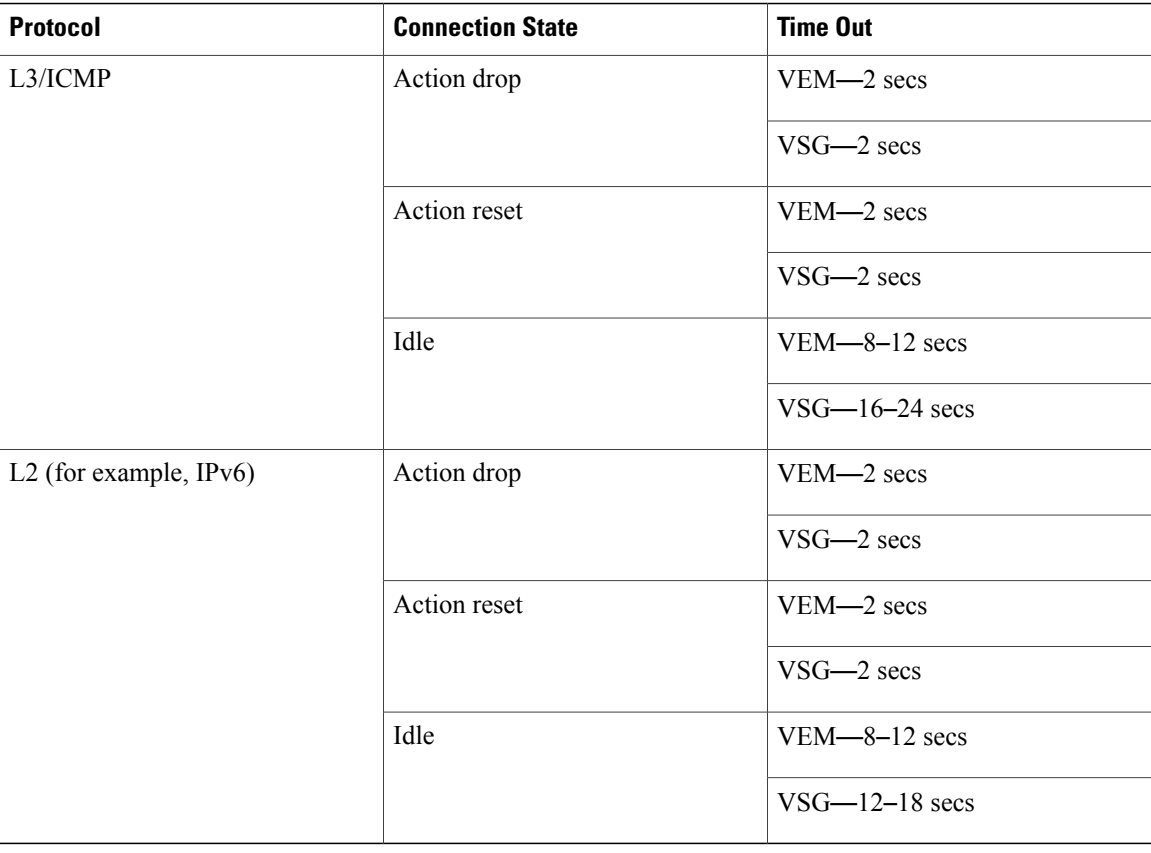

### <span id="page-19-0"></span>**Trusted Multitenant Access**

You can transparently insert a Cisco VSG into the VMware vSphere environment where the Cisco Nexus 1000V distributed virtual switch is deployed. One or more instances of the Cisco VSG is deployed on a per-tenant basis, which allows a high scale-out deployment across many tenants. Tenants are isolated from each other, so no traffic can cross tenant boundaries. You can deploy the Cisco VSG at the tenant level, at the virtual data center level, and at the vApp level.

As VMs are instantiated for a given tenant, their association to security profiles and zone membership occurs immediately through binding with the Cisco Nexus 1000V port profile. Each VM is placed upon instantiation into a logical trust zone. Security profiles contain context-aware rule sets that specify access policies for traffic that enters and exits each zone. In addition to VM and network contexts, security administrators can also use custom attributes to define zones directly through security profiles. Controls are applied to zone-to-zone traffic as well as to external-to-zone (and zone-to-external) traffic. Zone-based enforcement can also occur within a VLAN, as a VLAN often identifies a tenant boundary. The Cisco VSG evaluates access control rules and then, if configured, off-loads enforcement to the Cisco Nexus 1000V VEM vPath module. The Cisco VSG can permit or deny access and optional access logs can be generated. The Cisco VSG also provides a policy-based traffic monitoring capability with access logs.

A Cisco VSG tenant can protect its VMs that span multiple hypervisors. Each tenant can also be assigned with an overlapping (private) IP address space, which is important in multitenant cloud environments.

## <span id="page-20-0"></span>**Dynamic (Virtualization-Aware) Operation**

A virtualization environment is dynamic, where frequent additions, deletions, and changes occur acrosstenants and across VMs. Additionally, live migration of VMs can occur due to manual or programmatic VMotion events. The following figure shows how a structured environment can change over time due to this dynamic VM environment.

The Cisco VSG operating with the Cisco Nexus 1000V (and vPath) supports a dynamic VM environment. Typically, when you create a tenant on the Cisco Prime Network Services Controller (Prime NSC) with the Cisco VSG (standalone or active-standby pair), associated security profiles are defined that include trust zone definitions and access control rules. Each security profile is bound to a Cisco Nexus 1000V port profile (authored on the Cisco Nexus 1000V Virtual Supervisor Module [VSM] and published to the VMware Virtual Center). When a new VM is instantiated, the server administrator assigns port profiles to the virtual Ethernet port of the VM. Because the port profile uniquely refers to a security profile and VM zone membership, security controls are immediately applied. A VM can be repurposed by assigning a different port profile or security profile.

As VMotion events are triggered, VMs move across physicalservers. Because the Cisco Nexus 1000V ensures that port profile policies follow the VMs, associated security profiles also follow these moving VMs, and security enforcement and monitoring remain transparent to VMotion events.

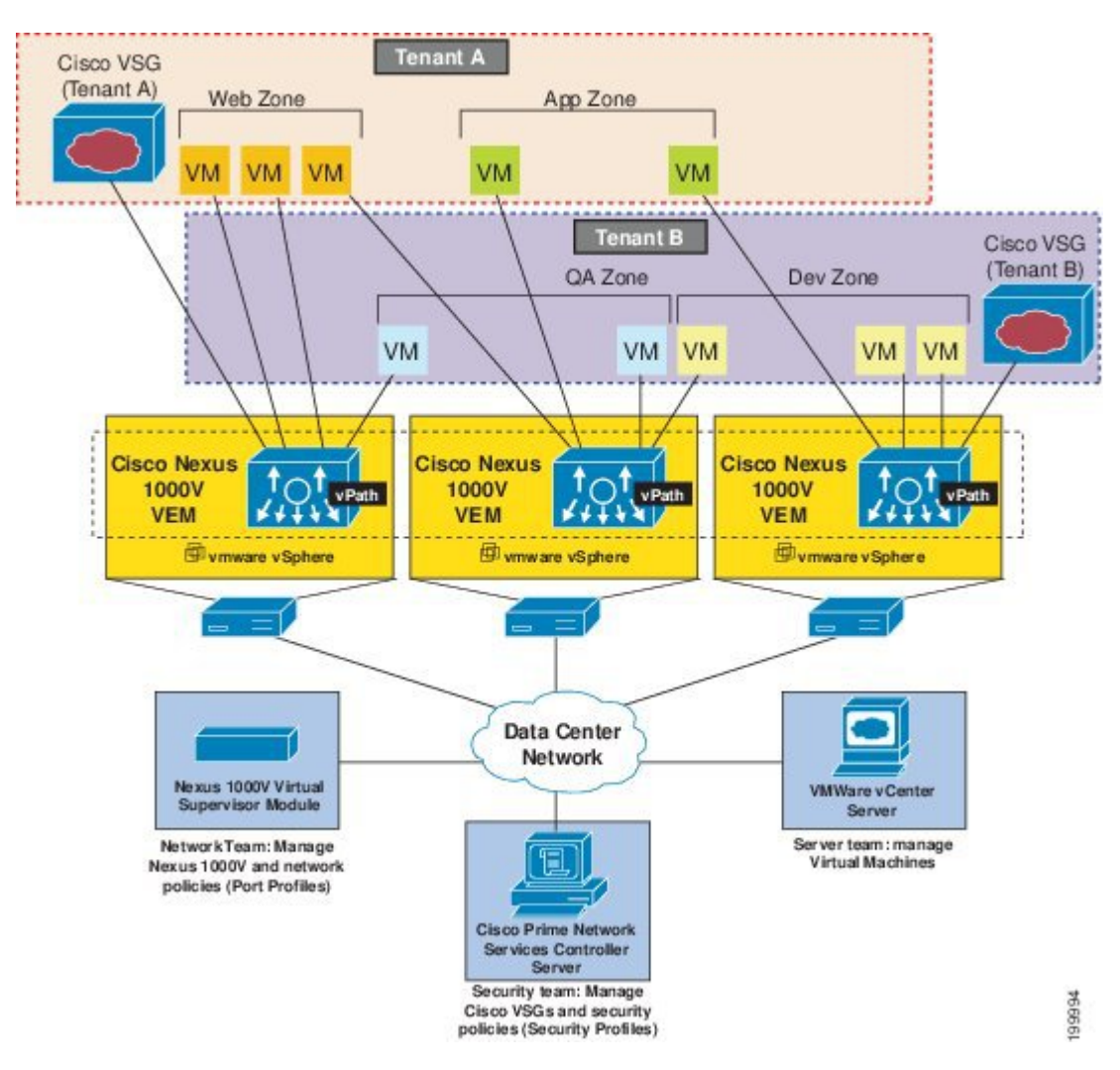

**Figure 3: Cisco VSG Security in a Dynamic VM Environment, Including VM Live Migration**

## <span id="page-21-0"></span>**Cisco VSG Deployment Scenarios**

The current release supports the Cisco VSG deployment in the Layer 3 mode. The Cisco VSG and the VEM are no longer required to be in the same Layer 2 network. The VEM and the Cisco VSG communicate with each other through a special virtual network interface called the Virtual Kernel NIC (vmknic). This vmknic is created by an administrator.

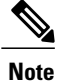

Layer 2 adjacency to the VEM means that vPath can talk to the Cisco VSG in Layer 2 without a router because vPath and the Cisco VSG belong to the same Layer 2 network.

#### <span id="page-22-0"></span>**VEM Interface for a Cisco VSG in the Layer 3 Mode**

When a VEM has a VM that is protected by the Cisco VSG in the Layer 3 mode, the VEM requires at least one IP/MAC pair to terminate the Cisco VSG packets in the Layer 3 mode. The VEM acts as an IP host (not a router) and supports only the IPv4 addresses.

Similar to how VEM Layer 3 Control is configured, the IP address to use for communication with the Cisco VSG in the Layer 3 mode is configured by assigning a port profile to a vmknic that has the **capability l3-vservice** command in it. For more details, see the *Cisco Nexus 1000V System Management Configuration Guide*.

To configure the vmknic interface that the VEM uses, you can assign a port profile by using the **capability l3-vservice** command in the port-profile configuration.

To carry the Cisco VSG in the Layer 3 mode traffic over multiple uplinks(orsubgroups) in server configurations where vPC-HM MAC-pinning is required, you can configure up to four vmknics . We recommend that you assign all the vmknics in the Layer 3 mode within the same ESX/ESXi host to the same port profile by using the **capability l3-vservice** command.

The traffic in the Layer 3 mode that is sourced by local vEthernet interfaces and needs to be redirected to the Cisco VSG is distributed between these vmknics based on the source MAC addresses in their frames. The VEM automatically pins the multiple vmknics in the Layer 3 mode to separate uplinks. If an uplink fails, the VEM automatically repins the vmknics to a working uplink.

When encapsulated traffic that is destined to a Cisco VSG is connected to a different subnet other than the vmknic subnet, the VEM does not use the VMware host routing table. Instead, the vmknic initiates an ARP for the remote Cisco VSG IP addresses. You must configure the upstream router to respond to a VSG IP address ARP request by using the Proxy ARP feature.

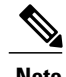

**Note** The Cisco VSG Layer 3 mode is not supported with the Virtual Extensible LAN (VXLAN).

### <span id="page-22-2"></span><span id="page-22-1"></span>**Cisco vPath**

vPath is embedded in the Cisco Nexus 1000V Series switch VEM. It intercepts the VM to VM traffic and then redirects the traffic to the appropriate virtual service node. For details, see the *Cisco vPath and vServices Reference Guide for VMware vSphere*.

## **Cisco VSG Network Virtual Service**

The Cisco network virtual service (vservice) is supported by the Cisco Nexus 1000V using the vPath. It provides trusted multitenant access and supports the VM mobility across physical servers for workload balancing, availability, or scalability. For details, see the *Cisco vPath and vServices Reference Guide for VMware vSphere*.

## <span id="page-23-0"></span>**Cisco Virtual Security Gateway Configuration for the Network**

### <span id="page-23-1"></span>**Cisco VSG Configuration Overview**

When you install a Cisco VSG on a virtualized data center network, you must change the configuration of the Cisco Nexus 1000V Series switch VSM and the Cisco VSG.

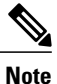

For information about how to configure the Cisco VSG for the Cisco Nexus 1000V Series switch and the Cisco Cloud Service Platform Virtual Services Appliance, see the *Cisco vPath and vServices Reference Guide for VMware vSphere*.

#### <span id="page-23-2"></span>**Cisco Nexus 1000V Series Switch VSM**

The VSM controls multiple VEMs as one logical modular switch. Instead of physical line cards, the VSM supports VEMs that run in software inside servers. Configurations are performed through the VSM and are automatically propagated to the VEMs. Instead of configuring soft switches inside the hypervisor on one host at a time, you can define configurations for immediate use on all VEMs that are managed by the VSM.

#### <span id="page-23-3"></span>**Port Profile**

In the Cisco Nexus 1000V Series switch, you use port profiles to configure interfaces. Through a management interface on the VSM, you can assign a port profile to multiple interfaces, which provides all of them with the same configuration. Changes to the port profile can be propagated automatically to the configuration of any interface assigned to it.

In the VMware vCenter Server, a port profile is represented as a port group. The virtual Ethernet or Ethernet interfaces are assigned in the vCenter Server to a port profile for the following functions:

- To define a port configuration by a policy.
- To apply a single policy across many ports.
- To support both vEthernet and Ethernet ports.

Port profiles that are not configured as uplinks can be assigned to a VM virtual port. When binding with a security profile and a Cisco VSG IP address, a VM port profile can be used to provision security services (such as for VM segmentation) provided by a Cisco VSG.

#### <span id="page-23-4"></span>**Virtual Security Gateway**

The Cisco VSG for the Cisco Nexus 1000V Series switch is a virtual firewall appliance that provides trusted access to the virtual data center and cloud environments. Administrators can install a Cisco VSG on a host as a service VM and configure it with security profiles and firewall policies to provide VM segmentation and other firewall functions to protect the access to VMs.

#### <span id="page-24-0"></span>**Security Profile**

The Cisco Nexus 1000V Series switch port profile dynamically provisions network parameters for each VM. The same policy provisioning carries the network service configuration information so that each VM is dynamically provisioned with the network service policies when the VM is attached to the port profile. This process is similar to associating access control list (ACL) or quality of service (QoS) policies in the port profile. The information related to the network service configuration is created in an independent profile called the security profile and is attached to the port profile. The security administrator creates the security profile in the Cisco Prime NSC, and the network administrator associates it to an appropriate port profile in the VSM.

The security profile defines custom attributes that can be used to write policies. All the VMs tagged with a given port profile inherit the firewall policies and custom attributes defined in the security profile associated with that port profile. Each custom attribute is configured as a name value pair, such as state  $= CA$ . The network administrator also binds the associated Cisco VSG for a given port profile. The Cisco VSG associated with the port profile enforces firewall policies for the network traffic of the application VMs that are bound to that port profile. The same Cisco VSG is used irrespective of the location of the application VM. As a result, the policy is consistently enforced even during the VMotion procedures. You can also bind a specific policy to a service profile so that if any traffic is bound to a service profile, the policy associated with that service profile is executed. Both the service plane and the management plane support multi-tenancy requirements. Different tenants can have their own Cisco VSG (or set of Cisco VSGs), which enforce the policy defined by them. The vPath in each ESX host can intelligently redirect tenant traffic to the appropriate Cisco VSG.

#### <span id="page-24-1"></span>**Firewall Policy**

You can use a firewall policy to enforce network traffic on a Cisco VSG. A key component of the Cisco VSG is the policy engine. The policy engine uses the policy as a configuration that filters the network traffic that is received on the Cisco VSG.

A policy is bound to a Cisco VSG by using a set of indirect associations. The security administrator can configure a security profile and then refer to a policy name within the security profile. The security profile is associated with a port profile that has a reference to a Cisco VSG.

A policy is constructed using the following set of policy objects:

- Object Groups
- Zones
- Rules
- Actions

#### <span id="page-24-2"></span>**Object Groups**

An object group is a set of conditions relevant to an attribute.

Because the object groups can be shared between various rules with different directions, the attributes used in an object group condition should not have a directional sense and must be neutral. An object group is a secondary policy object that assists in writing firewall rules. A rule condition can refer to an object group by using an operator.

#### <span id="page-25-0"></span>**Zones**

A zone is a logical group of VMs or hosts. Zones simplify policy writing by allowing users to write policies based on zone attributes using zone names. The zone definitions map the VMs to the zones. The logical group definition can be based on the attributes associated with a VM or a host, such as VM attributes. Zone definitions can be written as condition-based subnet and endpoint IP addresses.

Because zones can be shared between various rules with different directions, the attributes used in a zone should not have a directional sense and must be neutral.

#### <span id="page-25-1"></span>**Rules**

Firewall rules can consist of multiple conditions and actions. Rules can be defined in a policy as a condition for filtering the traffic. The policy engine uses the policy as a configuration that filters the network traffic that is received on the Cisco VSG. The policy engine uses two types of condition matching models for filtering the network traffic:

- AND Model: A rule is set to matched when all the attributes in a rule match.
- OR model: A rule is set to matched when any one of the attributes in a rule match. The attributes are classified into five different types of columns. The five columns in an OR model are:
	- Source: Attribute to identify source host.
	- Destination: Attribute to identify destination host.
	- Service: Attribute to identify service at the destination host.
	- Ether type: Attribute to identify link level protocol.
	- Source port: Attribute to identify source port.

#### <span id="page-25-2"></span>**Actions**

Actions are the result of a policy evaluation. You can define and associate one or more of the following actions within a specified rule:

- Permit
- Drop
- Reset
- Log
- Inspection

#### <span id="page-25-3"></span>**Service Firewall Logging**

The service firewall log is a tool to test and debug the policy. During a policy evaluation, the policy engine displays the policy results of a policy evaluation. Both the users and the policy writer benefit from this tool when troubleshooting a policy.

## <span id="page-26-0"></span>**Sequence in Configuring a Cisco VSG in the Layer 3 Mode**

Before configuring a Cisco VSG in Layer 3 mode, create a Layer 3 vmknic

This section is an overview of the sequences that you, as an administrator, must follow when configuring a Cisco VSG in Layer 3 mode:

- **1** Install and set up a Cisco Prime NSC service VM and configure the Cisco Prime NSC with a valid IP address.
- **2** If you plan to use custom attributes in the firewall policy, create a set of custom attributes in a security profile configuration on the Cisco Prime NSC.
- **3** Write a firewall policy on the Cisco Prime NSC by using appropriate policy objects such as object groups, zones, rules, conditions, actions, and policies.
- **4** After the firewall policy is created, bind the policy to the security profile that was previously created on the Cisco Prime NSC.
- **5** Bring up a Cisco VSG and associate it to the appropriate compute firewall on the Cisco Prime NSC.
- **6** Configure the vmknics for the Layer 3 mode Cisco VSG encapsulation.
- **7** Configure VSG and virtual network adapter in same VLAN/network.
- **8** Define the vservice node.

**9** After the security profile and firewall policy are fully configured, you can bind the security profile and the service node with the VM port profiles that demand access protection provided by the Cisco VSG through the port profile management interface on the VSM.

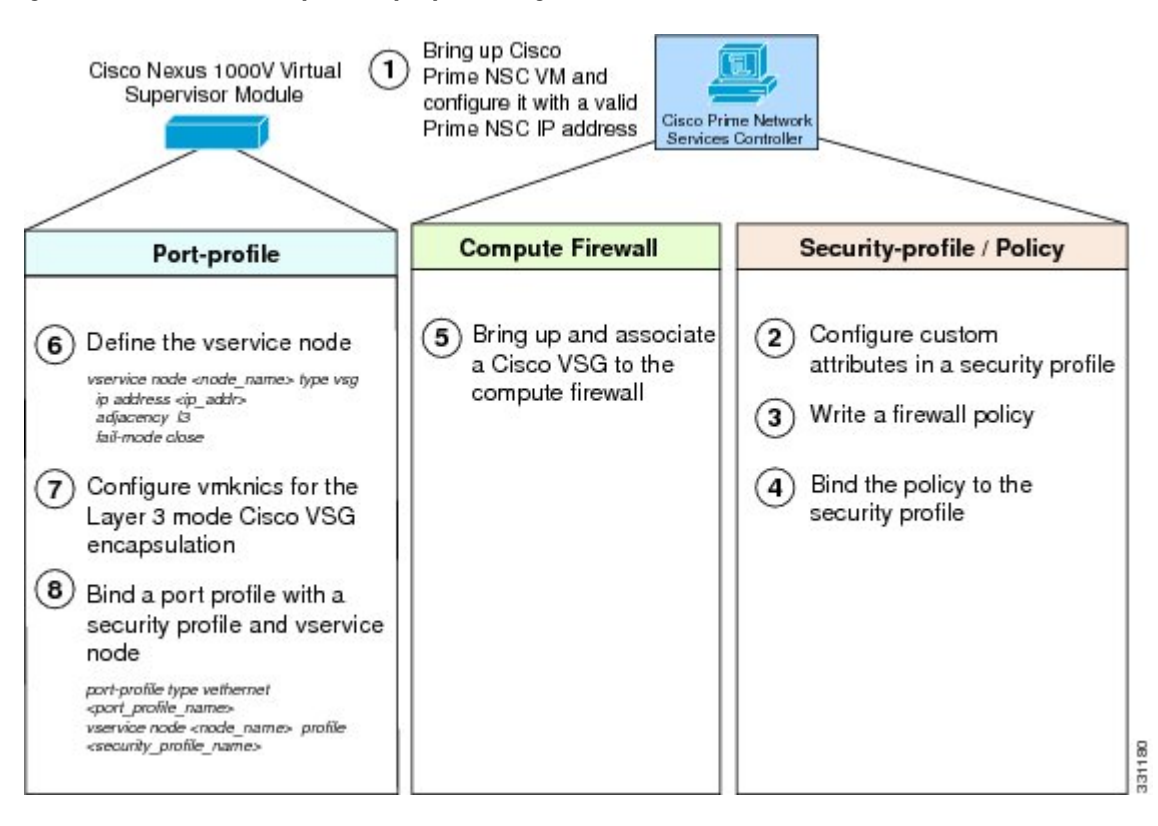

#### **Figure 4: Cisco Virtual Security Gateway Layer 3 Configuration Flow**

## <span id="page-27-0"></span>**Feature History for Overview**

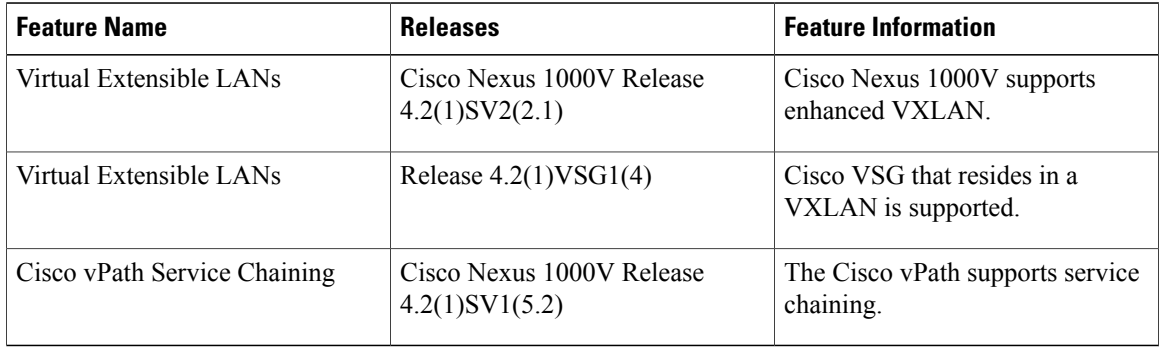

<span id="page-28-0"></span>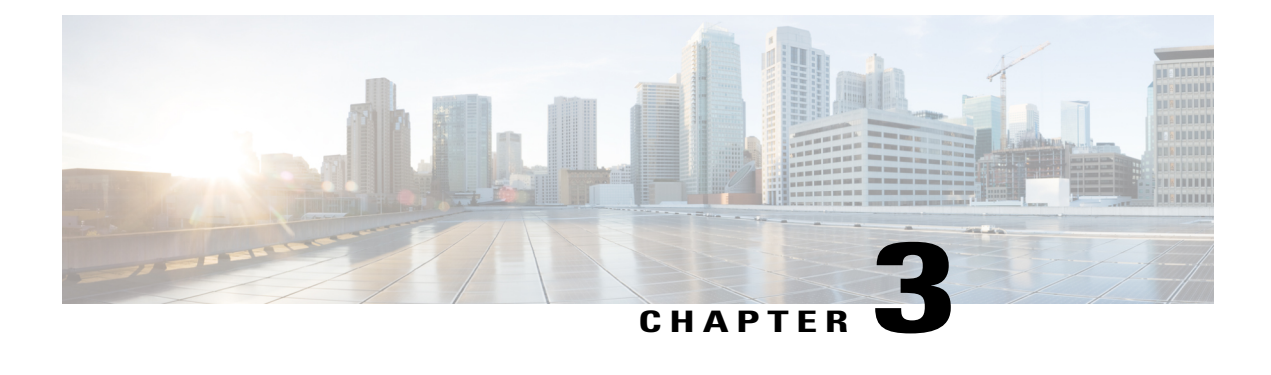

# **Using the Command-Line Interface**

This chapter contains the following sections:

- [Information](#page-28-1) About the CLI Prompt, page 17
- [Command](#page-29-0) Modes, page 18
- Saving CLI [Configuration](#page-31-1) Changes, page 20
- Special [Characters,](#page-32-1) page 21
- [Keystroke](#page-32-2) Shortcuts, page 21
- [Abbreviating](#page-34-0) Commands, page 23
- Using the no Form of a [Command,](#page-35-0) page 24
- [Using](#page-35-1) Help, page 24

## <span id="page-28-1"></span>**Information About the CLI Prompt**

To access VSG, you can SSH into the management IP. After you have successfully accessed the system, the CLI prompt displays in the terminal window of remote workstation, as follows:

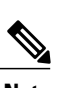

vsg#

**Note** Use **show host name** command to display the existing hostname of the switch.

From the CLI prompt, you can do the following:

- Use CLI commands for configuring features.
- Access the command history.
- Use command parsing functions.

## <span id="page-29-0"></span>**Command Modes**

### <span id="page-29-1"></span>**Information About Command Modes**

The CLI is divided into command modes that define the actions available to the user. Command modes are "nested" and are accessed in sequence. When you first log in, you are placed in CLI EXEC mode.

As you navigate from EXEC mode to global configuration mode, a larger set of commands is available to you. To transition to global configuration mode, enter the following command:

#### **configure terminal**

The following table shows how command access builds from user EXEC to global configuration mode.

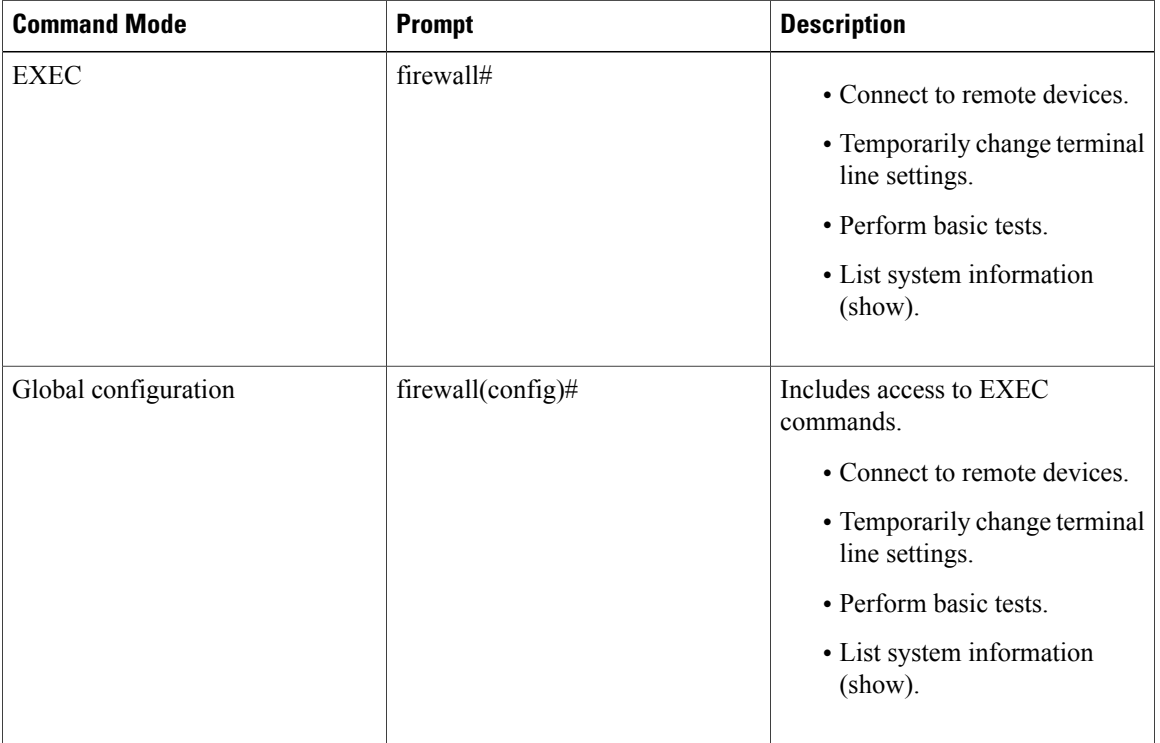

#### **Table 4: Accessing the Global Configuration Mode**

## <span id="page-29-2"></span>**EXEC Command Mode**

When you first log in, you are placed into EXEC mode. The commands available in EXEC mode include the **show** commands that display device status and configuration information, the **clear** commands, and other commands that perform actions that you do not save in the device configuration.

## <span id="page-30-0"></span>**Global Configuration Command Mode**

Global configuration mode provides accessto the widest range of commands, including those commands used to make configuration changes that are saved by the device and can be stored and applied when the device is rebooted.

Commands entered in global configuration mode update the running configuration file as soon as they are entered but must also be saved into the startup configuration file by using the following command:

**copy running-config startup-config**

In global configuration mode, you can access protocol-specific, platform-specific, and feature-specific configuration modes.

## <span id="page-30-1"></span>**Exiting a Configuration Mode**

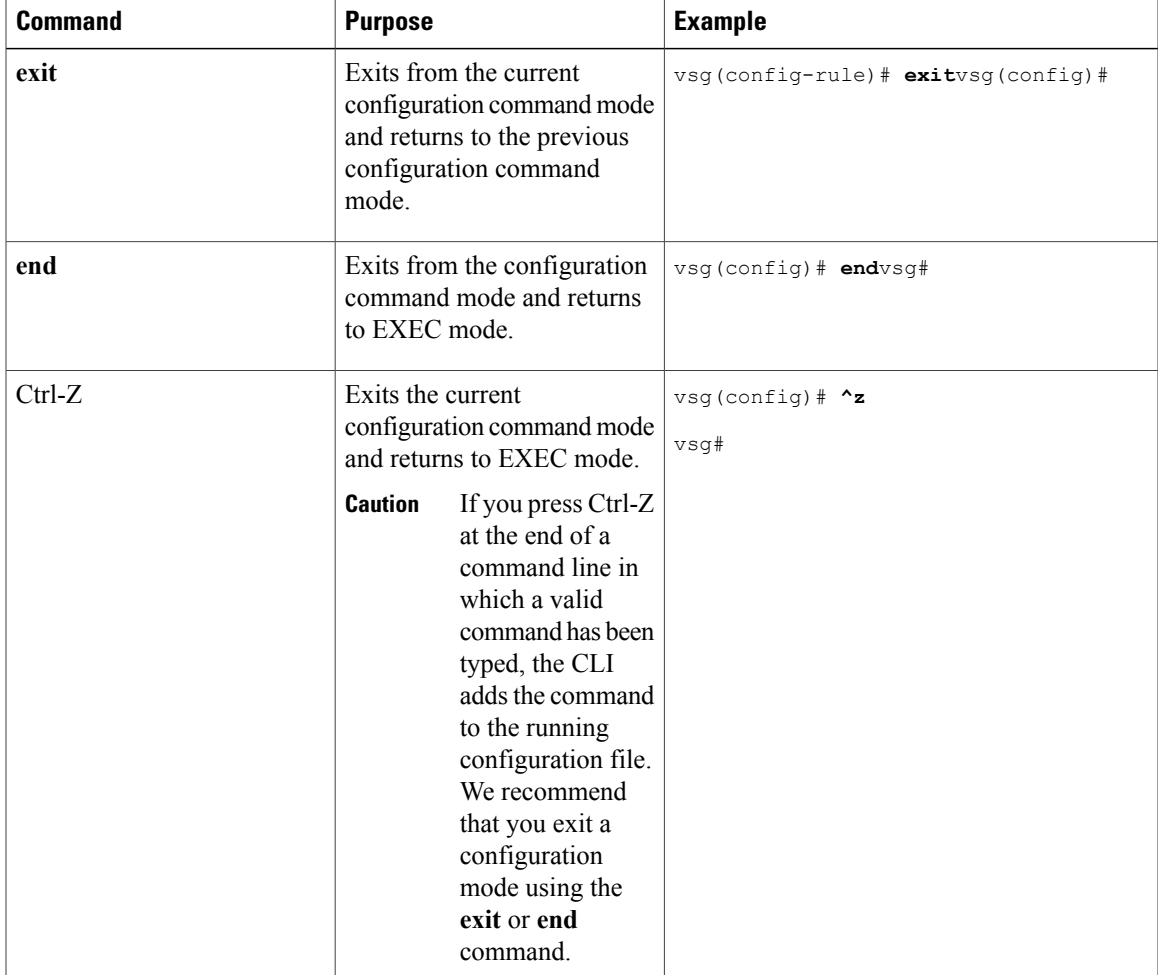

To exit from any configuration mode, use one of the following commands:

### <span id="page-31-0"></span>**Command Mode Summary**

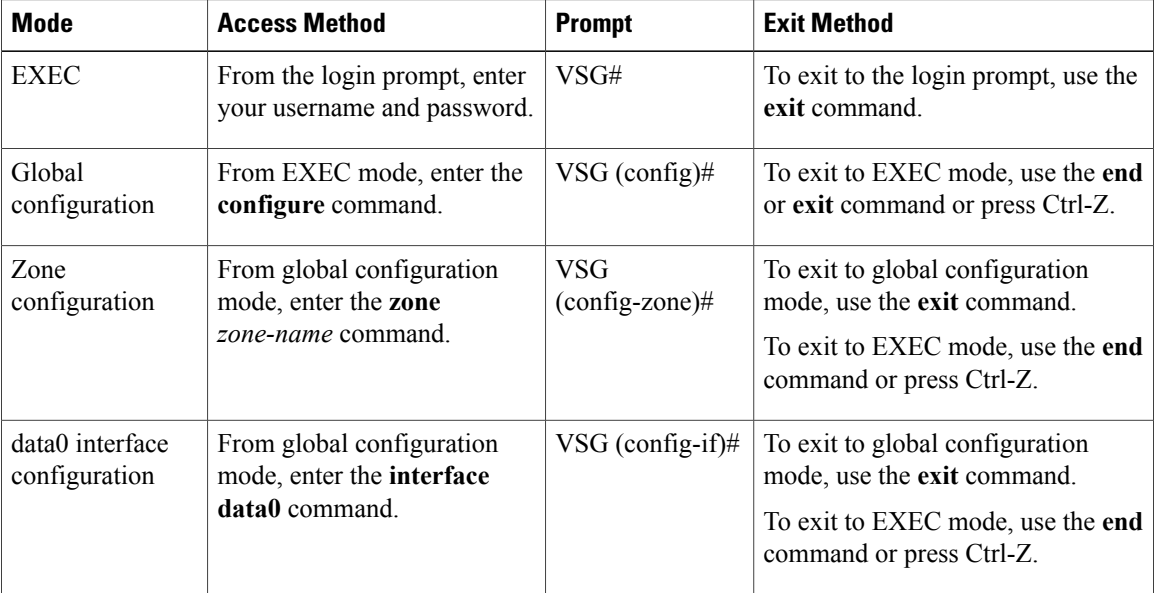

**Table 5: Command Mode Summary**

# <span id="page-31-2"></span><span id="page-31-1"></span>**Saving CLI Configuration Changes**

## <span id="page-31-3"></span>**Running Configuration**

The running configuration isthe configuration that is currently running on the device. It includes configuration changes from commands entered since the last time the device was restarted. If the device is restarted, the running configuration is replaced with a copy of the startup configuration. Any changes that were made to the running configuration but were not copied to the startup configuration are discarded.

### **Startup Configuration**

The startup configuration isthe configuration that issaved and that will be used by the device when you restart it. When you make configuration changes to the device, they are automatically saved in the running configuration. If you want configuration changes saved permanently, you must copy them to the startup configuration so that they are preserved when the device is rebooted or restarted.

## <span id="page-32-0"></span>**Copying the Running Configuration to the Startup Configuration**

To copy changes you have made to the running configuration into the startup configuration so that they are saved persistently through reboots and restarts, use the following command:

```
vsg(config)#copy running-config startup-config
```
## <span id="page-32-1"></span>**Special Characters**

The following table lists the characters that have special meaning in text strings and should be used only in regular expressions or other special contexts.

#### **Table 6: Special Characters**

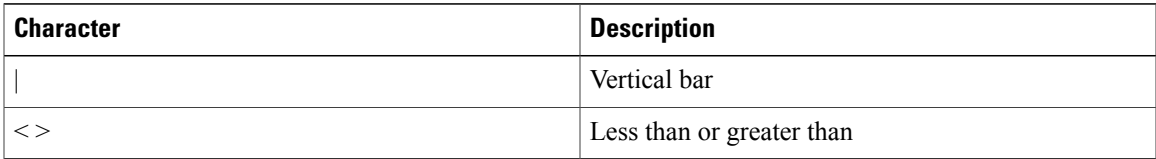

## <span id="page-32-2"></span>**Keystroke Shortcuts**

The following lists command key combinations that can be used in both EXEC and configuration modes.

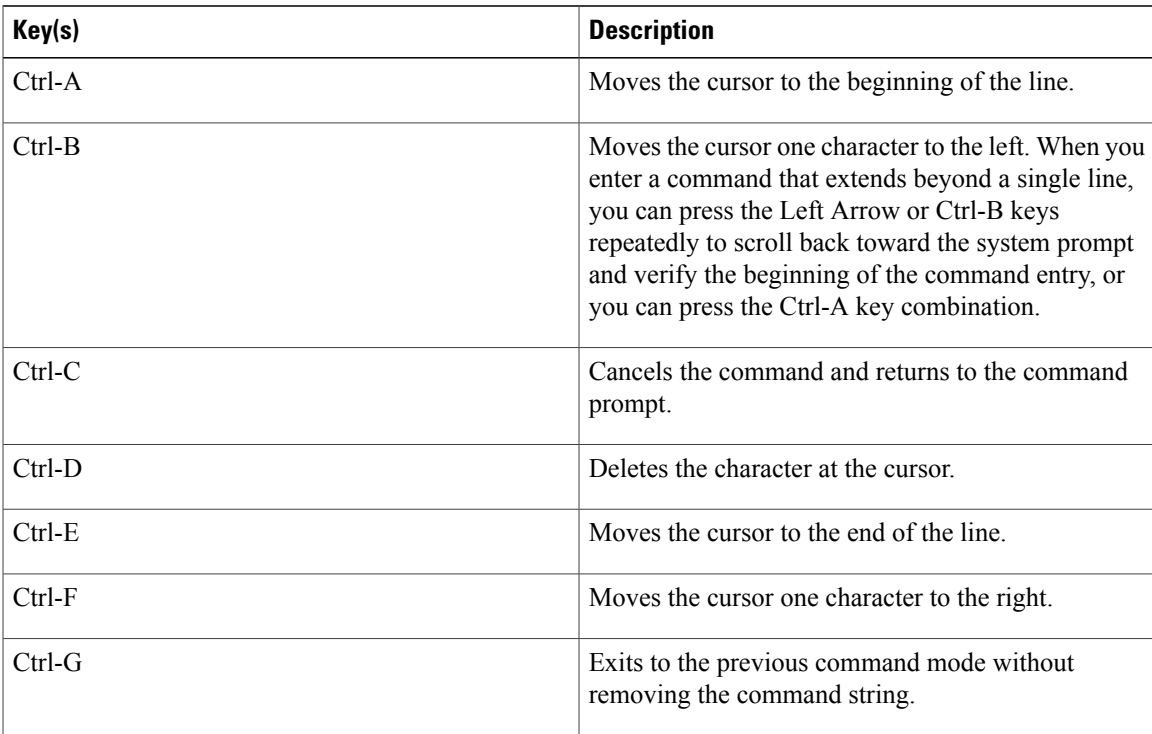

T

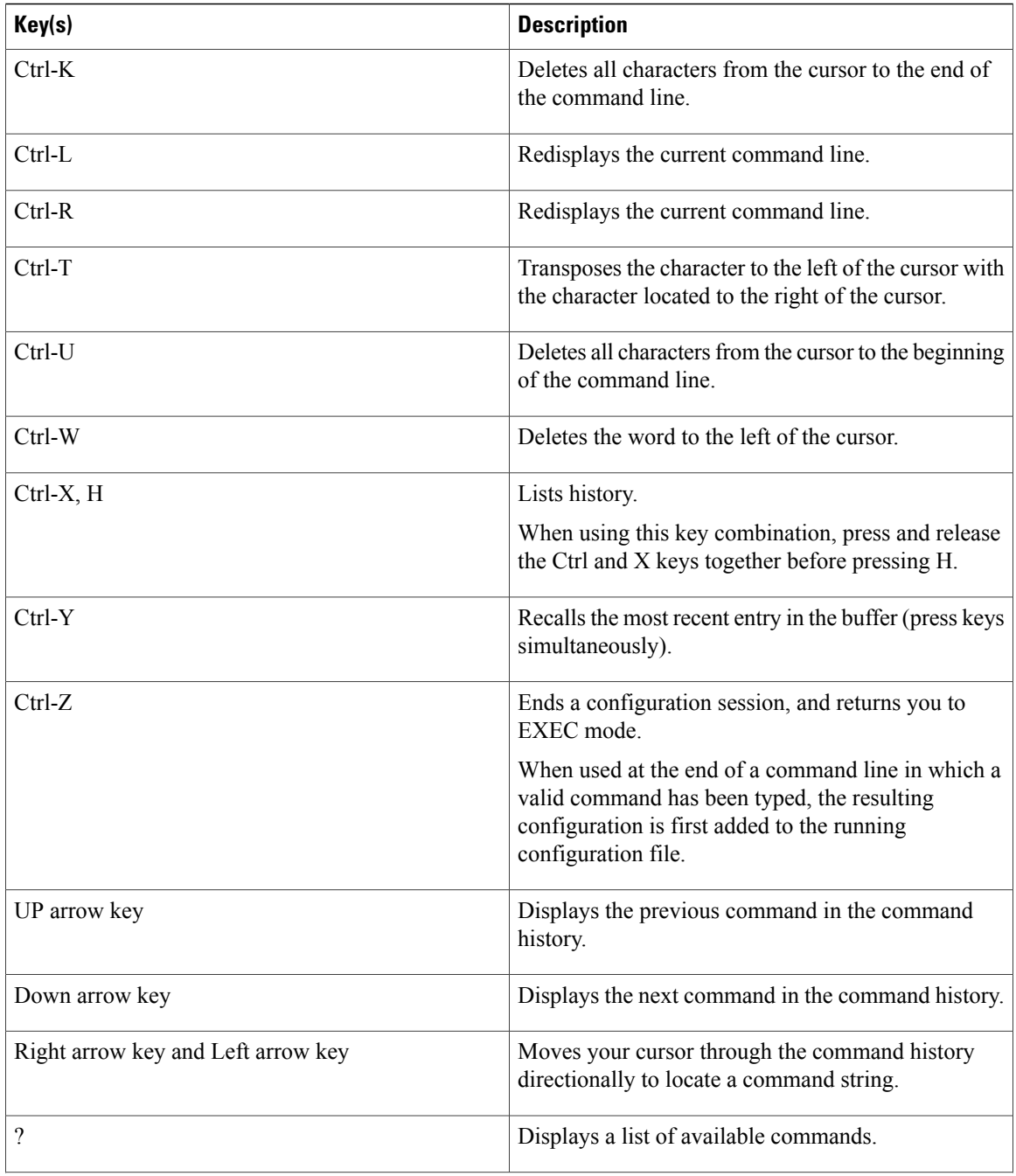

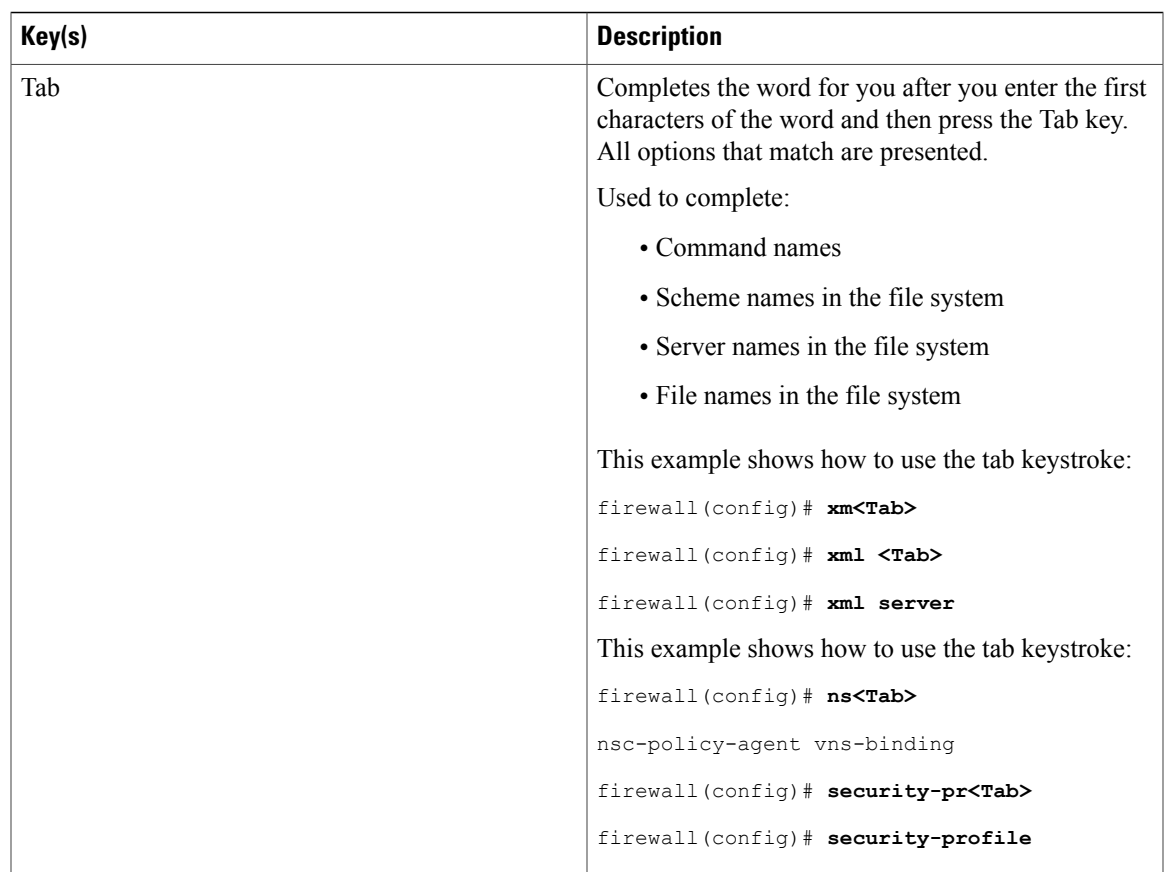

# <span id="page-34-0"></span>**Abbreviating Commands**

 $\blacksquare$ 

You can abbreviate commands and keywords by entering the first few characters of a command. The abbreviation must include enough characters to make it unique from other commands or keywords. If you are having trouble entering a command, check the system prompt and enter the question mark (?) for a list of available commands. You might be in the wrong command mode or using incorrect syntax.

The following table lists examples of command abbreviations.

#### **Table 7: Examples of Command Abbreviations**

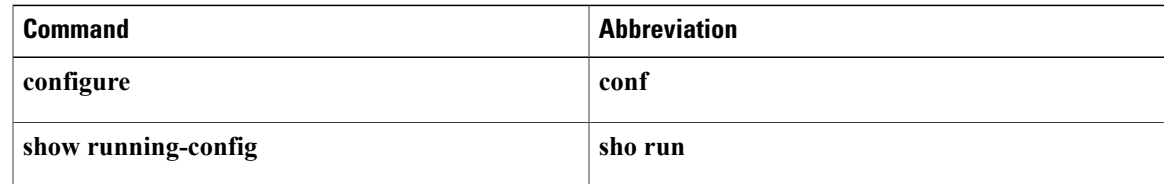

## <span id="page-35-0"></span>**Using the no Form of a Command**

Almost every configuration command has a no form that can be used to disable a feature or function. For example, to remove a VLAN, use the no vlan command. To reenable it, use the vlan command form.

For example, if you use the boot command in global configuration mode, you can then use the no boot command to undo the results:

vsg(config)# **boot system bootflash: svs1.bin** vsg(config)# **no boot system bootflash: svs1.bin**

# <span id="page-35-1"></span>**Using Help**

The CLI provides the following help features.

#### **Table 8: CLI Help Features**

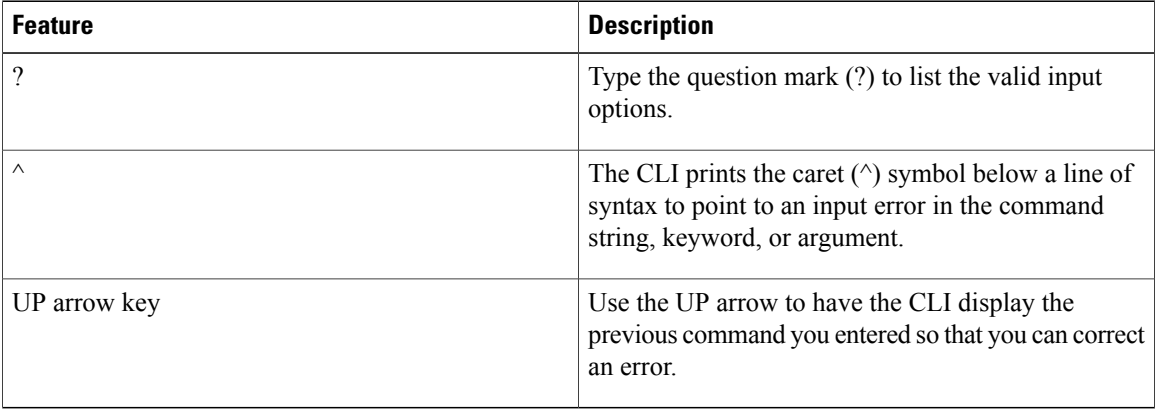

## <span id="page-35-2"></span>**Syntax Error Isolation and Context-Sensitive Help**

The following table describes the commands for syntax error isolation and context-sensitive help.

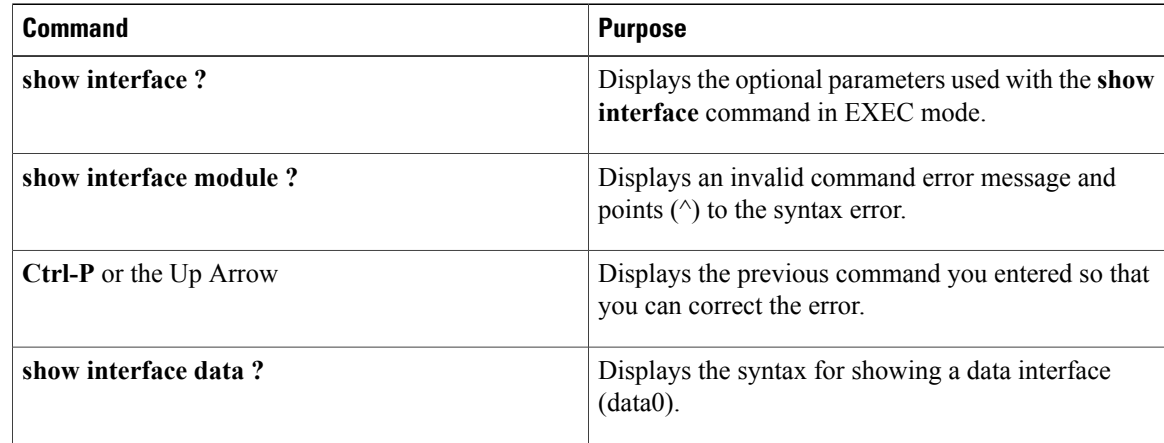
$\blacksquare$ 

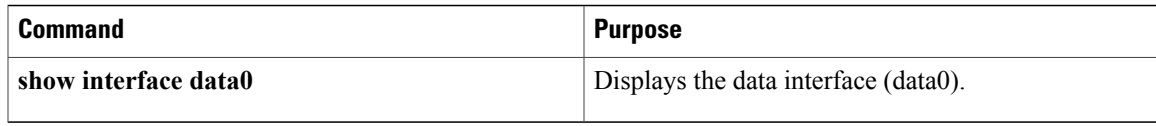

This example shows how to use syntax error isolation and context-sensitive help.

```
firewall-40# show interface data 0
data0 Link encap:Ethernet HWaddr 3a:00:02:00:00:0a
inet addr:70.10.10.10 Bcast:70.10.10.255 Mask:255.255.255.0
UP BROADCAST RUNNING MULTICAST MTU:1352 Metric:1
RX packets:2258 errors:0 dropped:0 overruns:0 frame:0
TX packets:2255 errors:0 dropped:0 overruns:0 carrier:0
collisions:0 txqueuelen:1000
RX bytes:165730 (165.7 KB) TX bytes:211984 (211.9 KB)
firewall-40#
```
 $\mathbf I$ 

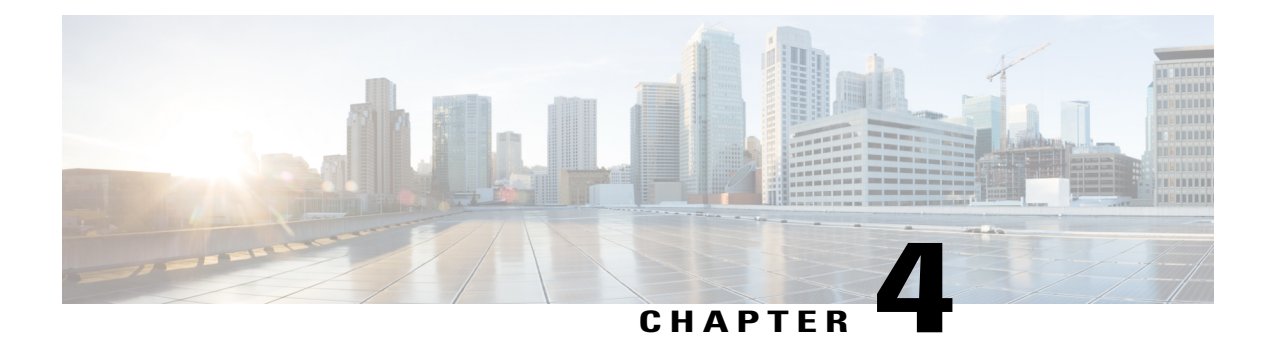

# **Configuring System Management**

This chapter contains the following sections:

- Information About Cisco VSG System [Management,](#page-38-0) page 27
- [Changing](#page-39-0) the Cisco VSG Instance Name, page 28
- [Configuring](#page-39-1) a Message of the Day, page 28
- Verifying the Cisco VSG [Configuration,](#page-41-0) page 30
- [Copying](#page-49-0) and Backing Up Files, page 38
- Creating a [Directory,](#page-51-0) page 40
- [Removing](#page-51-1) an Existing Directory, page 40
- [Moving](#page-52-0) Files, page 41
- Deleting Files or [Directories,](#page-52-1) page 41
- [Compressing](#page-53-0) Files, page 42
- [Uncompressing](#page-54-0) Files, page 43
- Directing [Command](#page-55-0) Output to a File, page 44
- Verifying a [Configuration](#page-56-0) File Before Loading, page 45
- Reverting to a Previous [Configuration,](#page-56-1) page 45
- [Displaying](#page-57-0) Files, page 46
- [Displaying](#page-58-0) the Current User Access, page 47
- Sending a [Message](#page-59-0) to Users, page 48

# <span id="page-38-0"></span>**Information About Cisco VSG System Management**

Cisco Virtual Security Gateway (VSG) enables you to use command-line interface (CLI) configuration commands to do standard system management functions such as the following:

• Changing the hostname

- Configuring messages of the day
- Displaying, saving, and erasing configuration files
- Providing a single interface to all file systems including:
	- ◦Flash memory
	- ◦FTP and TFTP
	- ◦Running configuration
	- ◦Any other endpoint for reading and writing data
- Identifying users connected to the Cisco VSG
- Sending messages to single users or all users

# <span id="page-39-0"></span>**Changing the Cisco VSG Instance Name**

You can change the Cisco VSG instance name or prompt. If you have multiple instances of Cisco VSGs, you can use this procedure to uniquely identify each Cisco VSG.

#### **Before You Begin**

Before beginning this procedure, log in to the CLI in global configuration mode.

#### **SUMMARY STEPS**

- **1.** vsg# **configure**
- **2.** vsg(config)# **hostname** *host-name*

#### **DETAILED STEPS**

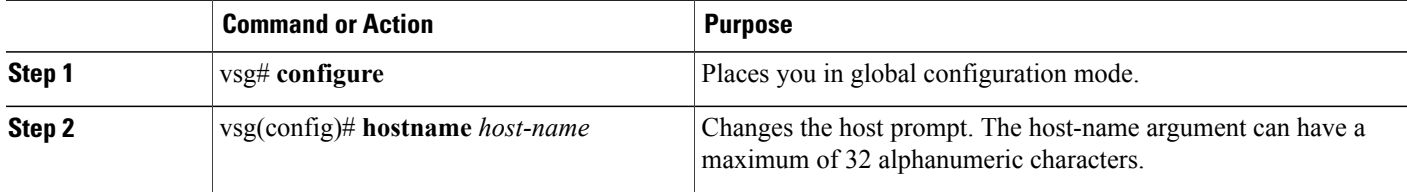

This example shows how to change the hostname (name of the Cisco VSG): vsg# **configure** vsg(config)# **hostname metro** vsg(config)# **exit**

# <span id="page-39-1"></span>**Configuring a Message of the Day**

You can configure a message of the day (MOTD) to display at the login prompt.

- The banner message can be up to 40 lines with up to 80 characters per line.
- Use the following guidelines when choosing your delimiting character:
	- ◦Do not use the delimiting character in the message string.
	- ◦Do not use " and % as delimiters.
- The following tokens can be used in the message of the day:
	- ◦\$(hostname) displays the hostname for the switch.
	- ◦\$(line) displays the vty or tty line or name.

#### **Before You Begin**

Before beginning this procedure, log in to the CLI in configuration mode.

#### **SUMMARY STEPS**

- **1.** vsg# **configure**
- **2.** vsg(config)# **banner motd** [*delimiting-character message delimiting-character* ]
- **3.** vsg(config)# **show banner motd**

#### **DETAILED STEPS**

ı

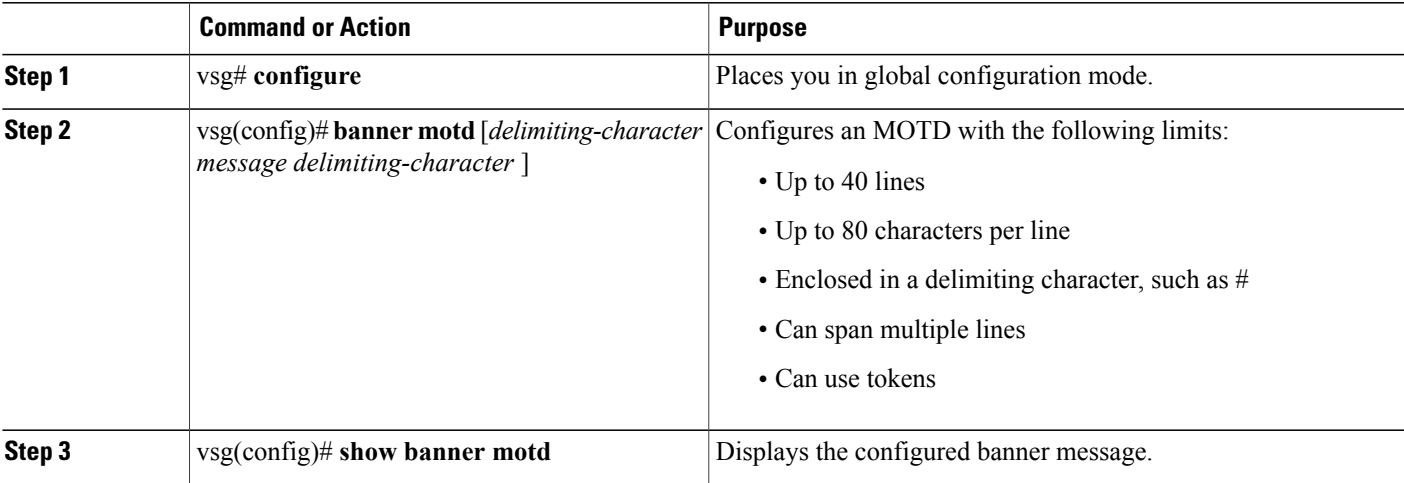

This example shows how to configure an MOTD:

```
vsg# configure
vsg(config)# banner motd December 12, 2010 Welcome to the VSG
vsg(config)# show banner motd
December 12, 2010 Welcome to the VSG
```
## <span id="page-41-0"></span>**Verifying the Cisco VSG Configuration**

To verify the Cisco VSG configuration, enter the following commands:

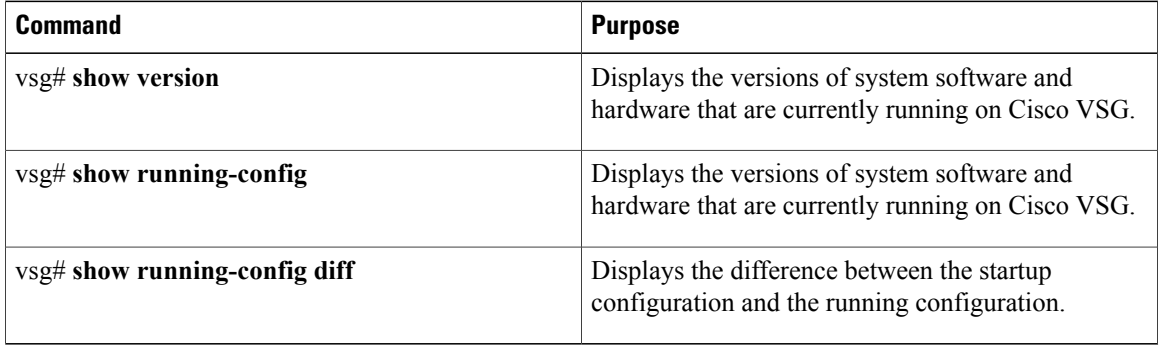

#### **Example of show version**

```
vsg# show version
Cisco Nexus Operating System (NX-OS) Software
TAC support: http://www.cisco.com/tac
Copyright (c) 2002-2014, Cisco Systems, Inc. All rights reserved.
The copyrights to certain works contained herein are owned by
other third parties and are used and distributed under license.
Some parts of this software are covered under the GNU Public
License. A copy of the license is available at
http://www.gnu.org/licenses/gpl.html.
kickstart: version 5.2(1)VSG2(1) [build 5.2(1)VSG2(1.398)]
system: version 5.2(1)VSG2(1) [build 5.2(1)VSG2(1.398)]
kickstart image file is: [not present on supervisor]
kickstart compile time: 07/12/2014 17:00:00
system image file is: bootflash:/nexus-1000v-mz.VSG2.1.298.bin
system compile time: 07/17/2014 17:00:00 [07/17/2011 13:03:38]
Hardware
cisco Nexus 1000VF Chassis ("Nexus VSN Virtual Firewall")
Intel(R) Xeon(R) CPU with 1944668 kB of memory.
Processor Board ID T5056BB0072
Device name: vsg
bootflash: 2059572 kB
Kernel uptime is 1 \text{ day}(s), 5 \text{ hour}(s), 47 \text{ minute}(s), 4 \text{ second}(s)plugin
Core Plugin, Virtualization Plugin, Ethernet Plugin
```
#### **Example of show running-config**

```
vsg# show running-config
!Command: show running-config
!Time: Sun Jul 17 17:42:59 2014
version 5.2(1)VSG2(1.2)
no feature telnet
no feature http-server
username adminbackup password 5 $1$Oip/C5Ci$oOdx7oJSlBCFpNRmQK4na. role network-operator
username admin password 5 $1$RU5OIPU7$SYvoK9S5rOMRE9WBWZLsA. role network-admin
username vsnbetauser password 5 $1$Fg4u8MCf$xr8cSVV1gBb0ATZU8eVbB. role network-admin
banner motd #Nexus VSN#
ssh key rsa 2048
ip domain-lookup
ip domain-lookup
hostname vsg
snmp-server user admin network-admin auth md5 0x5ed3cfea7c44550ac3d18475f28b118b priv
0x5ed3cfea7c44550ac3d18475f28b118b localizedkey
snmp-server user vsnbetauser network-admin auth md5 0x11d89525029e4148a2a494a8e131f9ed
priv 0x11d89525029e4148a2a494a8e131f9ed localizedkey
```

```
vrf context management
ip route 0.0.0.0/0 10.193.72.1
vlan 1
port-channel load-balance ethernet source-mac
port-profile default max-ports 32
vdc vsg id 1
limit-resource vlan minimum 16 maximum 2049
limit-resource monitor-session minimum 0 maximum 2
limit-resource vrf minimum 16 maximum 8192
limit-resource port-channel minimum 0 maximum 768
limit-resource u4route-mem minimum 32 maximum 32
limit-resource u6route-mem minimum 16 maximum 16
limit-resource m4route-mem minimum 58 maximum 58
limit-resource m6route-mem minimum 8 maximum 8
interface mgmt0
ip address 10.193.73.118/21
interface data0
ip address 118.1.1.1/8
line console
boot kickstart bootflash:/nexus-1000v-kickstart-mzg.VSG2.1.2.bin sup-1
boot system bootflash:/nexus-1000v-mzg.VSG1.0.1.bin sup-1
boot kickstart bootflash:/nexus-1000v-kickstart-mzg.VSG2.1.2.bin sup-2
boot system bootflash:/nexus-1000v-mzg.VSG1.0.1.bin sup-2
ha-pair id 23
security-profile sp1
policy p1
rule r1
action 10 permit
policy p1
rule r1 order 10
nsc-policy-agent
policy-agent-image
registration-ip 0.0.0.0
shared-secret ******
log-level info
```
#### **Example of show running-config diff**

```
vsg# show running-config diff
*** Startup-config
--- Running-config
***************
*** 14,34 ****
banner motd #Nexus VSG#
ssh key rsa 2048
ip domain-lookup
ip domain-lookup
! switchname G-VSG-116-1
snmp-server user admin network-admin auth md5 0x5ed3cfea7c44550ac3d18475f28b118b priv
0x5ed3cfea7c44550ac3d18475f28b118b localizedkey
snmp-server user vsnbetauser network-admin auth md5 0x11d89525029e4148a2a494a8e131f9ed
priv 0x11d89525029e4148a2a494a8e131f9ed localizedkey
vrf context management
ip route 0.0.0.0/0 10.193.72.1
vlan 1
port-channel load-balance ethernet source-mac
port-profile default max-ports 32
! vdc G-VSG-116-1 id 1
limit-resource vlan minimum 16 maximum 2049
limit-resource monitor-session minimum 0 maximum 2
limit-resource vrf minimum 16 maximum 8192
limit-resource port-channel minimum 0 maximum 768
limit-resource u4route-mem minimum 32 maximum 32
--- 13,33 ----
banner motd #Nexus VSG#
ssh key rsa 2048
ip domain-lookup
ip domain-lookup
! hostname vsg
snmp-server user admin network-admin auth md5 0x5ed3cfea7c44550ac3d18475f28b118b priv
0x5ed3cfea7c44550ac3d18475f28b118b localizedkey
snmp-server user vsnbetauser network-admin auth md5 0x11d89525029e4148a2a494a8e131f9ed
```

```
priv 0x11d89525029e4148a2a494a8e131f9ed localizedkey
vrf context management
ip route 0.0.0.0/0 10.193.72.1
vlan 1
port-channel load-balance ethernet source-mac
port-profile default max-ports 32
! vdc vsg id 1
limit-resource vlan minimum 16 maximum 2049
limit-resource monitor-session minimum 0 maximum 2
limit-resource vrf minimum 16 maximum 8192
limit-resource port-channel minimum 0 maximum 768
limit-resource u4route-mem minimum 32 maximum 32
```
### **Displaying Interface Configurations**

To display interface configurations, enter the following commands:

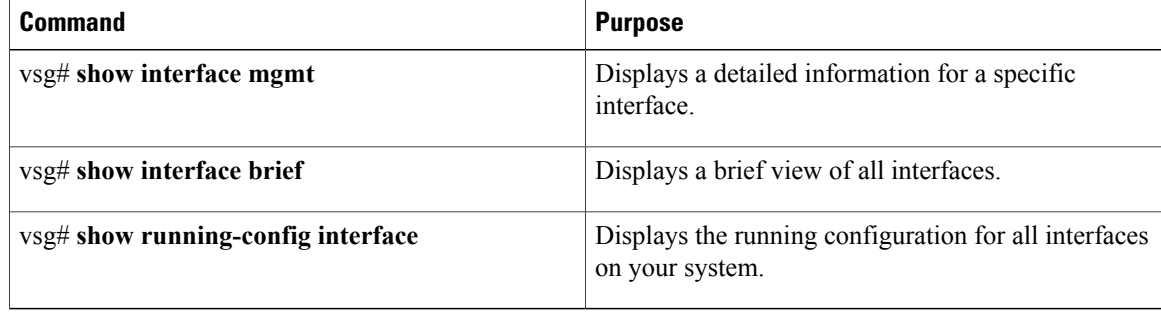

#### **Example of show interface**

```
vsg# show interface mgmt 0
mgmt0 is up
  Hardware: Ethernet, address: 3a00.0100.000b (bia 3a00.0100.000b)
  Internet Address is 10.37.29.3/16
 MTU 1352 bytes, BW 1000000 Kbit, DLY 10 usec
  reliability 255/255, txload 1/255, rxload 1/255
  Encapsulation ARPA
  auto-duplex, auto-speed
  Auto-Negotiation is turned on
  1 minute input rate 2672 bits/sec, 3 packets/sec
  1 minute output rate 1152 bits/sec, 1 packets/sec
  Rx
    2349928 input packets 106216 unicast packets 351159 multicast packets
    1892553 broadcast packets 182855323 bytes
  Tx
    52446 output packets 18796 unicast packets 16849 multicast packets
    16801 broadcast packets 6126844 bytes
```
firewall-1#

#### **Example of show interface brief**

firewall# **show interface brief**

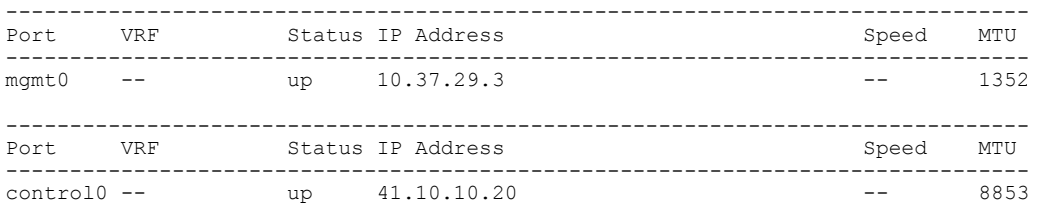

NOTE : \* Denotes ports on modules which are currently offline on VSM firewall#

#### **Example of show running-config interface**

vsg# **show running-config interface**

```
!Command: show running-config interface
!Time: Mon Sep 29 02:17:32 2014
version 5.2(1)VSG2(1.1)
interface mgmt0
 ip address 10.37.29.3/16
interface control0
 ip address 41.10.10.20/24
firewall-1#
```
## **Saving a Configuration**

You can save the running configuration to the startup configuration, so that your changes are retained in the startup configuration file the next time you start up the Cisco VSG.

#### **Before You Begin**

Before beginning this procedure, you must be logged in to the CLI in any command mode.

#### **SUMMARY STEPS**

**1.** vsg(config)# **copy running-config startup-config**

#### **DETAILED STEPS**

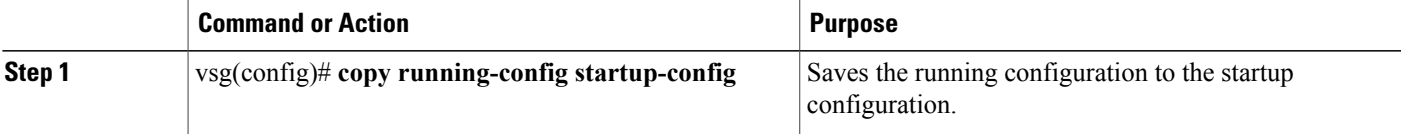

This example shows how to save a configuration.

vsg(config)# **copy running-config startup-config** [########################################] 100%

### **Erasing a Configuration**

You can erase a startup configuration.

**Caution** The **write erase** command erases the entire startup configuration with the exception of loader functions.

#### **Before You Begin**

Before beginning this procedure, you must know or do the following:

- You are logged in to the CLI.
- The following parameters are used with this command:
	- ◦debug—Erases the debug configuration.

#### **SUMMARY STEPS**

**1.** vsg(config)# **write erase [debug]**

#### **DETAILED STEPS**

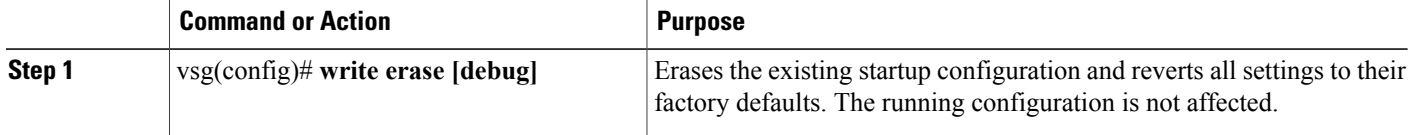

This is an example of write erase command:

```
vsg(config)# write erase debug
Warning: This command will erase the startup-configuration.
Do you wish to proceed anyway? (y/n) [y]
[########################################] 100%
```
## **Displaying Cisco VSG Instance**

You can display Cisco VSG instance.

#### **Before You Begin**

Before beginning this procedure, you must be logged in to the CLI.

#### **SUMMARY STEPS**

**1.** vsg# **show vsg**

#### **DETAILED STEPS**

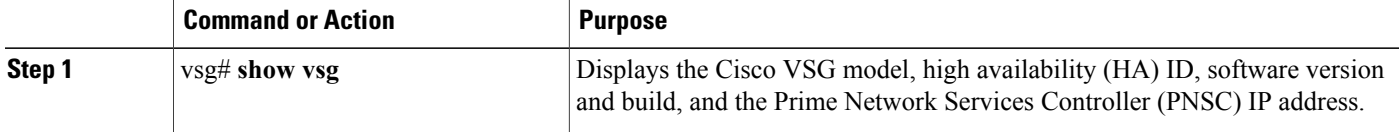

This example shows how to display the Cisco VSG model, HA ID, software version and build, and the Cisco PNSC IP address:

```
firewall(config)# show vsg
Model: VSG
HA ID: 205
VSG software version: 5.2(1)VSG2(1.3) build [5.2(1)VSG2(1.3)]
NSC IP: 10.2.65.213
NSC PA version: 2.1(3)-vsg
```
## **Navigating the File System**

### **Specifying File System**

The syntax for specifying a file system is <file system name>:[//server/].

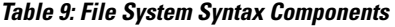

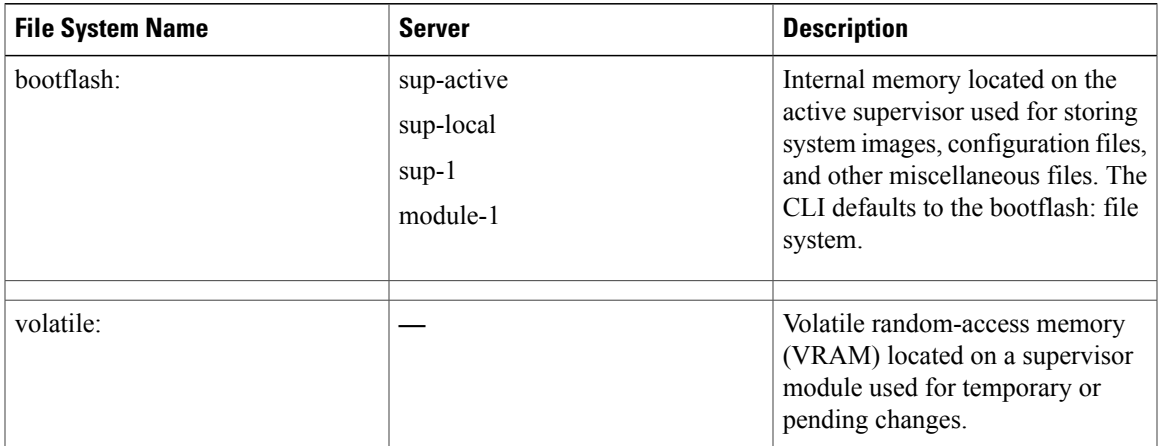

### **Identifying Your Current Working Directory**

You can display the directory name of your current location in the CLI.

#### **Before You Begin**

Before beginning this procedure, you must be logged in to the CLI.

#### **SUMMARY STEPS**

Г

**1.** vsg# **pwd**

#### **DETAILED STEPS**

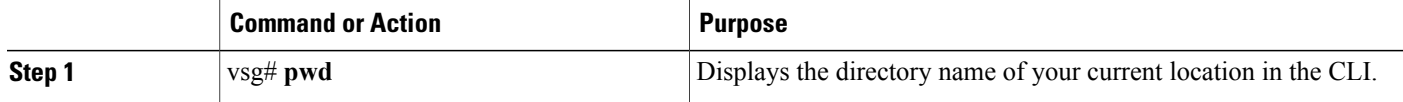

This example shows how to display the directory name of your current location in the Cisco VSG CLI:

```
vsg# pwd
bootflash:
```
### **Changing Your Directory**

You can change directories in the CLI.

#### **Before You Begin**

Before beginning this procedure, you must know or do the following:

- You are logged in to the CLI in any command mode.
- The Cisco VSG CLI defaults to the bootflash: file system.

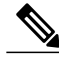

**Note** Any file saved in the volatile: file system is erased when the Cisco VSG reboots.

#### **SUMMARY STEPS**

- **1.** vsg# **pwd**
- **2.** vsg# **cd** *directory\_name*

#### **DETAILED STEPS**

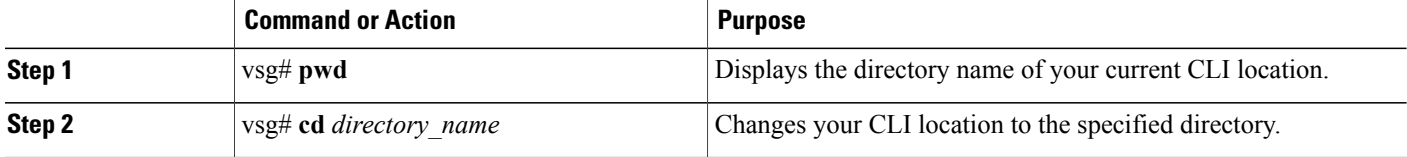

This example shows how to display the directory name of the current Cisco VSG CLI location and how to change the CLI location to the specified directory:

```
vsg# pwd
bootflash:
vsg# cd volatile:
vsg# pwd
volatile:
```
#### **Listing the Files in a File System**

You can display the contents of a directory or file.

#### **Before You Begin**

Log in to the CLI in any command mode.

#### **SUMMARY STEPS**

**1.** firewall# **dir**[*directory* | *filename*]

#### **DETAILED STEPS**

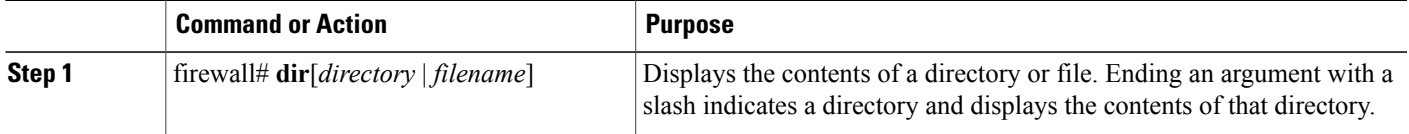

### **Identifying Available File Systems for Copying Files**

You can identify the file systems that you can copy to or from.

#### **Before You Begin**

Log in to the CLI in EXEC mode.

#### **SUMMARY STEPS**

- **1.** vsg# **copy ?**
- **2.** vsg# **copy filename ?**

#### **DETAILED STEPS**

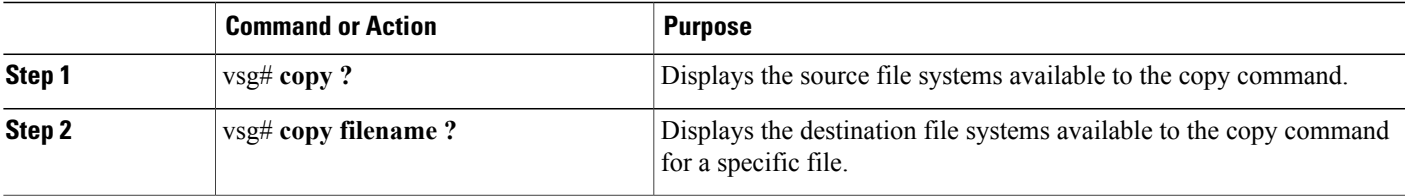

This example shows how to display the source file systems available to the copy command and how to display the destination file systems available to the copy command for the specified file name:

```
firewall-40# copy ?
bootflash: Select source file system
ftp: Select source file system
```

```
running-config Copy running configuration to destination
scp: Select source file system
startup-config Copy startup configuration to destination
tftp: Select source file system
volatile: Select source file system
```
#### **Using Tab Completion**

You can have the CLI complete a partial filename in a command.

**Note** Before using this procedure, you must be logged in to the CLI in EXEC mode.

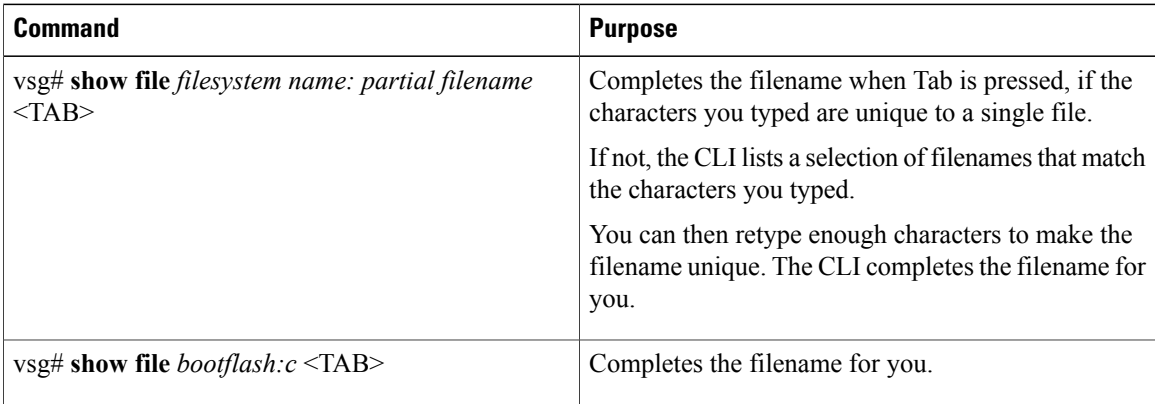

This example shows how to display a selection of available files when you press the Tab key after you have typed enough characters that are unique to a file or set of files:

```
vsg# show file bootflash:nex<Tab>
bootflash:nexus-1000v-dplug-mzg.VSG2.1.2a.bin
bootflash:nexus-1000v-kickstart-mzg.VSG2.1.2a.bin
bootflash:nexus-1000v-mzg.VSG2.1.2a.bin
bootflash:nexus-1000v-mzg.VSG2.1.2a.bin
```
This example shows how to complete a command by pressing the Tab key when you have already entered the first unique characters of a command:

```
vsg# show file bootflash:c<Tab>
-----BEGIN RSA PRIVATE KEY--
MIICXgIBAAKBgQDSq93BrlHcg3bX1jXDMY5c9+yZSST3VhuQBqogvCPDGeLecA+j
...
...
```
## <span id="page-49-0"></span>**Copying and Backing Up Files**

You can copy a file, such as a configuration file, to save it or reuse it at another location. If your internal file systems are corrupted, you could potentially lose your configuration. Save and back up your configuration files periodically. Also, before installing or migrating to a new software configuration, back up the existing configuration files.

#### **Before You Begin**

You must know or do the following:

- Log into CLI in any command mode.
- If you are copying to a remote location, make sure that your device has a route to the destination. If you do not have a router or a default gateway to route traffic between subnets, your device and the remote destination must be in the same subnetwork.
- Use the ping command to make sure that your device has connectivity to the destination.
- Make sure that the source configuration file is in the correct directory on the remote server.
- Make sure that the permissions on the source file are set to world-read.

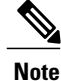

Use the dir command to ensure that enough space is available in the destination file system. If enough space is not available, use the delete command to remove unneeded files.

#### **SUMMARY STEPS**

**1.** firewall# **copy** [*source filesystem:*] *filename* [*destination filesystem:*] *filename*

#### **DETAILED STEPS**

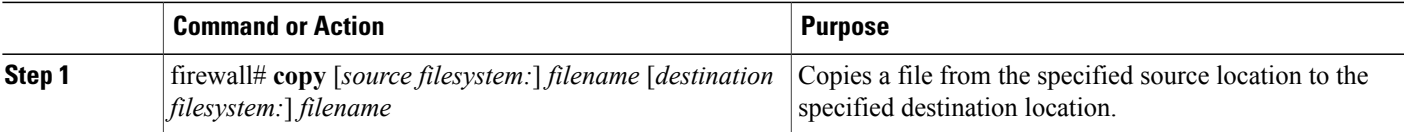

This example shows how to copy a file from a specified source location and move it to a specified destination location:

```
firewall# copy system:running-config tftp://10.10.1.1/home/configs/vsg3-run.cfg
tftp: Select destination filesystem
firewall-40# copy running-config bootflash:runningconfig.txt
firewall-40#
firewall-40#
firewall-40#
firewall-40# dir bootflash:
19 Apr 08 2015 06:55:48 .ovfconfigured
4096 Apr 08 2015 06:55:04 cores/
4096 Apr 08 2015 06:55:04 log/
25 Apr 08 2015 06:55:21 policy_engine.txt
1490 Apr 08 2015 22:32:54 runningconfig.txt
0 Apr 08 2015 06:55:05 startup-config
4096 Apr 08 2015 06:56:41 sysdebug/
Usage for bootflash: filesystem
1441886208 bytes used
637259776 bytes free
2079145984 bytes total
```
# <span id="page-51-0"></span>**Creating a Directory**

You can create a directory at the current directory level or at a specified directory level.

#### **Before You Begin**

Logg in to the CLI in any command mode.

#### **SUMMARY STEPS**

**1.** firewall# **mkdir** {**bootflash:** | **debug:** | **volatile:**} *directory-name*

#### **DETAILED STEPS**

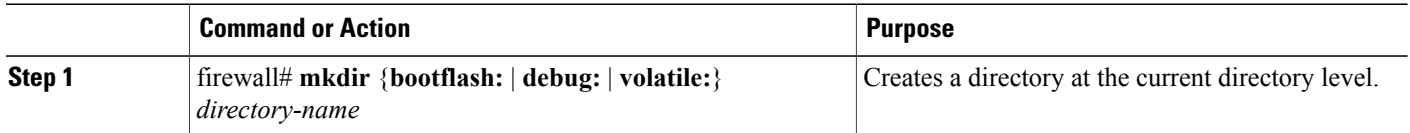

This example shows how to create a directory called test in the bootflash: directory:

firewall# **mkdir bootflash:test**

# <span id="page-51-1"></span>**Removing an Existing Directory**

You can remove an existing directory from the flash file system.

#### **Before You Begin**

You must know or do the following:

- Log in to the CLI.
- The rmdir command is valid only on flash file systems.
- To delete a directory, it must be empty.

#### **SUMMARY STEPS**

**1.** firewall# **rmdir** {**bootflash:** | **debug:** | **volatile:**} *directory\_name*

#### **DETAILED STEPS**

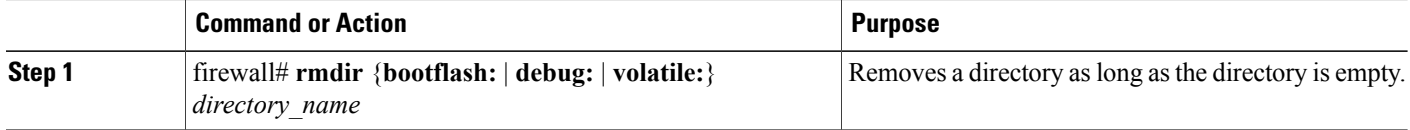

This example shows how to remove the directory called test in the bootflash: directory: firewall# **rmdir bootflash:test**

## <span id="page-52-0"></span>**Moving Files**

You can move a file from one location to another location.

#### **Before You Begin**

You must know or do the following:

- Log in to the CLI.
- The file movement does not complete if there is not enough space in the destination directory.

⁄≬∖ **Caution**

If a file with the same name already exists in the destination directory, that file is overwritten by the file that you move.

#### **SUMMARY STEPS**

**1.** firewall# **move** {*source\_path\_and\_filename*} {*destination\_path\_and\_filename*}

#### **DETAILED STEPS**

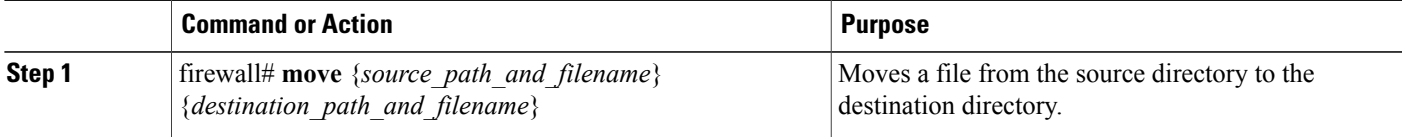

This example shows how to move a file from one directory to another in the same file system:

firewall# **move bootflash:samplefile bootflash:mystorage/samplefile** vsg# **move samplefile mystorage/samplefile**

## <span id="page-52-1"></span>**Deleting Files or Directories**

You can delete files or directories on a Flash memory device.

#### **Before You Begin**

You must know or do the following:

• If you try to delete the configuration file or image specified by the CONFIG\_FILE or BOOTLDR environment variable, the system prompts you to confirm the deletion.

• If you try to delete the last valid system image specified in the BOOT environment variable, the system prompts you to confirm the deletion.

#### **SUMMARY STEPS**

**1.** firewall# **delete** [**bootflash:** | **debug:** | **log:** | **volatile:**] *filename* | *directory\_name*

#### **DETAILED STEPS**

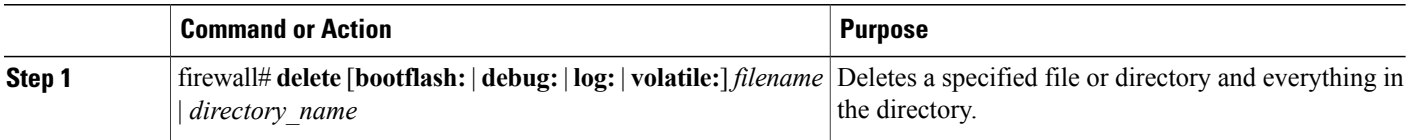

This example shows how to delete the named file from the current working directory and how to delete a named directory and its content:

firewall# **delete bootflash:dns\_config.cfg** vsg# **delete log:my-log**

# <span id="page-53-0"></span>**Compressing Files**

You can compress (zip) a specified file using LZ77 coding.

#### **Before You Begin**

You must be logged in to the CLI.

#### **SUMMARY STEPS**

- **1.** firewall# **show** *command* **>** [*path*] *filename*
- **2.** firewall# **dir**
- **3.** firewall# **gzip** [*path*] *filename*

#### **DETAILED STEPS**

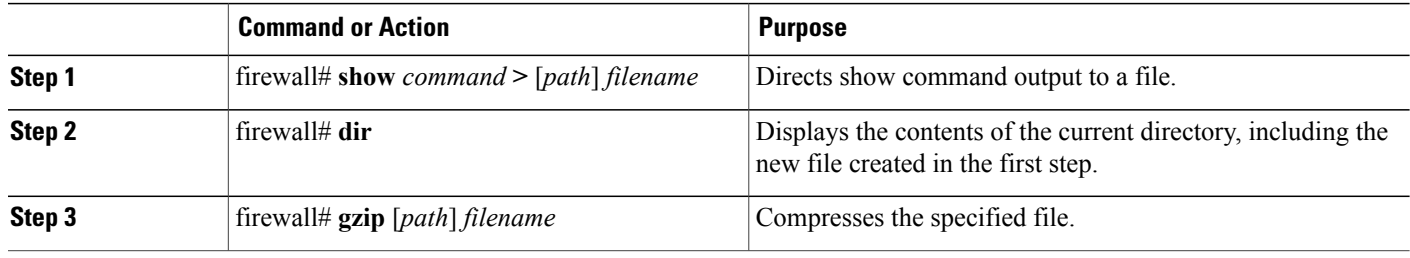

This example shows how to compress a specified file:

```
firewall# show system internal sysmgr event-history errors > errorsfile
firewall# dir
1480264 Jan 03 08:38:21 2015 1
77824 Jan 08 11:17:45 2015 accounting.log
4096 Jan 30 14:35:15 2015 core/
3220 Jan 09 16:33:05 2015 errorsfile
4096 Jan 30 14:35:15 2015 log/
16384 Jan 03 08:32:09 2015 lost+found/
7456 Jan 08 11:17:41 2015 mts.log
1480264 Jan 03 08:33:27 2015 nexus-1000v-dplug-mzg.VSG2.1.2a.bin
20126720 Jan 03 08:33:27 2015 nexus-1000v-kickstart-mzg.VSG2.1.2a.bin
45985810 Jan 01 14:30:00 2015 nexus-1000v-mzg.VSG2.1.2a.bin
46095447 Jan 07 11:32:00 2015 nexus-1000v-mzg.VSG2.1.2a.bin
1714 Jan 08 11:17:33 2015 system.cfg.new
4096 Jan 03 08:33:54 2015 vdc_2/
4096 Jan 03 08:33:54 2015 vdc_3/
4096 Jan 03 08:33:54 2015 vdc_4/
Usage for bootflash://
631246848 bytes used
5772722176 bytes free
6403969024 bytes total
firewall# gzip bootflash:errorsfile
firewall# dir
1480264 Jan 03 08:38:21 2015 1
77824 Jan 08 11:17:45 2015 accounting.log
4096 Jan 30 14:35:15 2015 core/
861 Jan 09 16:33:05 2015 errorsfile.gz
4096 Jan 30 14:35:15 2015 log/
16384 Jan 03 08:32:09 2015 lost+found/
7456 Jan 08 11:17:41 2015 mts.log
1480264 Jan 03 08:33:27 2015 nexus-1000v-dplug-mzg.VSG1.0.1.bin
20126720 Jan 03 08:33:27 2015 nexus-1000v-kickstart-mzg.VSG1.0.1.bin
45985810 Jan 01 14:30:00 2015 nexus-1000v-mzg.VSG1.0.1.bin
46095447 Jan 07 11:32:00 2015 nexus-1000v-mzg.VSG1.0.396.bin
1714 Jan 08 11:17:33 2015 system.cfg.new
4096 Jan 03 08:33:54 2015 vdc_2/
4096 Jan 03 08:33:54 2015 vdc_3/
4096 Jan 03 08:33:54 2015 vdc_4/
Usage for bootflash://
631246848 bytes used
5772722176 bytes free
6403969024 bytes total
```
## <span id="page-54-0"></span>**Uncompressing Files**

You can uncompress (unzip) a specified file that is compressed using LZ77 coding.

#### **Before You Begin**

You must be logged in to the CLI.

#### **SUMMARY STEPS**

- **1.** firewall# **gunzip** [*path*] *filename*
- **2.** firewall# **dir**

#### **DETAILED STEPS**

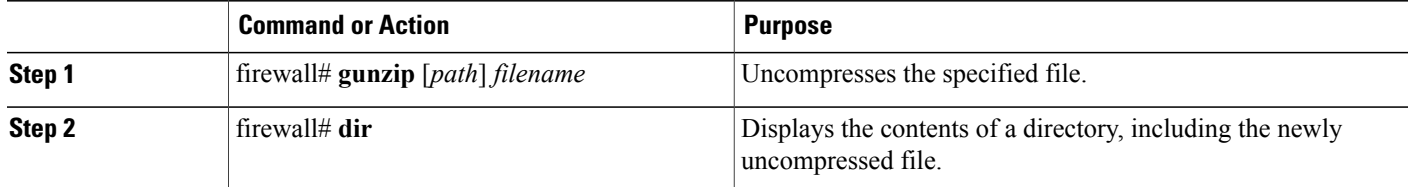

This example shows how to uncompress a specified file:

```
firewall# gunzip bootflash:errorsfile.gz
firewall# dir bootflash:
1480264 Jan 03 08:38:21 2015 1
77824 Jan 08 11:17:45 2015 accounting.log
4096 Jan 30 14:35:15 2015 core/
3220 Jan 09 16:33:05 2015 errorsfile
4096 Jan 30 14:35:15 2015 log/
16384 Jan 03 08:32:09 2015 lost+found/
7456 Jan 08 11:17:41 2015 mts.log
1480264 Jan 03 08:33:27 2015 nexus-1000v-dplug-mzg.VSG2.1.2a.bin
20126720 Jan 03 08:33:27 2015 nexus-1000v-kickstart-mzg.VSG2.1.2a.bin
45985810 Jan 01 14:30:00 2015 nexus-1000v-mzg.VSG2.1.2a.bin
46095447 Jan 07 11:32:00 2015 nexus-1000v-mzg.VSG2.1.296.bin
1714 Jan 08 11:17:33 2015 system.cfg.new
4096 Jan 03 08:33:54 2015 vdc_2/
4096 Jan 03 08:33:54 2015 vdc_3/
4096 Jan 03 08:33:54 2015 vdc_4/
Usage for bootflash://sup-local
631246848 bytes used
5772722176 bytes free
6403969024 bytes total
```
# <span id="page-55-0"></span>**Directing Command Output to a File**

You can direct command output to a file.

#### **Before You Begin**

You must be logged in to the CLI in any command mode.

#### **SUMMARY STEPS**

**1.** firewall# **show running-config** > [*path* | *filename*]

#### **DETAILED STEPS**

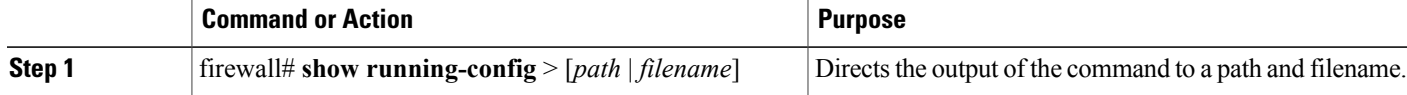

This example shows how to direct the output of the command to the file vsg1-run.cfg in the volatile: directory: firewall# **show running-config > volatile:vsg1-run.cfg**

# <span id="page-56-0"></span>**Verifying a Configuration File Before Loading**

You can verify the integrity of an image before loading it.

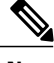

**Note** The copy command can be used for both the system and kickstart images.

#### **Before You Begin**

Before beginning this procedure, you must be logged in to the CLI in any command mode.

#### **SUMMARY STEPS**

- **1.** vsg# **copy** *source\_path\_and\_file* **system:running-config**
- **2.** vsg# **show version image** [**bootflash:** | **modflash:**| **volatile:**]

#### **DETAILED STEPS**

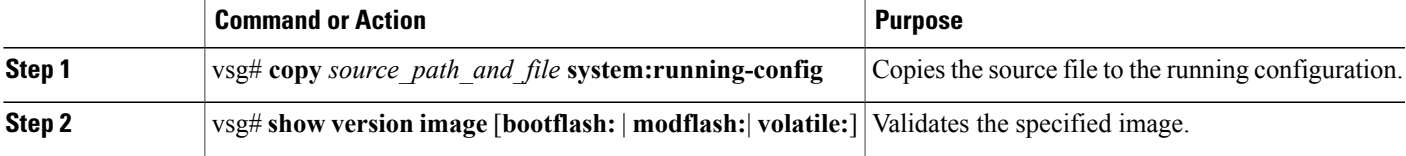

This example shows how to copy the source file to the running configuration and validate the specified image:

```
vsg# show version image bootflash:nexus-1000v-mz.VSG2.1.201.bin
image name: nexus-1000v-mz.VSG2.1.201.bin
bios: version unavailable
system: version 5.2(1)VSG2(1) [build 5.2(1)VSG2(1.201)]
compiled: 06/6/2014 2:00:00 [06/06/2014 15:20:50]
```
## <span id="page-56-1"></span>**Reverting to a Previous Configuration**

You can recover your configuration from a previously saved version.

#### **Before You Begin**

Before beginning this procedure, you must be logged in to the CLI in any command mode.

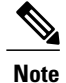

Each time that you enter the copy running-config startup-config command, a binary file is created and the ASCII file is updated. A valid binary configuration file reduces the overall boot time significantly. A binary file cannot be uploaded, but its contents can be used to overwrite the existing startup configuration. Enter the write erase command to clear the binary file.

#### **SUMMARY STEPS**

- **1.** vsg# **copy running-config bootflash:** {*filename*}
- **2.** vsg# **copy bootflash:** {*filename*} **startup-configure**

#### **DETAILED STEPS**

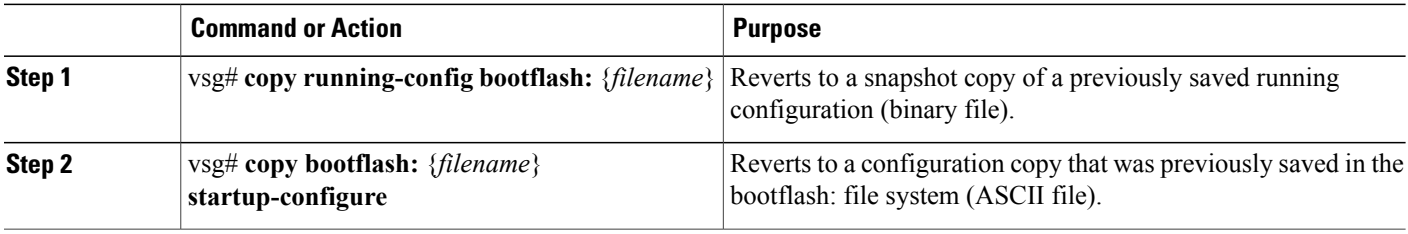

This example shows how to revert to a snapshot copy of a previously saved running configuration and how to revert to a configuration copy that was previously saved in the bootflash: directory:

vsg# **copy running-config bootflash:January03-Running**

```
vsg# copy bootflash:my-configure startup-configure
```
## <span id="page-57-0"></span>**Displaying Files**

To display information about files, enter the following commands:

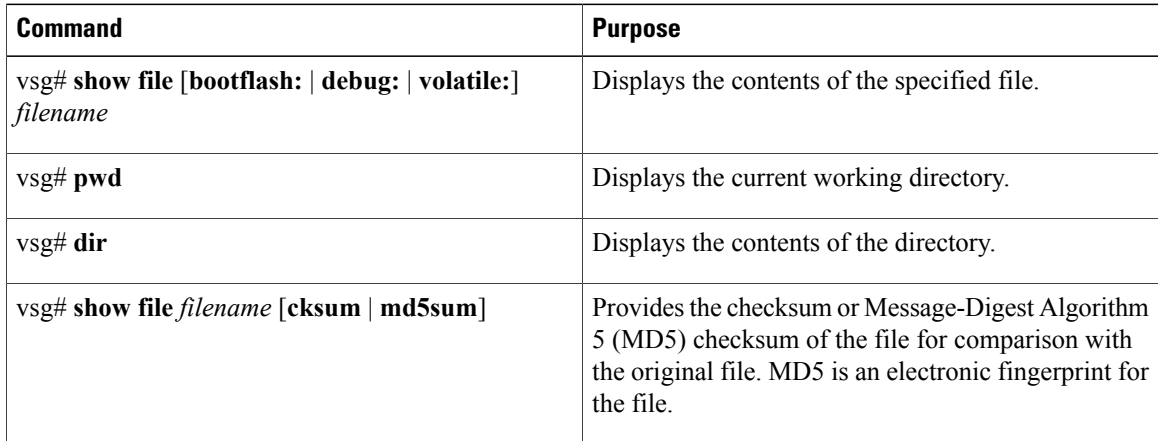

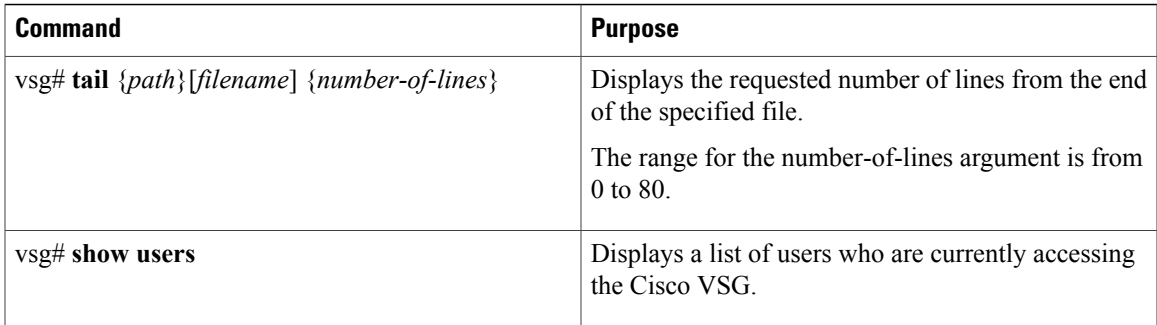

#### **Example of show file**

vsg# **show file bootflash:sample\_file.txt** security-profile sp1 policy p1 rule r1 action 10 permit policy p1 rule r1 order 10

#### **Example of dir command**

vsg# **dir** Usage for volatile:// 0 bytes used 20971520 bytes free 20971520 bytes total

#### **Example of show file cksum command**

vsg# **show file bootflash:sample\_file.txt cksum** 750206909

#### **Example of show file md5sum command**

```
vsg# show file bootflash:sample_file.txt md5sum
aa163ec1769b9156614c643c926023cf
```
#### **Example of tail command**

```
vsg# tail bootflash:errorsfile 5
(20) Event:E_DEBUG, length:34, at 171590 usecs after Tue Jul 1 09:29:05 2008
[102] main(3\overline{2}6): stateless restart
```
#### **Example of tail command**

```
vsg# show users
NAME LINE TIME IDLE PID COMMENT
admin pts/0 Jul 1 04:40 03:29 2915 (::ffff:64.103.145.136)
admin pts/2 Jul 1 10:06 03:37 6413 (::ffff:64.103.145.136)
admin pts/3 Jul 1 13:49 . 8835 (171.71.55.196)*
```
# <span id="page-58-0"></span>**Displaying the Current User Access**

You can display all users currently accessing the Cisco VSG.

#### **Before You Begin**

Before beginning this procedure, you must be logged in to the CLI in EXEC mode.

#### **SUMMARY STEPS**

**1.** vsg# **show user**

#### **DETAILED STEPS**

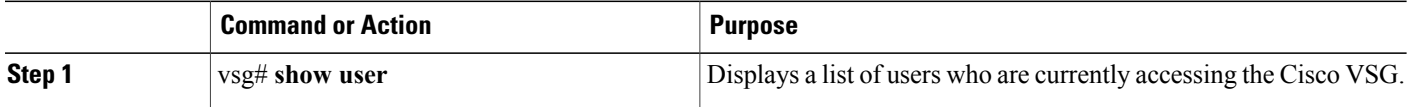

This example shows how to display a list of users who are currently accessing the Cisco VSG:

```
vsg# show users
NAME LINE TIME IDLE PID COMMENT
admin pts/0 Jul 1 04:40 03:29 2915 (::ffff:64.103.145.136)
admin pts/2 Jul 1 10:06 03:37 6413 (::ffff:64.103.145.136)
admin pts/3 Jul 1 13:49 . 8835 (171.71.55.196)*
```
# <span id="page-59-0"></span>**Sending a Message to Users**

You can send a message to all active users currently using the Cisco VSG.

#### **Before You Begin**

Before beginning this procedure, you must be logged in to the CLI.

#### **SUMMARY STEPS**

**1.** firewall# **send** {**session** *device*} *line*

#### **DETAILED STEPS**

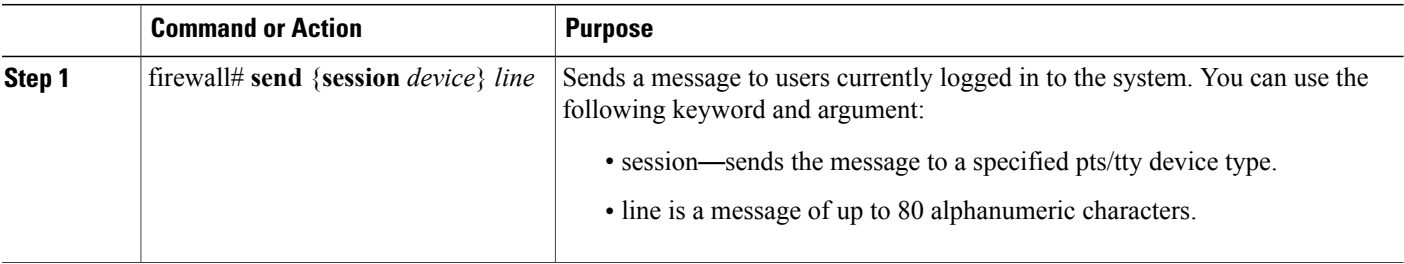

 $\mathbf I$ 

This example shows how to send a message to all users:

firewall# **send Hello. Shutting down the system in 10 minutes.** Broadcast Message from admin@vsg (/dev/pts/34) at 8:58 ... Hello. Shutting down the system in 10 minutes.

T

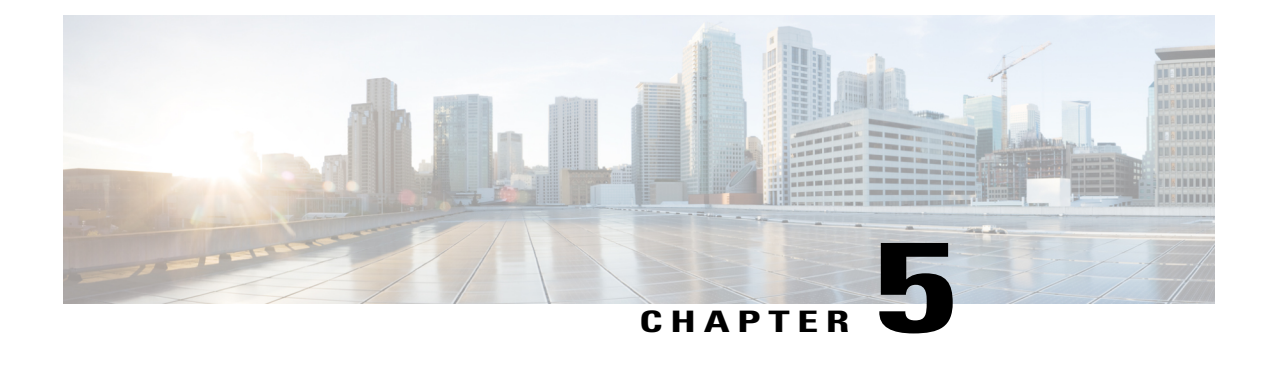

# **Configuring SNMP**

This chapter contains the following sections:

- [Information](#page-62-0) About SNMP, page 51
- Guidelines and [Limitations,](#page-63-0) page 52
- [Configuring](#page-63-1) SNMP, page 52
- Verifying the SNMP [Configuration,](#page-64-0) page 53
- Related [Documents,](#page-64-1) page 53
- [Standards,](#page-64-2) page 53
- [MIBs,](#page-65-0) page 54
- Feature [History](#page-66-0) for SNMP, page 55

## <span id="page-62-0"></span>**Information About SNMP**

SNMP is an application-layer protocol that provides a message format for communication between SNMP managers and agents. SNMP provides a standardized framework and a common language used for the monitoring and management of devices in a network.

## **SNMP Functional Overview**

The SNMP framework consists of three parts:

- An SNMP manager—The system used to control and monitor the activities of network devices using SNMP.
- An SNMP agent—The software component within the managed device that maintains the data for the device and reports these data, as needed, to manage systems. The Cisco VSG supports the agent and MIB. To enable the SNMP agent, you must define the relationship between the manager and the agent.
- A managed information base (MIB)—The collection of managed objects on the SNMP agent.
- SNMP is defined in RFCs 3411 to 3418.

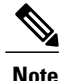

SNMP role-based access control (RBAC) is not supported. Both SNMPv1 and SNMPv2 use a community-based form of security.

## **SNMP Notifications**

A key feature of SNMP is the ability to generate notifications from an SNMP agent. These notifications do not require that requests be sent from the SNMP manager. Notifications can indicate improper user authentication, restarts, the closing of a connection, loss of a connection to a neighbor router, or other significant events.

SNMP notifications are generated as either traps or informs. A trap is an asynchronous, unacknowledged message sent from the agent to the SNMP managers listed in the host receiver table. Informs are asynchronous messages sent from the SNMP agent to the SNMP manager which the manager must acknowledge receipt of.

Traps are less reliable than informs because the SNMP manager does not send any acknowledgment when it receives a trap. The Cisco Virtual Security Gateway (VSG) cannot determine if the trap was received. An SNMP manager that receives an inform request acknowledges the message with an SNMP response protocol data unit (PDU). If the Cisco VSG Firewall never receives a response, it can send the inform request again. You can configure the Cisco VSG Firewall to send notifications to multiple host receivers.

### <span id="page-63-0"></span>**High Availability**

StatelessrestartsforSNMPare supported. After a reboot orsupervisorswitchover, the **running configuration** command is applied.

## **Guidelines and Limitations**

SNMP has the following configuration guidelines and limitations:

- Read-only access to some SNMP MIBs is supported. See the Cisco NX-OS MIB support list at the following URL for more information: <http://www.cisco.com/public/sw-center/netmgmt/cmtk/mibs.shtml>.
- SNMP role-based access control (RBAC) is not supported.
- The SNMP set command is supported by the following Cisco MIBs:
	- ◦CISCO-IMAGE-UPGRADE-MIB
	- ◦CISCO-CONFIG-COPY-MIB

## <span id="page-63-1"></span>**Configuring SNMP**

For SNMP configuration, see the *Cisco Prime Network Services Controller GUI Configuration Guide*.

# <span id="page-64-0"></span>**Verifying the SNMP Configuration**

To display the SNMP configuration, use one of the following commands:

**Table 10: SNMP Configuration Verification Commands**

| <b>Command</b>                 | <b>Purpose</b>                                       |
|--------------------------------|------------------------------------------------------|
| show running-config snmp [all] | Displays the SNMP running configuration.             |
| show snmp                      | Displays the SNMP status.                            |
| show snmp community            | Displays the SNMP community strings.                 |
| show snmp context              | Displays the SNMP context mapping.                   |
| show snmp engineID             | Displays the SNMP engine ID.                         |
| show snmp group                | Displays SNMP roles.                                 |
| show snmp session              | Displays SNMP sessions.                              |
| show snmp trap                 | Displays the SNMP enabled or disabled notifications. |
| show snmp user                 | Displays SNMP users.                                 |

# <span id="page-64-1"></span>**Related Documents**

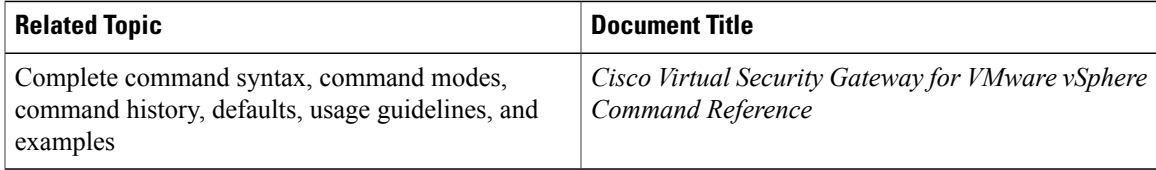

# <span id="page-64-2"></span>**Standards**

Г

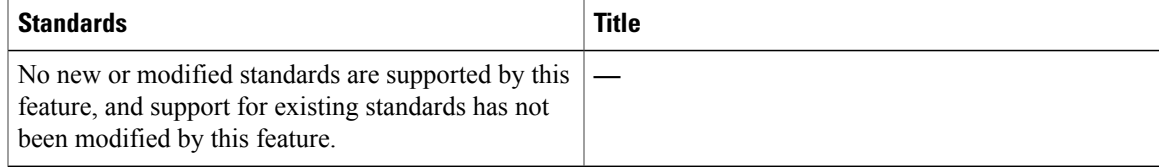

 $\mathbf I$ 

# <span id="page-65-0"></span>**MIBs**

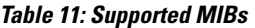

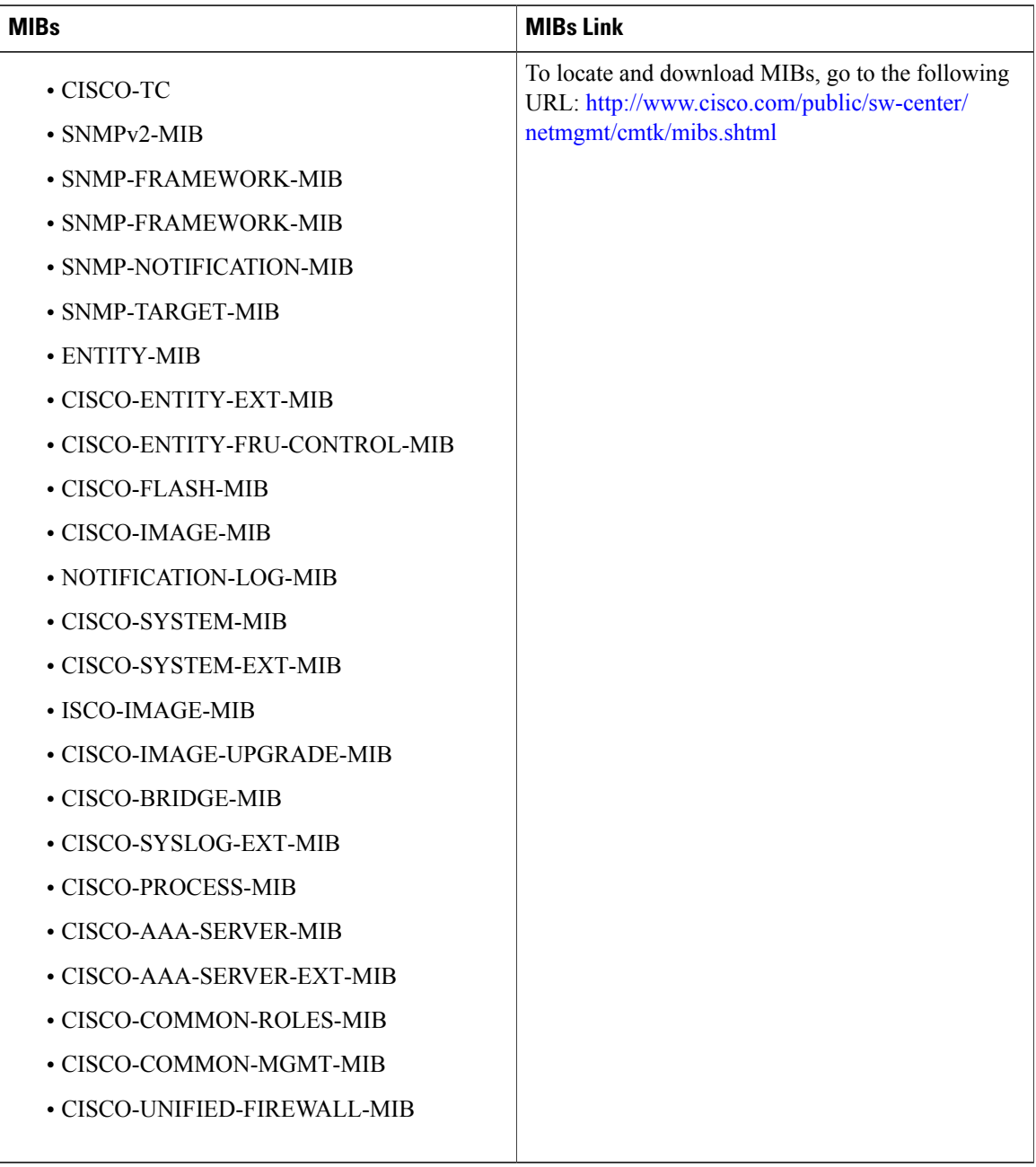

 $\mathbf I$ 

# <span id="page-66-0"></span>**Feature History for SNMP**

**Table 12: Feature History for SNMP**

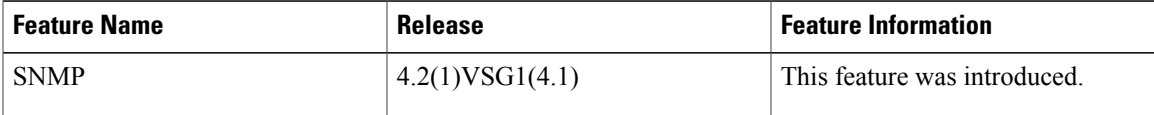

T

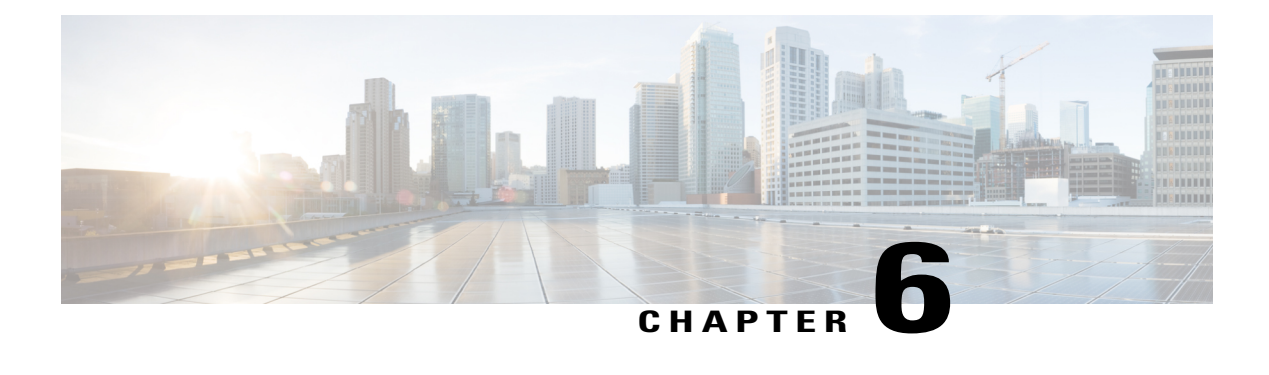

# **Configuring High Availability**

This chapter contains the following sections:

- Information About High [Availability,](#page-68-0) page 57
- [System-Control](#page-70-0) Services, page 59
- [Cisco](#page-71-0) VSG HA Pairs, page 60
- Cisco VSG HA Pair [Failover,](#page-73-0) page 62
- Cisco VSG HA Guidelines and [Limitations,](#page-73-1) page 62
- [Changing](#page-73-2) the Cisco VSG Role, page 62
- [Configuring](#page-75-0) a Failover, page 64
- [Assigning](#page-78-0) IDs to HA Pairs, page 67
- Pairing a [Second](#page-78-1) Cisco VSG with an Active Cisco VSG, page 67
- [Replacing](#page-81-0) the Standby Cisco VSG in an HA Pair, page 70
- [Replacing](#page-81-1) the Active Cisco VSG in an HA Pair, page 70
- [Verifying](#page-82-0) the HA Status, page 71

## <span id="page-68-0"></span>**Information About High Availability**

Cisco VSG HA is a subset of the Cisco NX-OS HA. Redundancy or HA is provided by one active Cisco VSG and one standby Cisco VSG. The active Cisco VSG runs and controls all the system applications. Applications are started and initialized in standby mode on the standby Cisco VSG as they are synchronized and updated on the active Cisco VSG. When a failover occurs, the standby Cisco VSG takes over for the active Cisco VSG. The following HA features minimize or prevent traffic disruption in the event of a failure:

- Redundancy—HA pairing of devices
- Isolation of processes—Software component isolation
- Supervisor and Cisco VSG failover—HA pairing of the active/standby Cisco VSG

The following figure shows the Cisco VSG HA model.

**Figure 5: Cisco VSG High Availability**

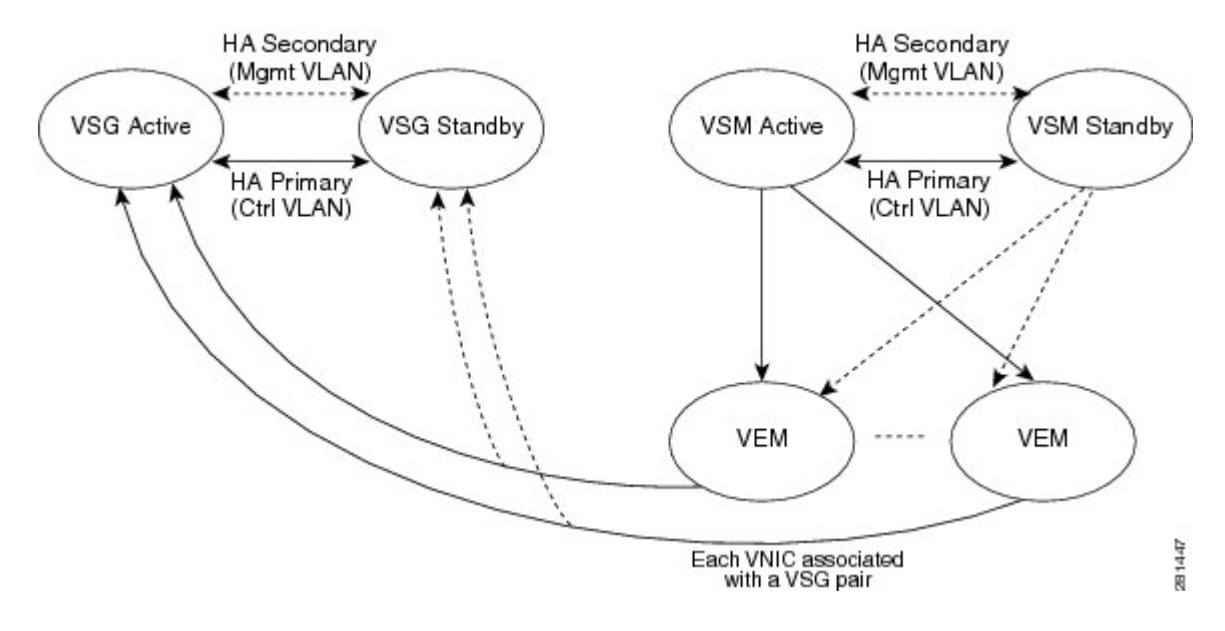

### **Redundancy**

Cisco VSG redundancy is equivalent to HA pairing. The possible redundancy states are active and standby. An active Cisco VSG is paired with a standby Cisco VSG. HA pairing is based on the Cisco VSG ID. Two Cisco VSGs that are assigned the identical ID are automatically paired. All processes running in the Cisco VSG are critical on the data path. If one process fails in an active Cisco VSG, a failover to the standby Cisco VSG occurs instantly and automatically.

## **Isolation of Processes**

The Cisco VSG software contains independent processes, known as services, that perform a function or set of functionsfor a subsystem or feature set. Each service and service instance runs as an independent, protected process. This way of operating provides a highly fault-tolerant software infrastructure and fault isolation between services. A failure in a service instance does not affect any other services that are running at that time. Additionally, each instance of a service can run as an independent process, which means that two instances of a routing protocol can run as separate processes.

## **Cisco VSG Failover**

When a failover occurs, the Cisco VSG HA pair configuration allows uninterrupted traffic forwarding by using a stateful failover.

# <span id="page-70-0"></span>**System-Control Services**

The Cisco VSG allows stateful restarts of most processes and services. Back-end management of processes, services, and applications is handled by the following high-level system-control services:

- System Manager
- Persistent Storage Service
- Message and Transaction Service
- HA Policies

The following figure shows the system-control services.

#### **Figure 6: System-Control Services**

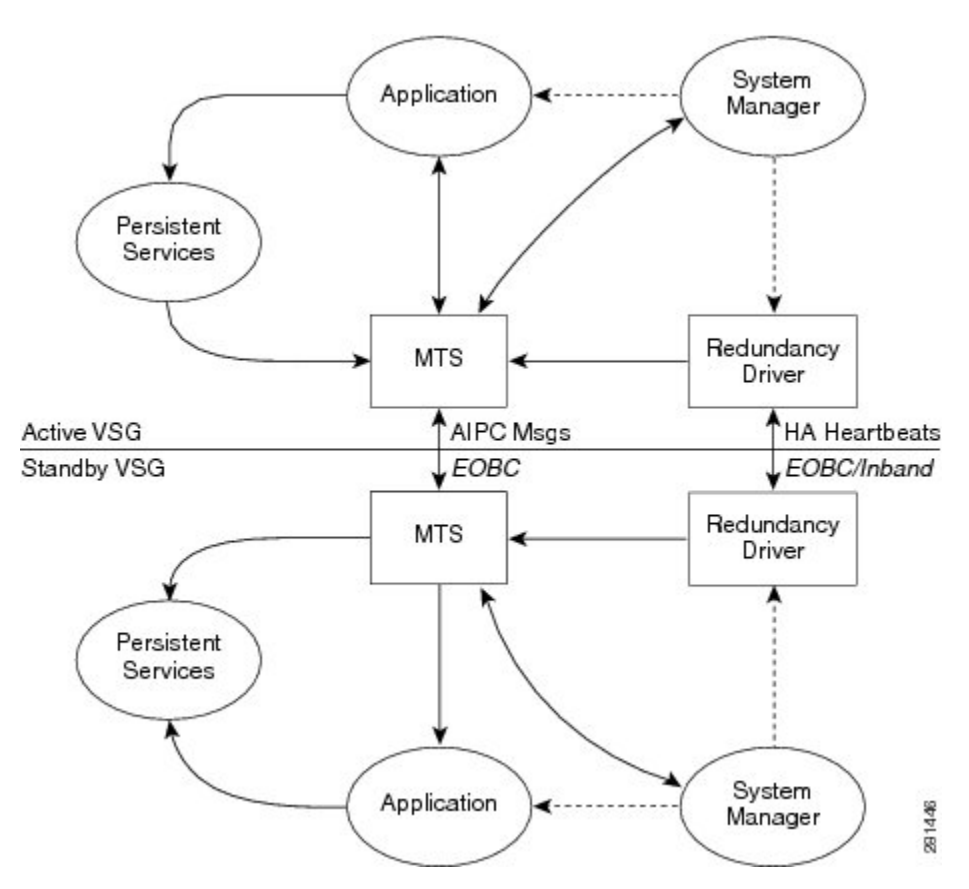

### **System Manager**

The System Manager (SM) directs overall system function, service management, and system health monitoring, and enforces high-availability policies. The SM is responsible for launching, stopping, monitoring, restarting a service, and for initiating and managing the synchronization of service states and supervisor states.

### **Persistent Storage Service**

The Persistent Storage Service (PSS) stores and manages the operational run-time information and configuration of platform services. The PSS component works with system services to recover states if a service restart occurs. It functions as a database ofstate and run-time information, which allowsservicesto make a checkpoint of their state information whenever needed. A restarting service can recover the last known operating state that preceded a failure.

Each service that uses PSS can define its stored information as private (it can be read only by that service) or shared (the information can be read by other services). If the information is shared, the service can specify that it is local (the information can be read only by services on the same supervisor) or global (it can be read by services on either supervisor or on modules).

## **Message and Transaction Service**

The message and transaction service (MTS) is an interprocess communications (IPC) message broker that specializes in high-availability semantics. The MTS handles message routing and queuing between services on and across modules and between supervisors. The MTSfacilitates the exchange of messages, such as event notification, synchronization, and message persistency, between system services and system components. The MTS can maintain persistent messages and logged messages in queues for access even after a service restart.

## **HA Policies**

The Cisco NX-OS software usually allows each service to have an associated set of internal HA policies that define how a failed service is restarted. When a process fails on a device, System Manager either performs a stateful restart, a stateless restart, or a failover.

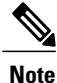

Only processes that are borrowed by a Cisco VSG from a Virtual Supervisor Module (VSM) restart. Processes that are native to a Cisco VSG, such as policy engine or inspect, do not restart. A failed native Cisco VSG process causes an automatic failover.

## <span id="page-71-0"></span>**Cisco VSG HA Pairs**

Cisco VSG HA pairs have the following characteristics:

- Redundancy is provided by one active Cisco VSG and one standby Cisco VSG.
- The active Cisco VSG runs and controls all the system applications.
- Applications are started and initialized in standby mode on the standby Cisco VSG.
- Applications are synchronized and updated on the standby Cisco VSG.
- When a failover occurs, the standby Cisco VSG takes over for the active Cisco VSG.
## <span id="page-72-2"></span>**Cisco VSG Roles**

The Cisco VSG roles are as follows:

- Standalone—This role does not interact with other Cisco VSGs. You assign this role when there is only one Cisco VSG in the system. This role is the default.
- Primary—Thisrole coordinatesthe active/standby state with the secondary Cisco VSG. It takes precedence during bootup when negotiating the active/standby mode. That is, if the secondary Cisco VSG does not have the active role at bootup, the primary Cisco VSG takes the active role. You assign this role to the first Cisco VSG that you install in an HA Cisco VSG system.
- Secondary—This role coordinates the active/standby state with the primary Cisco VSG. You assign this role to the second Cisco VSG that you add to a Cisco VSG HA pair.

## <span id="page-72-1"></span>**HA Pair States**

The Cisco VSG HA pair states are as follows:

- Active—This state indicates that the Cisco VSG is active and controls the system. It is visible to the user through the **show system redundancy status** command.
- Standby—This state indicates that the Cisco VSG has synchronized its configuration with the active Cisco VSG so that it is continuously ready to take over in case of a failure or manual switchover.

## <span id="page-72-0"></span>**Cisco VSG HA Pair Synchronization**

The active and standby Cisco VSGs automatically synchronize when the internal state of one is active and the internal state of the other is standby.

If the output of the **show system redundancy status** command indicates that the operational redundancy mode of the active Cisco VSG is none, the active and standby Cisco VSGs are not synchronized.

This example shows the internal state of Cisco VSG HA pair when they are synchronized:

```
vsg# show system redundancy status
Redundancy role
---------------
        administrative: primary
          operational: primary
Redundancy mode
---------------
        administrative: HA
         operational: HA
This supervisor (sup-1)
-----------------------
        Redundancy state: Active
        Supervisor state: Active
          Internal state: Active with HA standby
Other supervisor (sup-2)
------------------------
        Redundancy state: Standby
Supervisor state: HA standby
Internal state: HA standby
vsg#
```
# <span id="page-73-3"></span>**Cisco VSG HA Pair Failover**

The Cisco VSG HA pair configuration allows uninterrupted traffic forwarding using a stateful failover when a failure occurs. The pair operates in an active/standby capacity in which only one is active at any given time, while the other acts as a standby backup. The two Cisco VSGs constantly synchronize the state and configuration to provide a stateful failover of most services.

## <span id="page-73-2"></span>**Failover Characteristics**

A failover occurs when the active Cisco VSG fails and it has the following characteristics:

- It is stateful or nondisruptive because control traffic is not affected.
- It does not disrupt data traffic because the Virtual Ethernet Modules (VEMs) are not affected.

## <span id="page-73-1"></span>**Automatic Failovers**

When a stable standby Cisco VSG detects that the active Cisco VSG has failed, it initiates a failover and transitions to active. When a failover begins, another failover cannot be started until a stable standby Cisco VSG is available. If a standby Cisco VSG that is not stable detects that an active Cisco VSG has failed, then instead of initiating a failover, it tries to restart the pair.

## <span id="page-73-0"></span>**Manual Failovers**

Before you can initiate a manual failover from the active to the standby Cisco VSG, the standby Cisco VSG must be stable. Verify that the standby Cisco VSG is stable and is ready for a failover . After verifying that the standby Cisco VSG is stable, you can manually initiate a failover. When a failover process begins, another failover process cannot be started until a stable standby Cisco VSG is available.

# <span id="page-73-4"></span>**Cisco VSG HA Guidelines and Limitations**

HA pairs have the following configuration guidelines and limitations:

- Although primary and secondary Cisco VSGs can reside in the same host, you can improve redundancy by installing them in separate hosts and, if possible, connecting them to different upstream switches.
- The console for the standby Cisco VSG is available through the vSphere client or by entering the **attach module** [*1* | 2] command depending on whether the primary is active or not, but configuration is not allowed and many commands are restricted. However, some **show** commands can be executed on the standby Cisco VSG. The **attach module** [*1* | 2] command must be executed at the console of the active Cisco VSG.

# <span id="page-73-5"></span>**Changing the Cisco VSG Role**

You can change the role of a Cisco VSG to one of the following after it is already in service:

- Standalone
- Primary
- Secondary

#### **Before You Begin**

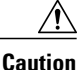

Changing the role of a Cisco VSG can result in a conflict between the pair. If both the primary and secondary VSG instances see each other as active at the same time, the system resolves this problem by resetting the primary Cisco VSG. If you are changing a standalone Cisco VSG to a secondary Cisco VSG, be sure to first isolate it from the other Cisco VSG in the pair to prevent any interaction with the primary Cisco VSG during the change. Power the Cisco VSG off before reconnecting it as standby.

Before beginning this procedure, you must know or do the following:

- You are logged into the CLI in EXEC mode.
- To activate a change from a primary to a secondary Cisco VSG, you must reload the primary Cisco VSG by doing one of the following:
	- ◦Enter the **reload** command.
	- ◦Power the Cisco VSG off and then on from the vSphere Client.
- A change from a standalone to a primary Cisco VSG takes effect immediately.

Change a standalone Cisco VSG to a secondary Cisco VSG.

#### **SUMMARY STEPS**

- **1.** vsg# **system redundancy role {standalone | primary | secondary}**
- **2.** (Optional) vsg# **show system redundancy status**
- **3.** (Optional) vsg# **copy running-config startup-config**

#### **DETAILED STEPS**

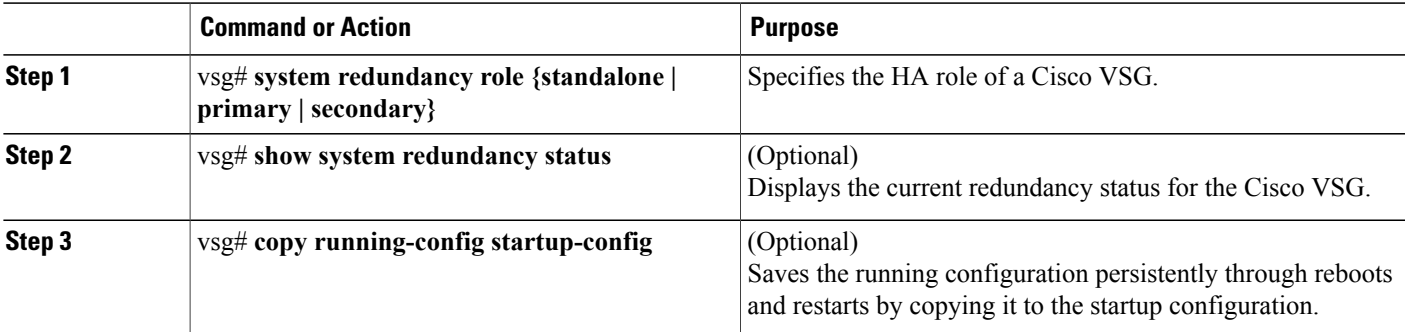

This example shows how to specify the HA role of a Cisco VSG:

```
vsg# system redundancy role standalone
vsg#
```
This example shows how to display the system redundancy status of a standalone Cisco VSG:

```
vsg# show system redundancy status
Redundancy role
---------------
     administrative: standalone
        operational: standalone
Redundancy mode
---------------
     administrative: HA
        operational: None
This supervisor (sup-1)
-----------------------
     Redundancy state: Active
     Supervisor state: Active
     Internal state: Active with no standby
Other supervisor (sup-2)
------------------------
Redundancy state: Not present
vsg#
```
This example shows how to copy the running configuration to the startup configuration:

```
vsg# copy running-config startup-config
[########################################] 100%
vsg#
```
# <span id="page-75-0"></span>**Configuring a Failover**

## **Failover Guidelines and Limitations**

Failovers have the following configuration guidelines:

- When you manually initiate a failover, system messages are generated that indicate the presence of two Cisco VSGs and identify which one is becoming active.
- A failover can only be done when both Cisco VSGs are functioning.

## <span id="page-75-1"></span>**Verifying that a Cisco VSG Pair is Ready for a Failover**

You can verify that both an active and standby Cisco VSG are in place and operational before proceeding with a failover. If the standby Cisco VSG is not in a stable state (the state must be ha-standby), a manually initiated failover cannot be done.

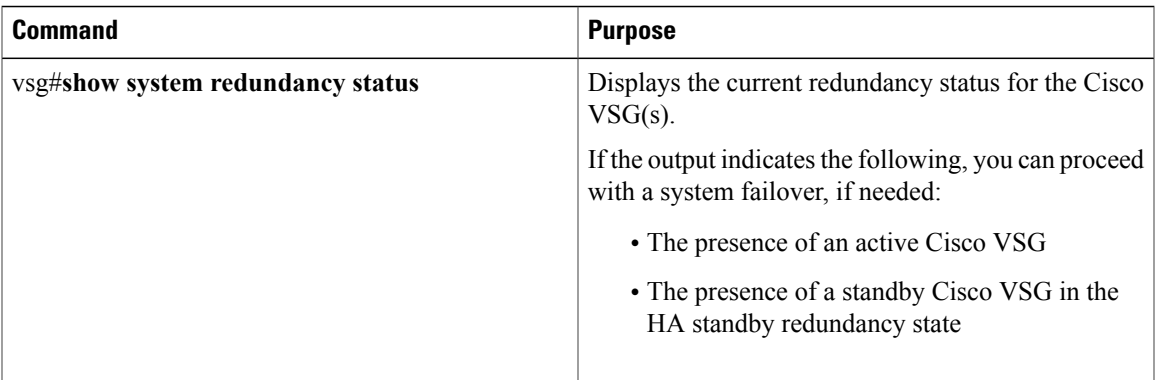

This example shows how to verify that a Cisco VSG pair is ready for a failover:

```
vsg# show system redundancy status
Redundancy role
---------------
      administrative: primary
         operational: primary
Redundancy mode
---------------
      administrative: HA
       operational: None
This supervisor (sup-1)
-----------------------
      Redundancy state: Active
      Supervisor state: Active
       Internal state: Active with no standby
Other supervisor (sup-2)
-----------------------
     Redundancy state: Active
     Supervisor state: Active
      Internal state: Active with no standby
```
## <span id="page-76-0"></span>**Manually Switching the Active Cisco VSG to Standby**

You can manually switch an active Cisco VSG to standby in an HA pair.

#### **Before You Begin**

Before beginning this procedure, you must know or do the following:

- You are logged in to the active Cisco VSG CLI in EXEC mode.
- You have completed the steps that verify that a cisco VSG pair is ready for a failover and have found the system to be ready for a failover.
- A failover can be performed only when two Cisco VSGs are functioning.
- If the standby Cisco VSG is not in a stable state, you cannot initiate a manual failover and you see the following error message:

Failed to switchover (standby not ready to takeover in vdc 1)

• Once you enter the **system switchover** command, you cannot start another failover process on the same system until a stable standby Cisco VSG is available.

• Any unsaved running configuration that was available in the active Cisco VSG is still unsaved in the new active Cisco VSG. You can verify this unsaved running configuration by using the **show running-config diff** command. Save that configuration by entering the **copy running-config startup-config** command.

#### **SUMMARY STEPS**

- **1.** vsg# **system switchover**
- **2.** (Optional) vsg# **show running-config diff**
- **3.** vsg# **configure**
- **4.** (Optional) vsg# **copy running-config startup-config**

#### **DETAILED STEPS**

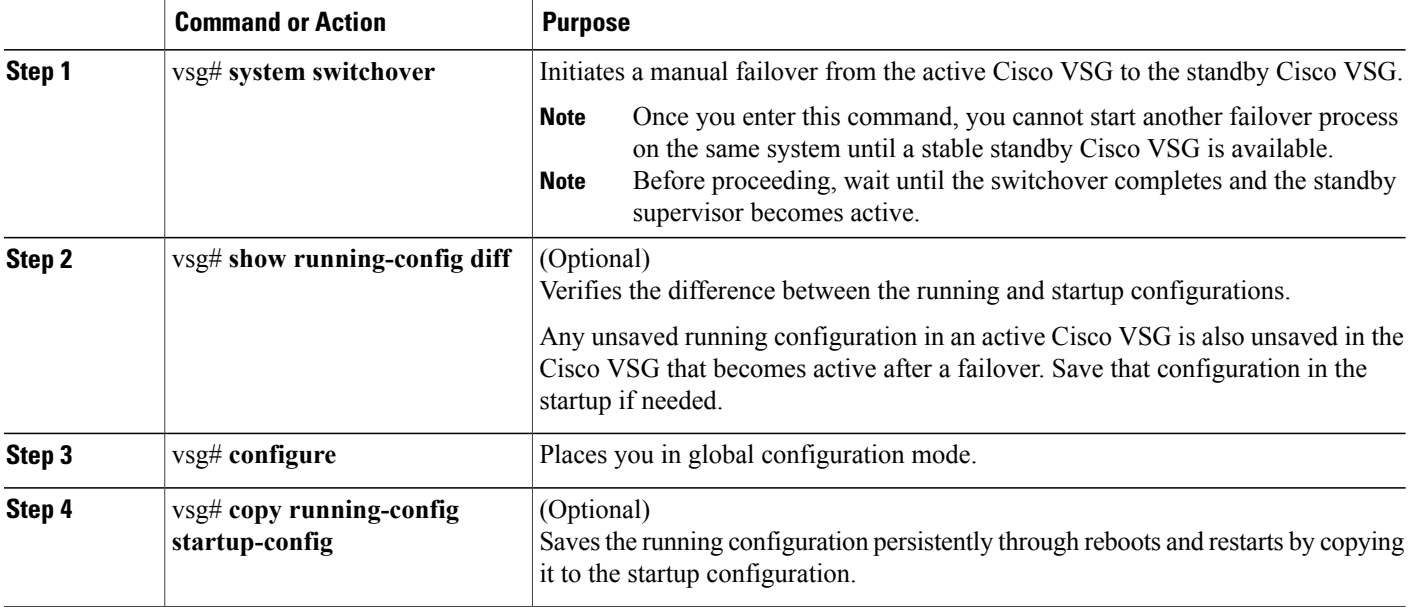

This example shows how to switch an active Cisco VSG to the standby Cisco VSG and displays the output that appears on the standby Cisco VSG as it becomes the active Cisco VSG:

```
vsg# system switchover
```
---------------------------2011 Jan 18 04:21:56 n1000v %\$ VDC-1 %\$ %SYSMGR-2-HASWITCHOVER\_PRE\_START: This supervisor is becoming active (pre-start phase). 2011 Jan 18 04:21:56 n1000v %\$ VDC-1 %\$ %SYSMGR-2-HASWITCHOVER\_START: This supervisor is becoming active. 2011 Jan 18 04:21:57 n1000v %\$ VDC-1 %\$ %SYSMGR-2-SWITCHOVER\_OVER: Switchover completed. 2011 Jan 18 04:22:03 n1000v %\$ VDC-1 %\$ %PLATFORM-2-MOD\_REMOVE: Module 1 removed (Serial number )

This example shows how to display the difference between the running and startup configurations:

vsg# **show running-config diff** \*\*\* Startup-config --- Running-config \*\*\*\*\*\*\*\*\*\*\*\*\*\*\* \*\*\* 1,38 \*\*\*\*

```
version 4.0(4)SV1(1)
  role feature-group name new
  role name testrole
  username admin password 5 $1$S7HvKc5G$aguYqHl0dPttBJAhEPwsy1 role network-admin
  telnet server enable
  ip domain-lookup
This example shows how to copy the running configuration to the startup configuration:
vsg# configure
vsg(config)# copy running-config startup-config
[########################################] 100%
```
# <span id="page-78-0"></span>**Assigning IDs to HA Pairs**

You can create Cisco VSG HA pairs. Each HA pair is uniquely identified by an identification (ID) called an HA pair ID. The configuration state synchronization between the active and standby Cisco VSGs occurs between those Cisco VSG pairs that share the same HA pair ID.

#### **Before You Begin**

Before beginning this procedure, you must be logged in to the CLI in configuration mode.

#### **SUMMARY STEPS**

- **1.** vsg# **configure**
- **2.** vsg(config)# **ha-pair id** {*number*}

#### **DETAILED STEPS**

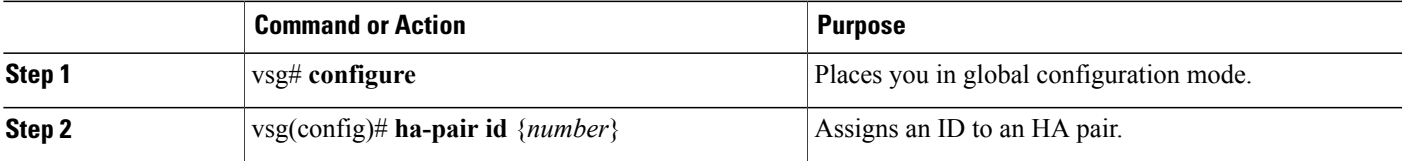

This example shows how to assign an ID to an HA pair:

```
vsg# configure
vsg(config)# ha-pair id 10
```
# <span id="page-78-1"></span>**Pairing a Second Cisco VSG with an Active Cisco VSG**

You can change a standalone Cisco VSG into an HA pair by adding a second Cisco VSG.

Before adding a second Cisco VSG to a standalone system, you must know or do the following:

- You are logged into the CLI in EXEC mode.
- Although primary and secondary Cisco VSGs can reside in the same host, you can improve redundancy by installing them in separate hosts and, if possible, connecting them to different upstream switches.
- When installing the second Cisco VSG, assign it with the secondary role.
- Set up the port groups for the dual Cisco VSG VMs with the same parameters in both hosts.
- After the secondary Cisco VSG is paired, the following occurs automatically:
	- The secondary Cisco VSG is reloaded and added to the system.
	- The secondary Cisco VSG negotiates with the primary Cisco VSG and becomes the standby Cisco VSG.
	- The standby Cisco VSG synchronizes its configuration and state with the primary Cisco VSG.

## <span id="page-79-0"></span>**Changing the Standalone Cisco VSG to a Primary Cisco VSG**

You can change the role of a Cisco VSG from standalone to primary in a Cisco VSG HA pair.

#### **Before You Begin**

Before beginning this procedure, you must know or do the following:

- You are logged into the CLI in EXEC mode.
- A change from a standalone to a primary takes effect immediately.

#### **SUMMARY STEPS**

- **1.** vsg# **system redundancy role primary**
- **2.** (Optional) vsg# **show system redundancy status**
- **3.** vsg# **configure**
- **4.** (Optional) vsg(config)# **copy running-config startup-config**

#### **DETAILED STEPS**

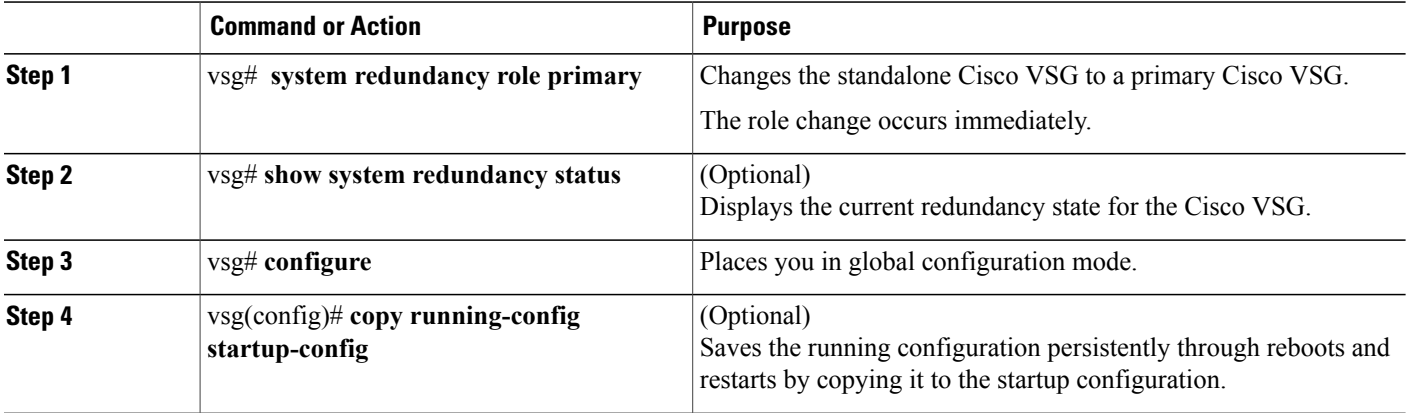

This example shows how to change the standalone Cisco VSG to a primary Cisco VSG:

vsg# **system redundancy role primary**

This example shows how to display the current system redundancy status for a Cisco VSG:

```
vsg# show system redundancy status
Redundancy role
---------------
      administrative: standalone
         operational: standalone
Redundancy mode
---------------
      administrative: HA<br>operational: None
         operational:
This supervisor (sup-1)
-----------------------
   Redundancy state: Active
   Supervisor state: Active
   Internal state: Active with no standby
Other supervisor (sup-2)
------------------------
   Redundancy state: Not present
vsg#
```
This example shows how to copy the running configuration to the startup configuration:

```
vsg# configure
vsg(config)# copy running-config startup-config
[########################################] 100%
```
## <span id="page-80-0"></span>**Verifying the Change to a Cisco VSG HA Pair**

You can verify a change from a single Cisco VSG to a Cisco VSG HA pair.

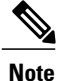

Before running the following command, you must change the single Cisco VSG role from standalone to primary.

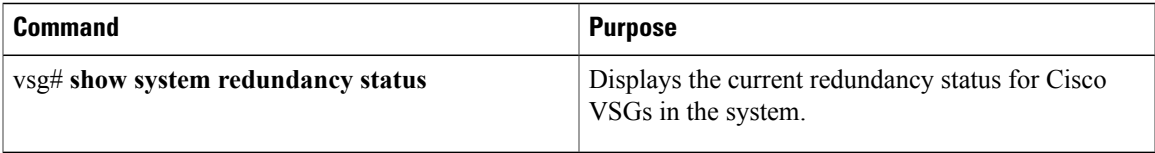

This example shows how to display the current redundancy status for Cisco VSGs in the system. In this example, the primary and secondary Cisco VSGs are shown following a change from a single Cisco VSG system to a dual Cisco VSG system.

```
vsg# show system redundancy status
 Redundancy role
  ---------------
  administrative: primary
  operational: primary
 Redundancy mode
  ---------------
  administrative: HA
  operational: HA
  This supervisor (sup-1)
  -----------------------
  Redundancy state: Active
```

```
Supervisor state: Active
  Internal state: Active with HA standby
Other supervisor (sup-2)
------------------------
Redundancy state: Standby
Supervisor state: HA standby
Internal state: HA standby
```
# <span id="page-81-1"></span>**Replacing the Standby Cisco VSG in an HA Pair**

You can replace a standby/secondary Cisco VSG in an HA pair.

**Note**

Equipment Outage—This procedure requires that you power down and reinstall a Cisco VSG. During this time, your system will be operating with a single Cisco VSG.

**Step 1** Power off the standby Cisco VSG.

**Step 2** Install the new Cisco VSG as a standby, with the same domain ID as the existing Cisco VSG. After the new Cisco VSG is added to the system, it synchronizes with the existing Cisco VSG.

# <span id="page-81-0"></span>**Replacing the Active Cisco VSG in an HA Pair**

You can replace an active/primary Cisco VSG in an HA pair.

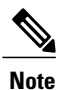

Equipment Outage—This procedure requires powering down and reinstalling a Cisco VSG. During this time, your system will be operating with a single Cisco VSG.

#### **Before You Begin**

Before beginning this procedure, you must know or do the following:

- You are logged into the CLI in EXEC mode.
- You must configure the port groups so that the new primary Cisco VSG cannot communicate with the secondary Cisco VSG or any of the VEMs during the setup. Cisco VSGs with a primary or secondary redundancy role have built-in mechanisms for detecting and resolving the conflict between two Cisco VSGs in the active state. To avoid these mechanisms during the configuration of the new primary Cisco VSG, you must isolate the new primary Cisco VSG from the secondary Cisco VSG.

**Step 1** Power off the active Cisco VSG.

The secondary Cisco VSG becomes active.

- **Step 2** On a vSphere Client, change the port group configuration for the new primary Cisco VSG to prevent communication with the secondary Cisco VSG and the VEMs during setup.
- **Step 3** Install the new Cisco VSG as the primary, with the same domain ID as the existing Cisco VSG.
- **Step 4** On the vSphere Client, change the port group configuration for the new primary Cisco VSG to permit communication with the secondary Cisco VSG and the VEMs.
- **Step 5** Power up the new primary Cisco VSG. The new primary Cisco VSG starts and automatically synchronizes all configuration data with the secondary VSG, which is currently the active Cisco VSG. Because the existing Cisco VSG is active, the new primary Cisco VSG becomes the standby Cisco VSG and receives all configuration data from the existing active Cisco VSG.

# <span id="page-82-0"></span>**Verifying the HA Status**

You can display and verify the HA status of the system.

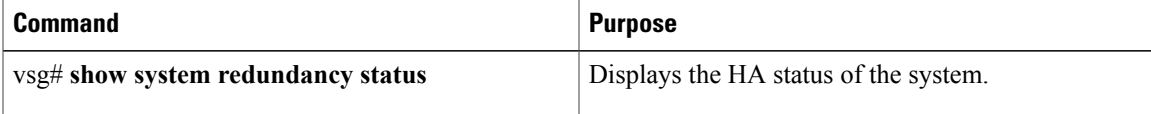

This example shows how to display the system redundancy status:

```
vsg# show system redundancy status
Redundancy role
---------------
administrative: primary
operational: primary
Redundancy mode
---------------
administrative: HA
operational: HA
This supervisor (sup-1)
-----------------------
Redundancy state: Active
Supervisor state: Active
Internal state: Active with HA standby
Other supervisor (sup-2)
------------------------
Redundancy state: Standby
Supervisor state: HA standby
Internal state: HA standby
```
This example shows how to display the state and start count of all processes:

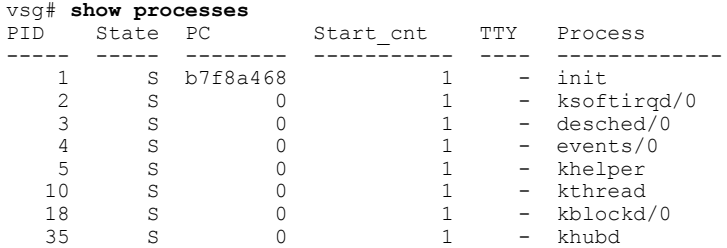

 $\mathbf I$ 

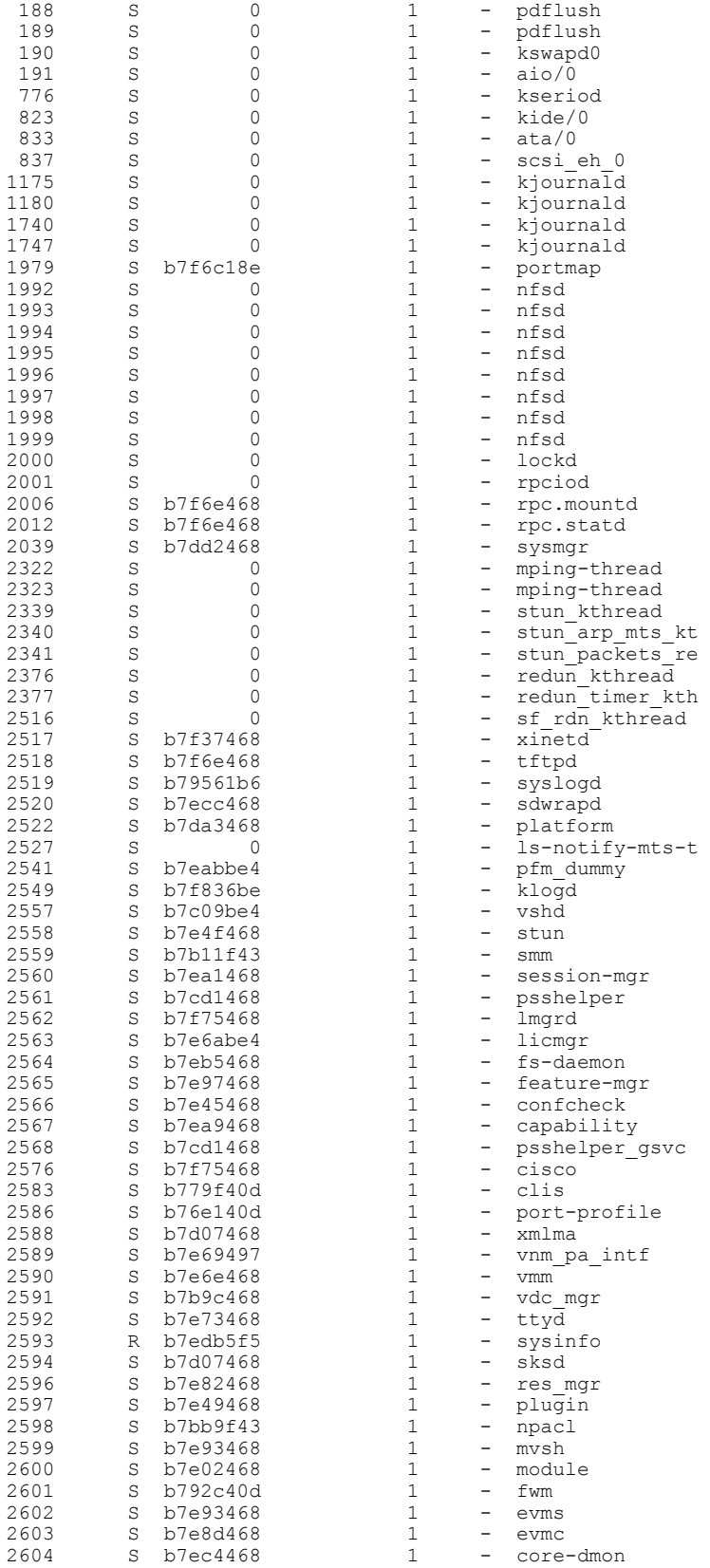

 $\mathbf{I}$ 

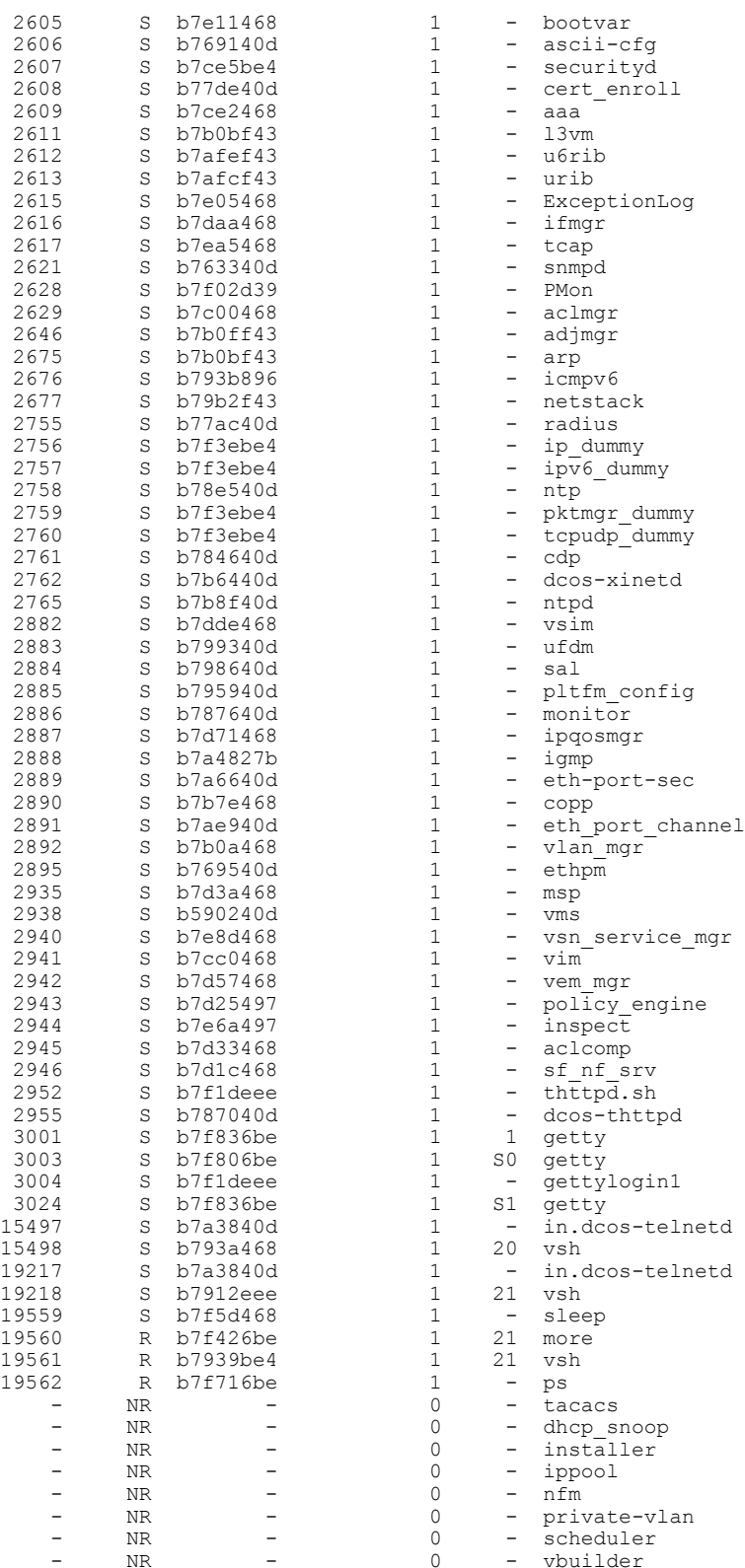

T

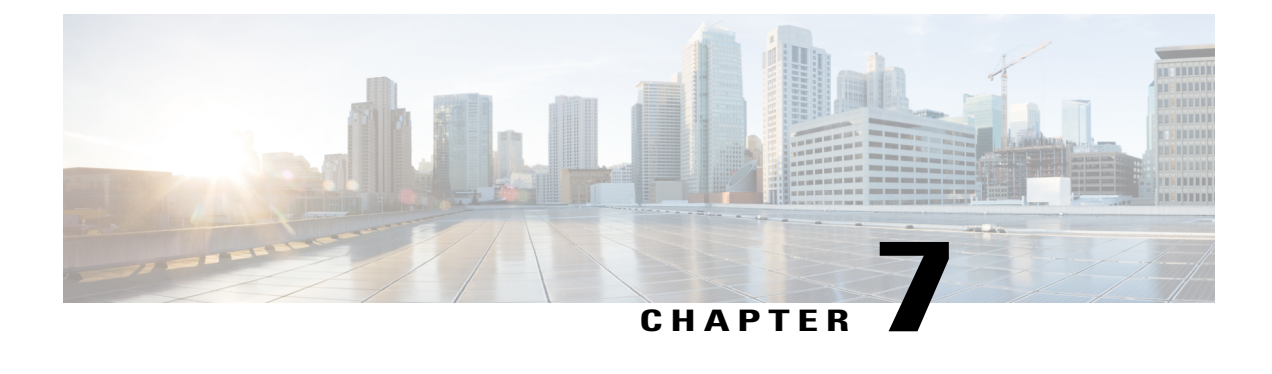

# **Configuring Firewall Profiles and Policy Objects**

This chapter contains the following sections:

- [Information](#page-86-0) About Cisco VSG Policy Objects, page 75
- [Configuring](#page-95-0) Service Firewall Logging, page 84
- Verifying the Cisco VSG [Configuration,](#page-95-1) page 84
- [Configuration](#page-96-0) Limits, page 85

# <span id="page-86-1"></span><span id="page-86-0"></span>**Information About Cisco VSG Policy Objects**

This section describes how you can use Cisco Prime Network Services Controller (Prime NSC) to configure and manage the firewall policy objects on Cisco VSG.

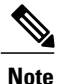

You can configure Cisco VSG only through Cisco PNSC. Currently, we do not support out of band configuration and management of firewall policy objects.

## <span id="page-86-2"></span>**Information About Cisco VSG Policy Objects and Firewall Profiles**

### **Cisco VSG Policy Object Configuration Prerequisites**

Cisco VSG policy objects have the following prerequisites:

- You must have the Cisco Nexus 1000V Advanced Edition license installed on the Cisco Nexus 1000V Series switch. Starting with Cisco Nexus 2.1 Release, Cisco VSG license is bundled with Cisco Nexus 1000V Advanced Edition licenses.
- Ensure that you have enough licenses to cover the number of ESX hosts (VEMs) you want to protect.
- Create port profiles for the service and HA interfaces of Cisco VSG on the Virtual Supervisor Module (VSM).
- You have the Cisco VSG software installed and the basic installation completed. For details, see the Cisco VSG for VMware vSphere and Cisco Prime NSC Installation Guide.
- The data IP address and management IP addresses must be configured. To configure the data IP address, see the Cisco VSG for VMware vSphere and Cisco Prime NSC Installation Guide.
- You have the attribute details required for your security policies.
- You are logged in to the Cisco VSG CLI in EXEC mode.

#### <span id="page-87-1"></span>**Cisco VSG Configuration Guidelines and Limitations**

The Cisco VSG policy objects and firewall policies have the following configuration guidelines and limitations:

- The Management VLAN must be extended to the Cloud and configured as system VLAN.
- The Service VLANs are configured on the uplink ports. (They are not required to be on the system VLAN.)
- Do not configure the same network IP address on the management and data interfaces (data0) of the Cisco VSG.

For any configuration and management tasks, the following requirements must be met:

- The Cisco VSG software must be operating with three network adapters. The network labels are as follows:
	- Service (Eth0) as the port-profile
	- Mgmt (Eth1) as the management VLAN
	- HA (Eth2) as the port-profile
- You have the Cisco VSG VM powered on and the data interface IP address (for data0) and management interface IP address configured.

See the Cisco VSG for VMware vSphere and Cisco Prime NSC Installation and Upgrade Guide, for details about assigning network labels to the network adapters.

### <span id="page-87-2"></span>**Default Settings**

#### **Table 13: Default Parameter Settings for Cisco VSG**

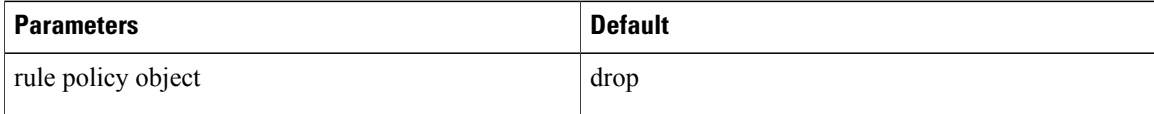

### <span id="page-87-0"></span>**Zones**

A zone is a logical group of VMs or hosts. Zones simplify policy writing by allowing users to write policies based on zone attributes using zone names. The zone definitions map the VMs to the zones. The logical group definition can be based on the attributes associated with a VM or a host, such as VM attributes. Zone definitions can be written as condition-based subnet and endpoint IP addresses.

Because zones can be shared between various rules with different directions, the attributes used in a zone should not have a directional sense and must be neutral.

#### <span id="page-88-3"></span>**Zone Example**

This example shows how to display a zone in your network:

```
vsg# show running-config zone zone1
zone zone1
cond-match-criteria: match-any
condition 1 net.ip-address eq 1.1.1.1
condition 2 net.port eq 80
```
### <span id="page-88-0"></span>**Object Groups**

An object group is a set of conditions relevant to an attribute.

Because the object groups can be shared between various rules with different directions, the attributes used in an object group condition should not have a directional sense and must be neutral. An object group is a secondary policy object that assists in writing firewall rules. A rule condition can refer to an object group by using an operator.

#### <span id="page-88-1"></span>**Object Group Example**

This example shows how to display the object groups in your network:

```
vsg# show running-config object-group g1
object-group g1 net.port
match 10 in-range protocol 6 port 10 30
match 11 eq protocol 6 port 21 inspect ftp
```
### <span id="page-88-2"></span>**Rules**

Firewall rules can consist of multiple conditions and actions. Rules can be defined in a policy as a condition for filtering the traffic. The policy engine uses the policy as a configuration that filters the network traffic that is received on the Cisco VSG. The policy engine uses two types of condition matching models for filtering the network traffic:

- AND Model: A rule is set to matched when all the attributes in a rule match.
- OR model: A rule is set to matched when any one of the attributes in a rule match. The attributes are classified into five different types of columns. The five columns in an OR model are:
	- Source: Attribute to identify source host.
	- Destination: Attribute to identify destination host.
	- Service: Attribute to identify service at the destination host.
	- Ether type: Attribute to identify link level protocol.
	- Source port: Attribute to identify source port.

#### <span id="page-89-3"></span>**Rule Example**

This example shows how to display the rule in your network:

```
vsg# show running-config rule r2
rule r2
cond-match-criteria: match-all
   dst-attributes
    condition 10 dst.zone.name eq z1@r2
   service/protocol-attribute
condition 11 net.service eq protocol 6 port 21 inspect ftp
action permit
```
### <span id="page-89-2"></span>**Policies**

A policy enforces network traffic on a Cisco VSG. A key component operating on the Cisco VSG isthe policy engine. The policy engine takes the policy as a configuration and executes it when enforced against the network traffic that is received on the Cisco VSG. A policy is constructed by using the following set of policy objects:

- Rules
- Conditions
- Actions
- Objects groups
- Zones

A policy is bound to a Cisco VSG by using a set of indirect associations. The security administrator can configure a security profile and then refer to a policy name within the security profile. The security profile is associated with a port profile that has a reference to a Cisco VSG.

#### <span id="page-89-1"></span>**Policy Examples**

This example shows how the policy is expressed in the **show running-config** command output:

```
vsg# show running-config policy p2@root/T1
policy p2@root/T1
  rule r2 order 10
This example shows how conditions are expressed in the show running-config command output:
condition 1 dst.net.ip-address eq 2.2.2.2
condition 2 src.net.ip-address eq 1.1.1.1
This example shows how an action is expressed in the show running-config command output:
```
action permit

## <span id="page-89-0"></span>**Cisco Virtual Security Gateway Attributes**

This section describes Cisco VSG attributes.

#### **Information About Attribute Name Notations**

#### <span id="page-90-2"></span>**Directional Attributes**

A firewall policy is direction sensitive with regard to incoming or outgoing packets. An attribute in a rule condition requires that you have specified if the attribute is relevant to a source or a destination. The prefixes src., dst., or an attribute name are used to provide the sense of direction.

#### **Neutral Attributes**

Because object groups and zones can be shared between various rules with different directions, the attributes used in a zone should not have a directional sense. Attributes without a directional sense (that do not provide a direction prefix such as src. or dst.) are called neutral attributes.

Two rule conditions with different directions can share the same object group definition. A neutral attribute and net.ip-address used in the object group can be associated with the directional attributes, such as src.net.ip-address and dst.net.ip-address, used in the different rules.

### <span id="page-90-0"></span>**Attribute Classes**

Attributes are used in configuring policy rules and conditions, or zone definitions. Zones can be defined using VM attributes.

#### <span id="page-90-3"></span>**Neutral Attributes**

Because object groups and zones can be shared between various rules with different directions, the attributes used in a zone should not have a directional sense. Attributes without a directional sense (that do not provide a direction prefix such as src. or dst.) are called neutral attributes.

Two rule conditions with different directions can share the same object group definition. A neutral attribute and net.ip-address used in the object group can be associated with the directional attributes, such as src.net.ip-address and dst.net.ip-address, used in the different rules.

#### <span id="page-90-1"></span>**VM Attributes**

The VM attributes are related to the VM infrastructure and include the following classes of VM attributes:

- Virtual infrastructure attributes—These attributes are obtained from the VMware vCenter and are mapped to names.
- Port profile attributes—These attributes are associated with port profiles.
- Custom attributes—These attributes can be configured under a service profile.

The following table describes the VM attributes that are supported by Cisco VSG.

1

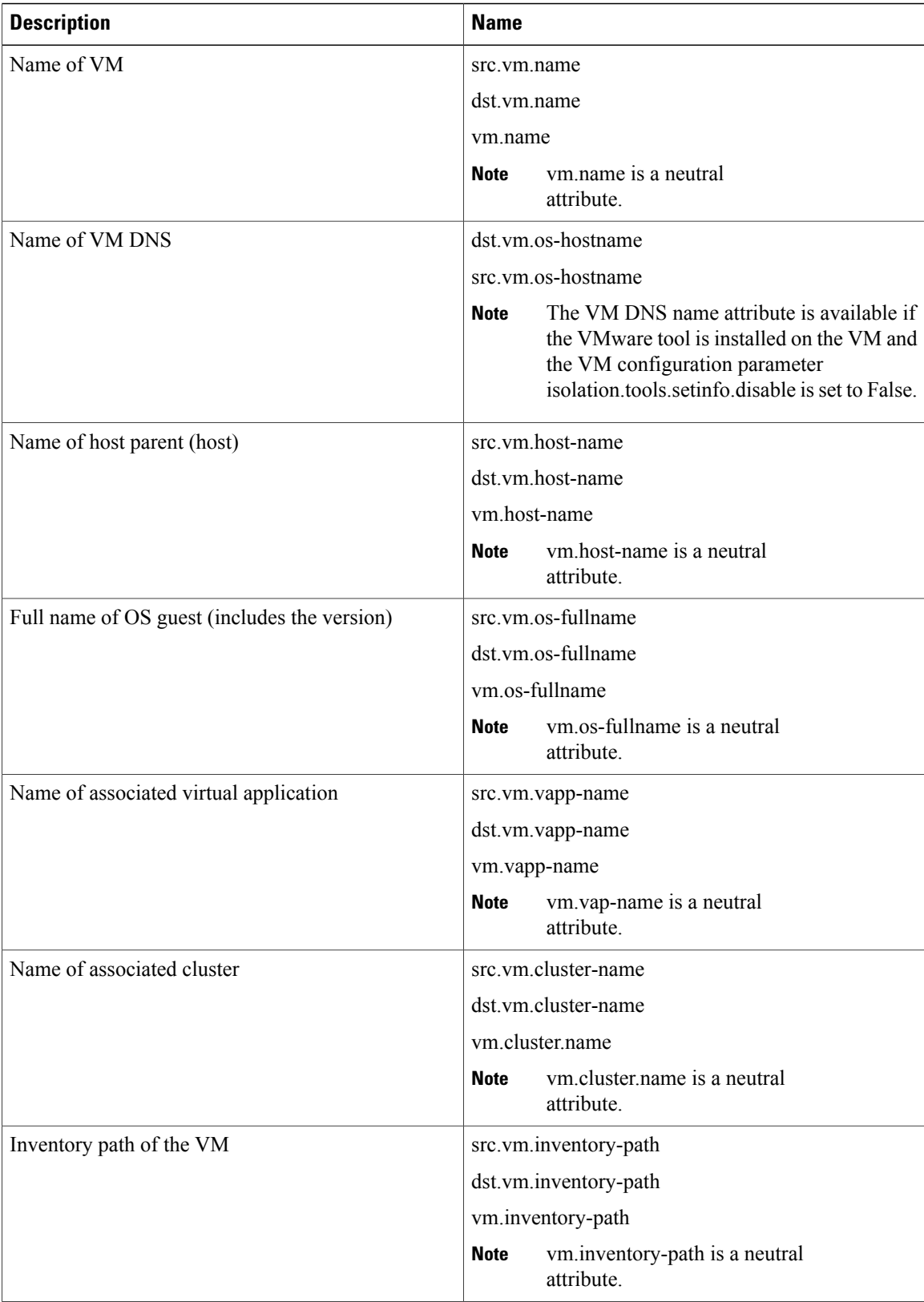

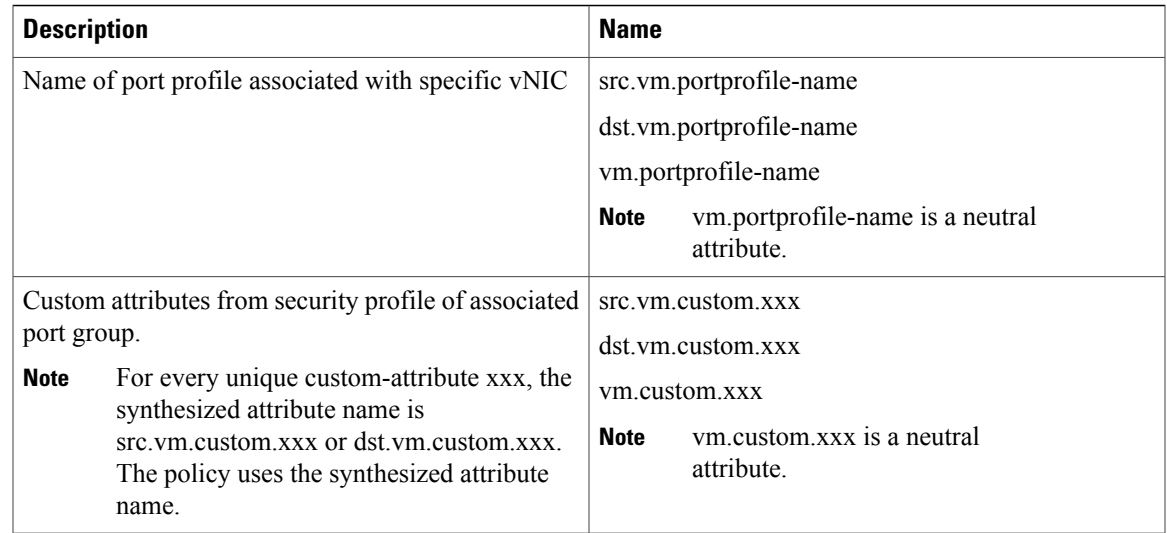

Custom VM attributes are user-defined attributes that can be configured under a service profile.

This example shows how to verify the VM attributes on a Cisco VSG:

```
firewall(config)# show vsg vm
                : 852a1ff3-149d-4c75-adfa-c75e0d583d37
VM attributes :
 name : vm<br>os-fullname : vind
                         : windows server 2012 r2 datacenter
 os-hostname : vm
Zone(s) :
```
#### <span id="page-92-1"></span>**Zone Attributes**

#### **Table 14: Zone Attributes Supported by Cisco VSG**

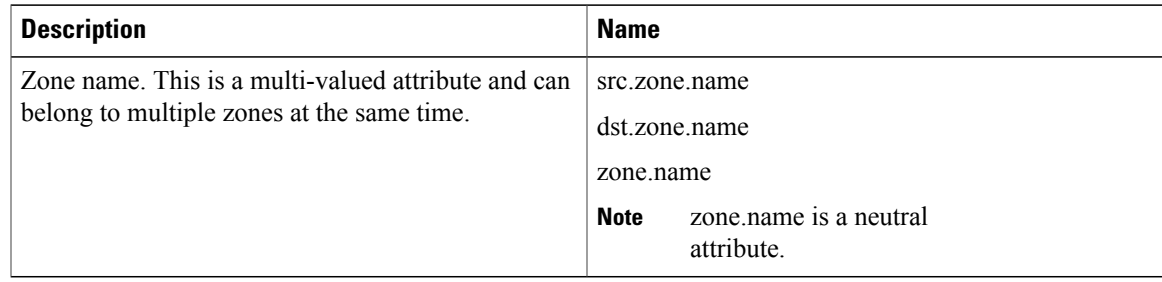

## <span id="page-92-0"></span>**Security Profiles**

Ι

The security profile defines custom attributes that can be used to write policies. All the VMs tagged with a given port profile inherit the firewall policies and custom attributes defined in the security profile associated with that port profile. Each custom attribute is configured as a name value pair such as state = CA.

This example shows how to verify the security profile on a Cisco VSG:

vsg\_d3338(config-nsc-policy-agent)# **show vsg security-profile table** -------------------------------------------------------------------------------- Security-Profile Name VNSP ID Policy Name ------------------------------------------------------------------------------- default@root 1 default@root sp10@root/tenant\_d3338 9 ps9@root/tenant\_d3338 sp9@root/tenant\_d3338 10 ps9@root/tenant\_d3338 sp2@root/tenant\_d3338 11 ps1@root/tenant\_d3338 sp1@root/tenant\_d3338 12 ps1@root/tenant\_d3338

This example shows how to verify the security profile on a Cisco VSG:

```
vsg_d3338(config-nsc-policy-agent)# show vsg security-profile
VNSP : sp10@root/tenant_d3338
VNSP id : 9
Policy Name : ps9@root/tenant_d3338
Policy id : 3
Custom attributes :
 vnsporg : root/tenant_d3338
VNSP : default@root
VNSP id : 1
Policy Name : default@root
Policy id : 1
Custom attributes :
 vnsporg : root
VNSP : sp1@root/tenant_d3338
VNSP id : 12
Policy Name : ps1@root/tenant_d3338
Policy id : 2
Custom attributes :
 vnsporg : root/tenant_d3338
location : losangeles
color9 : test9
color8 : test8
color7 : test7
color6 : test6
color5 : test5
color4 : test4
color3 : test3
color2 : test2
color13 : test13
color12 : test12
color11 : test11
color10 : test10
color1 : test1
color : red
VNSP : sp2@root/tenant_d3338
VNSP id : 11
Policy Name : ps1@root/tenant_d3338
Policy id : 2
Custom attributes :
  vnsporg : root/tenant_d3338
  location : sanjose
 color : blue
VNSP : sp9@root/tenant_d3338
VNSP id : 10
Policy Name : ps9@root/tenant_d3338
Policy id : 3
Custom attributes :
 vnsporg : root/tenant_d3338
```
## <span id="page-94-0"></span>**Viewing Security Profiles and Policies on the Cisco Prime NSC and the Cisco VSG**

The Cisco Prime NSC GUI provides a view of the Cisco VSG security policy objects. The policy objects shown in the Cisco Prime NSC GUI are not necessarily shown in the same organizational path location as they appear in the Cisco VSG CLI when you enter the **show running-config** command.

For example, in the Cisco Prime NSC GUI, if the virtual data center DC1 is under the tenant and the application APP1 is under DC1, the vnsp app1-sp in the APP1 level is pointing to the policy set ps1 at the DC level.

The following figure shows the Cisco Prime NSC GUI organization structure.

#### **Figure 7: Cisco Prime NSC Organizational Hierarchy for a Tenant, Data Center, and Application**

Tenant4 - ps1, p1, and r1 are placed here through the Cisco Prime NSC GUI  $-DC1 \triangleleft$ 

```
security-profile app1-sp@root/tenant4/DC1/APP1
policy ps1@root/tenant4/DC1/APP1
custom-attribute loc "sunnyvale"
custom-attribute vnsporg "root/tenant4/dc1/app1"
```
The output of the **show running-config** command shows that the policy set and its objects are resolved from the APP1 level where the security profile is defined. The actual location of the objects in the Cisco Prime NSC GUI is at the DC1 level.

```
policy ps1@root/tenant4/DC1/APP1
rule p1/r1@root/tenant4/DC1/APP1 order 101
```
The policy object DNs that are shown in the Cisco VSG **show running-config** command output are shown with a DN relative to where they are resolved from. The policy object DNs are not where the actual policy objects are in the Cisco Prime NSC organizational hierarchy.

However, security profiles are shown with the DN where the actual security profile is created on the Cisco Prime NSC organizational hierarchy.

Policy objects are resolved upwards from where the security profile is located in the Cisco Prime NSC organizational hierarchy.

In the following example, the Cisco VSG is configured with the following specifications:

- The security profile (VNSP) sp1 has policy-set ps1 in which there is a policy p1 that includes a rule, r1.
- The policy-set ps1 is located at root in the organization tree on the Cisco Prime NSC.
- The policy p1 is located at root in the organization tree on the Cisco Prime NSC.
- The rule r1 is placed in the policy p1 on the Cisco Prime NSC (the Cisco Prime NSC does not allow you to create a rule object in and of itself).
- The security profile sp1 is placed in tenant d3337/dc1 on the Cisco Prime NSC.

All Cisco VSGs in the tenant\_d3337 have the following **show running-config** command output (this configuration is replicated to all Cisco VSGs in the leaf path):

```
security-profile sp1@root/tenant_d3337/dc1
policy ps1@root/tenant_d3337/dc1
custom-attribute vnsporg "root/tenant_d3337/dc1"
policy p1@root/tenant_d3337/dc1
rule p1/r1@root/tenant_d3337/dc1 order 101
```
**Note**

The policy objects above do not actually exist at the DC1 level of the organization tree on the Cisco Prime NSC but are resolved from that location in the Cisco Prime NSC organization tree.

# <span id="page-95-2"></span><span id="page-95-0"></span>**Configuring Service Firewall Logging**

See the "Enabling Global Policy-Engine Logging" section of the *Cisco VSG for VMware vSphere and Cisco Prime NSC Installation and Upgrade Guide*.

# <span id="page-95-3"></span><span id="page-95-1"></span>**Verifying the Cisco VSG Configuration**

To display the Cisco VSG configuration, use the **show running-config** command.

```
vsg# show running-config
! Command: show running-config
!Time: Wed Jan 26 15:39:57 2014
version 5.2(1)VSG2(1.2)
feature telnet
no feature http-server
username adminbackup password 5 $1$Oip/C5Ci$oOdx7oJSlBCFpNRmQK4na. role network-operator
username admin password 5 $1$CbPcXmpk$l31YumYWiO0X/EY1qYsFB. role network-admin
username vsnbetauser password 5 $1$mr/jBgON$hoJsM9ACdPHRWPM3KpI6/1 role network-admin
banner motd #Nexus VSN#
ssh key rsa 2048
ip domain-lookup
ip domain-lookup
hostname vsg
snmp-server user admin auth md5 0x0b4894684d52823092c7a7c0b87a853d priv
0x0b4894684d52823092c7a7c0b87a853d localizedkey engineID 128:0:0:9:
3:0:0:0:0:0:0
snmp-server user vsnbetauser auth md5 0x272e8099cab7365fd1649d351b953884 priv
0x272e8099cab7365fd1649d351b953884 localizedkey engineID 128:
0:0:9:3:0:0:0:0:0:0
vrf context management
 ip route 0.0.0.0/0 10.193.72.1
vlan 1
port-channel load-balance ethernet source-mac
port-profile default max-ports 32
vdc vsg id 1
limit-resource vlan minimum 16 maximum 2049
limit-resource monitor-session minimum 0 maximum 2
limit-resource vrf minimum 16 maximum 8192
limit-resource port-channel minimum 0 maximum 768
limit-resource u4route-mem minimum 32 maximum 32
```
limit-resource u6route-mem minimum 16 maximum 16

```
limit-resource m4route-mem minimum 58 maximum 58
limit-resource m6route-mem minimum 8 maximum 8
interface mgmt0
 ip address 10.193.73.185/21
interface data0
cli alias name ukickstart copy scp://user@<ip
address>/ws/sjc/baselard_latest/build/images/gdb/nexus-1000v-kickstart-mzg.VSG2.1.bin
bootflash:ukickstart
cli alias name udplug copy scp://user@<ip
address>/ws/sjc/baselard_latest/build/images/gdb/nexus-1000v-dplug-mzg.VSG2.1.bin
bootflash:ukickstart
cli alias name udplug copy scp://user@<ip
address>/ws/sjc/baselard_latest/build/images/gdb/nexus-1000v-dplug-mzg.VSG2.1.bin
bootflash:dplug
cli alias name uimage copy scp://user@<ip
address>/ws/sjc/baselard_latest/build/images/gdb/nexus-1000v-mzg.VSG2.1.bin
bootflash:user_bin
line console
boot kickstart bootflash:/ukickstart sup-1
boot system bootflash:/user_bin sup-1
boot kickstart bootflash:/ukickstart sup-2
boot system bootflash:/user_bin sup-2
mgmt-policy TCP permit protocol tcp
 ha-pair id 25
security-profile profile1
 policy p2
security-profile profile2
 policy p1
custom-attribute state "texas"
object-group g1 net.port
  match 1 eq 80
 match 2 eq 443
zone zone1
  condition 1 net.ip-address eq 1.1.1.1
  condition 2 net.port eq 80
  condition 2 net.port eq 80
rule r2
  condition 1 dst.net.ip-address eq 2.2.2.2
  condition 2 src.net.ip-address eq 1.1.1.1
  condition 3 src.net.port eq 100
  condition 4 dst.net.port eq 80
  condition 5 net.protocol eq 6
  action 1 permit
rule r5
  condition 1 net.ethertype eq 0x800
  action 1 inspect ftp
rule r6
rule r7
policy p2
 rule r2 order 10
policy p1
 rule r2 order 10
service firewall logging enable
nsc-policy-agent
 registration-ip 10.193.73.190
 shared-secret *****
```
# <span id="page-96-1"></span><span id="page-96-0"></span>**Configuration Limits**

vsg#

log-level info

**Table 15: Maximum Configuration Limits for Configuring the Cisco VSG**

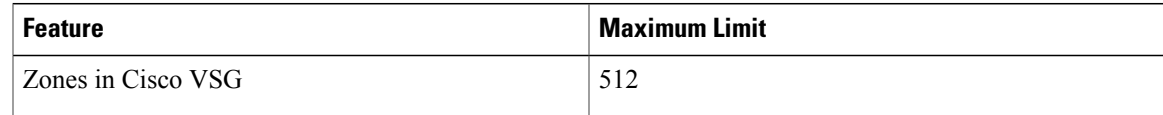

 $\mathbf{I}$ 

 $\mathbf I$ 

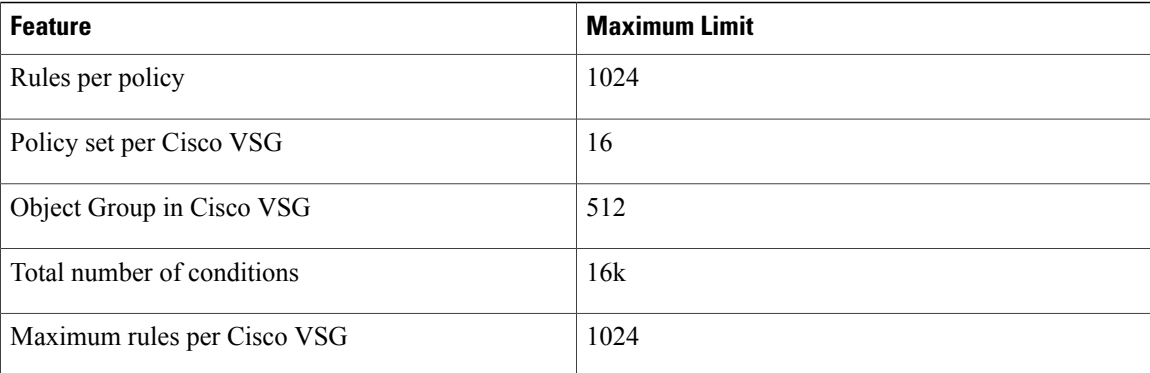

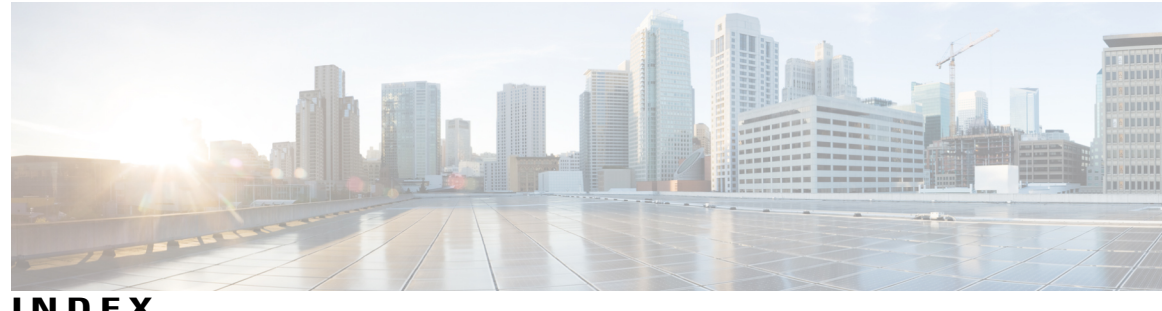

**INDEX**

## **A**

access control rule **[8](#page-19-0)** access logs **[8](#page-19-0)** ACL **[13](#page-24-0)** action **[14](#page-25-0)** drop packet **[14](#page-25-0)** inspection **[14](#page-25-0)** log **[14](#page-25-0)** permit **[14](#page-25-0)** active **[61](#page-72-0)** active state **[61](#page-72-1)** active VSG **[70](#page-81-0)** active-standby mode **[5](#page-16-0)** active-standby pair **[9](#page-20-0)** administrator **[13](#page-24-0)** network **[13](#page-24-0)** security **[13](#page-24-1)** attribute **[13,](#page-24-0) [14,](#page-25-1) [76,](#page-87-0) [78,](#page-89-0) [79,](#page-90-0) [81](#page-92-0)** classes **[79](#page-90-0)** custom **[13](#page-24-0), [79](#page-90-1), [81](#page-92-0)** directional **[79](#page-90-2)** neutral **[14](#page-25-1), [76](#page-87-0), [79](#page-90-3)** port-profile **[79](#page-90-1)** virtual infrastructure **[79](#page-90-1)** attributes **[8](#page-19-0)**

## **B**

backup files **[38](#page-49-0)** bootflash **[35](#page-46-0)**

## **C**

capability l3-vservice **[11](#page-22-0)** capacity planning **[5](#page-16-0)** changed information **[1](#page-12-0)** changing vsg instance name **[28](#page-39-0)** Cisco Nexus 1000V Series switch **[3](#page-14-0)** Cisco NX-OS **[3](#page-14-0)**

Cisco Prime Network Services Controller **[75](#page-86-1)** Cisco VSG **[3](#page-14-0), [4](#page-15-0), [10](#page-21-0), [11](#page-22-0), [12](#page-23-0)** deployment scenarios **[10](#page-21-0)** IP address **[12](#page-23-0)** layer 3 mode **[11](#page-22-0)** models **[4](#page-15-0)** overview **[12](#page-23-1)** CISCO-CONFIG-COPY-MIB **[52](#page-63-0)** CISCO-IMAGE-UPGRADE-MIB **[52](#page-63-0)** cli **[24](#page-35-0)** context-sensitive help **[24](#page-35-0)** help features **[24](#page-35-1)** syntax error isolation **[24](#page-35-0)** CLI **[17](#page-28-0), [18](#page-29-0), [19](#page-30-0)** command modes **[18](#page-29-0)** EXEC command mode **[18](#page-29-1)** global configuration **[19](#page-30-0)** prompt **[17](#page-28-0)** cloud environments **[3](#page-14-0), [12](#page-23-2)** command **[21,](#page-32-0) [23,](#page-34-0) [24](#page-35-1)** abbreviations **[23](#page-34-0)** help features **[24](#page-35-1)** no form **[24](#page-35-2)** special characters **[21](#page-32-0)** command mode **[18](#page-29-1), [19](#page-30-0), [20](#page-31-0)** EXEC **[18](#page-29-1)** global configuration **[19](#page-30-0)** command modes **[18](#page-29-0)** command shortcuts **[21](#page-32-1)** compliance **[3](#page-14-0)** compute infrastructure **[3](#page-14-0)** configuration **[20](#page-31-1)** running **[20](#page-31-1)** startup **[20](#page-31-2)** configuration guidelines and limitations **[76](#page-87-1)** configuration limits **[85](#page-96-1)** configuration mode **[19](#page-30-1)** exit **[19](#page-30-1)** configure **[28](#page-39-0)** configuring SNMP **[52](#page-63-1)** context-sensitive help **[24](#page-35-0)** copy **[33,](#page-44-0) [37,](#page-48-0) [45](#page-56-0)**

copy bootflash **[45](#page-56-1)** copy command **[38](#page-49-0)** copy filename **[37](#page-48-0)** copying files **[38](#page-49-0)** create directory **[40](#page-51-0)** current directory **[35](#page-46-1)** custom attributes **[13,](#page-24-0) [15,](#page-26-0) [79,](#page-90-1) [81](#page-92-0)**

## **D**

data interface **[76](#page-87-1)** debug **[14](#page-25-2)** dedicated server **[5](#page-16-0)** delete **[41](#page-52-0)** delete a directory **[41](#page-52-0)** delete a file **[41](#page-52-0)** deployment **[10](#page-21-0)** deployment models **[4](#page-15-0)** dir **[37](#page-48-1)** directing command output to a file **[44](#page-55-0)** directional attribute **[79](#page-90-2)** display file **[46](#page-57-0)** display PNSC IP address **[34](#page-45-0)** display vsg instance **[34](#page-45-0)** drop packet **[14](#page-25-0)** dual system **[69](#page-80-0)**

## **E**

environment **[9](#page-20-0)** structured **[9](#page-20-0)** VM **[9](#page-20-0)** erase a configuration **[33](#page-44-1)** Ethernet **[12](#page-23-0)**

## **F**

failover **[58](#page-69-0), [60](#page-71-0), [62](#page-73-0), [64](#page-75-0)** automatic **[62](#page-73-1)** characteristics **[62](#page-73-2)** guidelines **[64](#page-75-0)** HA pair **[62](#page-73-3)** limitations **[64](#page-75-0)** manual **[62](#page-73-0), [64](#page-75-0)** VEM **[62](#page-73-2)** failure **[64](#page-75-1), [65](#page-76-0)** fast path mode **[6](#page-17-0)** feature history **[16](#page-27-0)** file system **[35](#page-46-0)**

firewall **[84](#page-95-2)** logging **[84](#page-95-2)** firewall policy **[15](#page-26-0), [78](#page-89-1), [81](#page-92-0)** example **[78](#page-89-1)** firewall policy object **[75](#page-86-2)** configuration prerequisites **[75](#page-86-2)** firewall policy objects **[75](#page-86-1)** firewall rule **[13,](#page-24-2) [14,](#page-25-3) [77](#page-88-0)**

## **G**

global configuration mode **[19](#page-30-0)** gunzip **[43](#page-54-0)**

## **H**

HA **[57](#page-68-0), [58](#page-69-1), [59](#page-70-0), [60](#page-71-0), [61](#page-72-2), [62](#page-73-4), [67](#page-78-0), [71](#page-82-0)** pairing **[58](#page-69-1)** displaying status **[71](#page-82-0)** guidelines **[62](#page-73-4)** limitations **[62](#page-73-4)** pair **[61](#page-72-2)** pair configuration **[62](#page-73-4)** pair failover **[62](#page-73-3)** pair ID **[67](#page-78-0)** pair states **[61](#page-72-1)** pair synchronization **[61](#page-72-0)** policies **[59,](#page-70-1) [60](#page-71-0)** policy **[59](#page-70-0)** HA pair **[67](#page-78-0), [69](#page-80-0), [70](#page-81-1)** assign IDs **[67](#page-78-0)** change single to dual **[69](#page-80-0)** replace active VSG **[70](#page-81-0)** replace standby VSG **[70](#page-81-1)** HA status **[71](#page-82-0)** high availability **[5,](#page-16-0) [52](#page-63-2)** host **[14](#page-25-1), [76](#page-87-0)** hostname **[28](#page-39-0)** hypervisor **[5](#page-16-0), [12](#page-23-3)**

### **I**

identifying available file system **[37](#page-48-0)** inspection **[14](#page-25-0)** interface **[12](#page-23-0)** management **[12](#page-23-0)** IP address **[12](#page-23-0), [14](#page-25-1), [76](#page-87-0)** VSG **[12](#page-23-0)** IPC **[60](#page-71-1)**

## **K**

keyboard shortcuts **[21](#page-32-1)**

## **L**

layer 3 configuration **[15](#page-26-0)** layer 3 mode **[11,](#page-22-0) [15](#page-26-0)** capability l3-vservice **[11](#page-22-0)** configuration **[15](#page-26-0)** VEM interface **[11](#page-22-0)** list files in a directory **[37](#page-48-1)** list of current users **[47](#page-58-0)** log **[14](#page-25-0)** logical modular switch **[12](#page-23-3)**

### **M**

management interface **[12](#page-23-0)** message and transaction service **[60](#page-71-1)** MIB **[51](#page-62-0)** MIBs **[54](#page-65-0)** mkdir **[40](#page-51-0)** move **[41](#page-52-1)** moving files **[41](#page-52-1)** MTS **[59,](#page-70-1) [60](#page-71-1)** multitenant access **[11](#page-22-1)**

## **N**

network administrator **[13](#page-24-0)** neutral attribute **[14,](#page-25-1) [76,](#page-87-0) [79](#page-90-3)** New and changed information **[1](#page-12-1)** new information **[1](#page-12-0)** NX-OS **[3](#page-14-0)** NX-OS high availability **[57](#page-68-0)** description **[57](#page-68-0)**

## **O**

object group **[13,](#page-24-2) [77](#page-88-1)** example **[77](#page-88-1)** operational segregation **[5](#page-16-0)**

### **P**

pair **[60](#page-71-2)** permit **[14](#page-25-0)** persistent storage service **[59,](#page-70-1) [60](#page-71-3)** physical line-card modules **[12](#page-23-3)** line-card modules **[12](#page-23-3)** policy **[13](#page-24-0), [85](#page-96-1)** ACL **[13](#page-24-0)** configuration limit **[85](#page-96-1)** QoS **[13](#page-24-0)** policy decision **[5](#page-16-0)** policy enforcement **[5](#page-16-0)** policy evaluation **[14](#page-25-2)** policy name **[13](#page-24-1), [78](#page-89-2)** policy object **[15](#page-26-0), [78](#page-89-2)** action **[78](#page-89-2)** condition **[78](#page-89-2)** object group **[78](#page-89-2)** rule **[78](#page-89-2)** zone **[78](#page-89-2)** port group **[12](#page-23-0)** port profile **[9](#page-20-0), [12](#page-23-0), [13](#page-24-0), [15](#page-26-0), [81](#page-92-0)** VM **[12](#page-23-0)** port-profile attributes **[79](#page-90-1)** primary **[68](#page-79-0)** primary role **[62](#page-73-5)** primary VSG **[5](#page-16-0)** Prime NSC **[75,](#page-86-1) [83](#page-94-0)** organizational hierarchy **[83](#page-94-0)** process isolation **[58](#page-69-2)** PSS **[60](#page-71-3)** global and local synchronization **[60](#page-71-3)** private and shared **[60](#page-71-3)** pwd **[35](#page-46-1)**

## **Q**

QoS **[13](#page-24-0)**

## **R**

redundancy **[57,](#page-68-0) [58,](#page-69-1) [61](#page-72-0)** redundancy status **[71](#page-82-0)** remove a directory **[40](#page-51-1)** restartability **[59](#page-70-1)** infrastructure **[59](#page-70-1)** reverting to previous configuration **[45](#page-56-1)** rmdir **[40](#page-51-1)** role **[61,](#page-72-2) [62,](#page-73-5) [67,](#page-78-1) [68,](#page-79-0) [69,](#page-80-0) [70](#page-81-0)** change HA pair **[69](#page-80-0)** primary **[61,](#page-72-2) [62,](#page-73-5) [67,](#page-78-1) [70](#page-81-0)** secondary **[61,](#page-72-2) [62,](#page-73-5) [67,](#page-78-1) [70](#page-81-0)** standalone **[61](#page-72-2)** standalone to primary **[68](#page-79-0)**

role based access control **[51](#page-62-0)** role-based access control **[52](#page-63-0)** rule **[76](#page-87-2)** rule condition **[13,](#page-24-2) [77](#page-88-0)** rules **[14](#page-25-3), [77](#page-88-2), [78](#page-89-3), [85](#page-96-1)** configuration limit **[85](#page-96-1)** example **[78](#page-89-3)** running configuration **[20](#page-31-1), [21](#page-32-2)**

### **S**

saving configuration **[33](#page-44-0)** secondary role **[62,](#page-73-5) [67](#page-78-1)** security administrator **[13](#page-24-0)** security operations **[5](#page-16-0)** security policies **[3](#page-14-0)** security profile **[8,](#page-19-0) [9,](#page-20-0) [12,](#page-23-0) [13,](#page-24-0) [81,](#page-92-0) [83](#page-94-0)** security profile templates **[3](#page-14-0)** security services **[12](#page-23-0)** segmentation **[12](#page-23-0)** VM **[12](#page-23-0)** send **[48](#page-59-0)** sending message to users **[48](#page-59-0)** service firewall log **[14](#page-25-2)** service instance **[58](#page-69-2)** service management **[59](#page-70-0)** service restart **[60](#page-71-0)** service state **[59](#page-70-0)** services **[58](#page-69-2)** session **[48](#page-59-0)** show file **[46](#page-57-0)** show interface **[32](#page-43-0)** show running config **[32](#page-43-0)** show running configuration **[30](#page-41-0), [44](#page-55-0)** show running-config snmp **[53](#page-64-0)** show snmp **[53](#page-64-0)** show snmp community **[53](#page-64-0)** show snmp context **[53](#page-64-0)** show snmp engineID **[53](#page-64-0)** show snmp group **[53](#page-64-0)** show snmp session **[53](#page-64-0)** show snmp trap **[53](#page-64-0)** show snmp user **[53](#page-64-0)** show user **[47](#page-58-0)** show users **[46](#page-57-0)** show version **[30](#page-41-0)** show version image **[45](#page-56-0)** show vsg **[34](#page-45-0)** SM **[59](#page-70-0), [60](#page-71-0)** SNMP **[51](#page-62-1), [52](#page-63-1)** snmp agent **[51,](#page-62-0) [52](#page-63-3)** snmp limitations **[52](#page-63-0)**

snmp manager **[51](#page-62-0)** snmp notification **[52](#page-63-3)** soft switch **[12](#page-23-3)** standalone **[68](#page-79-0)** standby **[61,](#page-72-0) [70](#page-81-1)** standby state **[61](#page-72-1)** standby VSG **[5](#page-16-0)** startup configuration **[20](#page-31-2), [21](#page-32-2)** stateless restarts **[52](#page-63-2)** structured environment **[9](#page-20-0)** subnet **[14,](#page-25-1) [76](#page-87-0)** supervisor modules **[62](#page-73-5)** role **[62](#page-73-5)** supervisor states **[59](#page-70-0)** supervisor switchover **[52](#page-63-2)** switchover **[64,](#page-75-1) [65](#page-76-0)** switchovers **[64,](#page-75-0) [65](#page-76-0)** guidelines **[64](#page-75-0)** syntax error isolation **[24](#page-35-0)** System Management **[27](#page-38-0)** system manager **[59](#page-70-0)**

## **T**

tail **[46](#page-57-0)** tenant traffic **[13](#page-24-0)** timeout **[6](#page-17-0)** fast path mode **[6](#page-17-0)** traffic **[8](#page-19-0)** external-to-zone **[8](#page-19-0)** policy-based **[8](#page-19-0)** zone-to-external **[8](#page-19-0)** zone-to-zone **[8](#page-19-0)** traps **[52](#page-63-3)** trust zones **[3](#page-14-0)** trust-zone **[9](#page-20-0)** definition **[9](#page-20-0)**

### **U**

uncompressing files **[43](#page-54-0)** unzip **[43](#page-54-0)**

### **V**

vApp **[8](#page-19-0)** vCenter **[14](#page-25-1), [76](#page-87-0)** VEM **[5](#page-16-0), [6,](#page-17-0) [11](#page-22-2)** VEM interface **[11](#page-22-0)** verifying configuration before loading **[45](#page-56-0)**

Г

verifying VSG configuration **[30](#page-41-0)** vEthernet **[12](#page-23-0)** viewing configuration **[84](#page-95-3)** virtual data center **[3,](#page-14-0) [8](#page-19-0)** Virtual Ethernet Module **[5](#page-16-0)** See VEM **[5](#page-16-0)** virtual Ethernet port **[9](#page-20-0)** virtual firewall **[12](#page-23-2)** virtual infrastructure attributes **[79](#page-90-1)** virtual machine **[3](#page-14-0)** See VM **[3](#page-14-0)** virtual network service datapath **[5](#page-16-0)** virtual port **[12](#page-23-0)** Virtual Security Gateway **[3](#page-14-0)** see Cisco VSG **[3](#page-14-0)** virtual service node **[11](#page-22-2)** Virtual Supervisor Module **[9](#page-20-0)** virtual switch **[8](#page-19-0)** virtualization **[9](#page-20-0)** virtualized data center **[12](#page-23-1)** VLAN **[8](#page-19-0), [76](#page-87-1)** management **[76](#page-87-1)** VM **[3,](#page-14-0) [11,](#page-22-1) [12](#page-23-0)** port profile **[12](#page-23-0)** segmentation **[12](#page-23-0)** VM mobility **[11](#page-22-1)** VM port profile **[15](#page-26-0)** vNIC **[5](#page-16-0)** volatile **[35](#page-46-0)** vPath **[5](#page-16-0), [11](#page-22-1), [13](#page-24-0)** vservice **[11](#page-22-1)**

VSG **[58](#page-69-0), [60](#page-71-2), [61](#page-72-2), [62](#page-73-5), [67](#page-78-1)** active **[60](#page-71-2)** failover **[58](#page-69-0)** primary **[67](#page-78-1)** role **[61](#page-72-2)** role change **[62](#page-73-5)** secondary **[67](#page-78-1)** standby **[60](#page-71-2)** VSM **[12,](#page-23-3) [60,](#page-71-0) [62,](#page-73-5) [65](#page-76-0)** manual switchover **[65](#page-76-0)** primary **[62](#page-73-5)** secondary **[62](#page-73-5)** VSMs **[64](#page-75-1)** manual switchover **[64](#page-75-1)** vSphere **[70](#page-81-0)**

### **W**

write erase **[33](#page-44-1)**

## **Z**

zone **[8](#page-19-0), [14](#page-25-1), [76](#page-87-0), [77](#page-88-3), [81](#page-92-1), [85](#page-96-1)** attributes **[81](#page-92-1)** configuration limit **[85](#page-96-1)** example **[77](#page-88-3)** membership **[8](#page-19-0)** zone attributes **[14,](#page-25-1) [76](#page-87-0)** zone membership **[8](#page-19-0)** zone-to-zone traffic **[8](#page-19-0)**

 $\overline{\phantom{a}}$ 

T